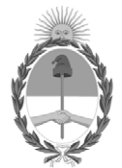

#### **República Argentina - Poder Ejecutivo Nacional** 2020 - Año del General Manuel Belgrano

#### **Disposición**

**Número: DI-2020-2251-APN-ANMAT#MS** 

# DI-2020-2251-APN-ANMAT#MS<br>CIUDAD DE BUENOS AIRES<br>Jueves 16 de Abril de 2020

**Referencia:** 1-47-6698-19-1

VISTO el Expediente Nº 1-47-6698-19-1 del Registro de esta Administración Nacional de Medicamentos, Alimentos y Tecnología Médica (ANMAT), y

CONSIDERANDO:

Que por las presentes actuaciones CENTRO DE SERVICIOS HOSPITALARIOS S.A., solicita se autorice la inscripción en el Registro Productores y Productos de Tecnología Médica (RPPTM) de esta Administración Nacional, de un nuevo producto médico.

Que las actividades de elaboración y comercialización de productos médicos se encuentran contempladas por la Ley 16463, el Decreto 9763/64, y MERCOSUR/GMC/RES. Nº 40/00, incorporada al ordenamiento jurídico nacional por Disposición ANMAT Nº 2318/02 (TO 2004), y normas complementarias.

Que consta la evaluación técnica producida por el Instituto Nacional de Productos Médicos, en la que informa que el producto estudiado reúne los requisitos técnicos que contempla la norma legal vigente, y que los establecimientos declarados demuestran aptitud para la elaboración y el control de calidad del producto cuya inscripción en el Registro se solicita.

Que corresponde autorizar la inscripción en el RPPTM del producto médico objeto de la solicitud.

Que se actúa en virtud de las facultades conferidas por el Decreto N° 1490/92 y sus modificatorios.

Por ello;

EL ADMINISTRADOR NACIONAL DE LA ADMINISTRACIÓN NACIONAL DE

#### MEDICAMENTOS, ALIMENTOS Y TECNOLOGÍA MÉDICA

#### DISPONE:

ARTÍCULO 1º.- Autorizase la inscripción en el Registro Nacional de Productores y Productos de Tecnología Médica (RPPTM) de la Administración Nacional de Medicamentos, Alimentos y Tecnología Médica (ANMAT) del producto médico marca: Mindray, nombre descriptivo: Monitor multiparamétrico y nombre técnico: Sistemas de Monitoreo Fisiológico, de acuerdo con lo solicitado por CENTRO DE SERVICIOS HOSPITALARIOS S.A., con los Datos Identificatorios Característicos que figuran al pie de la presente.

ARTÍCULO 2º.- Autorícense los textos de los proyectos de rótulo/s y de instrucciones de uso que obran en documento IF-2020-26168112-APN-INPM#ANMAT.

ARTÍCULO 3º.- En los rótulos e instrucciones de uso autorizados deberá figurar la leyenda "Autorizado por la ANMAT PM-1198-132", con exclusión de toda otra leyenda no contemplada en la normativa vigente.

ARTICULO 4°.- Extiéndase el Certificado de Autorización e Inscripción en el RPPTM con los datos característicos mencionados en esta disposición.

ARTÍCULO 5º.- La vigencia del Certificado de Autorización será de cinco (5) años, a partir de la fecha de la presente disposición.

ARTÍCULO 6º.- Regístrese. Inscríbase en el Registro Nacional de Productores y Productos de Tecnología Médica al nuevo producto. Por el Departamento de Mesa de Entrada, notifíquese al interesado, haciéndole entrega de la presente Disposición, conjuntamente con rótulos e instrucciones de uso autorizados y el Certificado mencionado en el artículo 4°. Gírese a la Dirección de Gestión de Información Técnica a los fines de confeccionar el legajo correspondiente. Cumplido, archívese.

#### DATOS IDENTIFICATORIOS CARACTERISTICOS

Nombre descriptivo: Monitor multiparamétrico

Código de identificación y nombre técnico UMDNS: 12-636 Sistemas de Monitoreo Fisiológico

Marca(s) de (los) producto(s) médico(s): Mindray

Clase de Riesgo: III

Indicación autorizada: Monitorizar, visualizar, revisar, almacenar, emitir alarmas y transferir parámetros fisiológicos como ECG (seleccionable entre 3, 5, 6 derivaciones), respiración (RESP), temperatura (Temp),saturación de oxígeno por pulsioximetría (SpO2), frecuencia de pulso (FP), presión arterial no invasiva (PANI), presión arterial invasiva (PAI), gasto cardíaco (GC), capnografía (EtCO2),oxígeno (O2), gas anestésico (GA), e índice biespectral (BIS). Apto para pacientes adultos, pediátricos y neonatales.

Modelo/s: ePM 10M, ePM 12M, ePM 15M

Forma de presentación: Unidad principal y accesorios

Condición de uso: Uso exclusivo a profesionales e instituciones sanitarias

Nombre del fabricante:

Shenzhen Mindray Bio-Medical Electronics Co., Ltd

Lugar/es de elaboración:

Mindray Building, Keji 12th Road South, Hi-Tech Industrial Park, Nanshan, 518057 Shenzhen, P.R. China

Expediente Nº 1-47-6698-19-1

Digitally signed by GARAY Valeria Teresa Date: 2020.04.16 18:11:15 ART Location: Ciudad Autónoma de Buenos Aires

Valeria Teresa Garay Subadministradora Nacional Administración Nacional de Medicamentos, Alimentos y Tecnología Médica

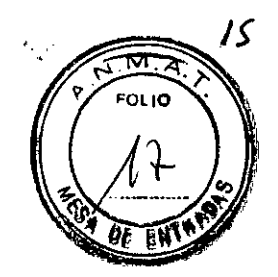

## **ANEXO 111B: PROYECTO DE RÓTULOS**

FABRICANTE: Shenzhen Mindray Bio-Medical Electronics Co., Ud. DIRECCiÓN: Mindray Building, Keji 12th Road South, High-tech Industrial Park, Nanshan, Shenzhen 518057, People's Republic of China.

IMPORTADOR: Centro de Servicios Hospitalarios S.A. DIRECCiÓN: Av. Córdoba 2300, Ciudad Autónoma de Buenos Aires, Argentina

PRODUCTO: Monitor multiparametrico. MODELOS: ePM 10M / ePM 12M / ePM 15M MARCA: Mindray

N/S: FECHA DE FABRICACiÓN:

DIRECTOR TÉCNICO: Bioing. Yamil Adur

CONDICiÓN DE VENTA: Venta exclusiva a profesionales e instituciones sanitarias

AUTORIZADO POR lA ANMAT - PM -1198-132

CONDICINES AMBIENTALES: Temp. Op. 0a40°C; Al. -30°70°C; Hum. Op. 15a95%, Al. 10a95%

 $\setminus$ 

CENTRO DE SERVICIOS HCSPITALARIOS S.A. H. PABLO P CUERAS **PRESIDENTE** 

)

CENTRO DE SERVICIOS HOSPIT. LABIOS S.A. YAMIL ADUR

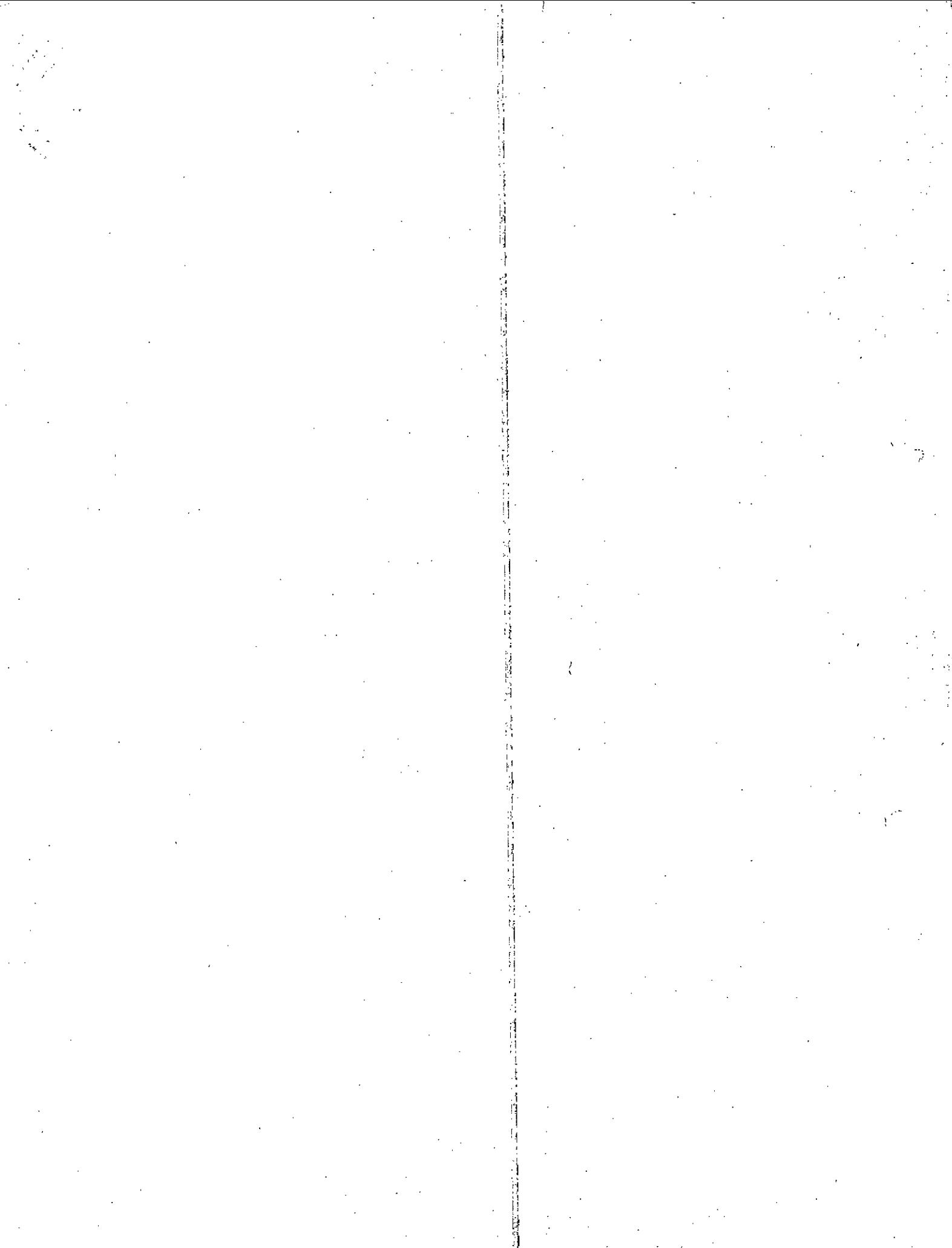

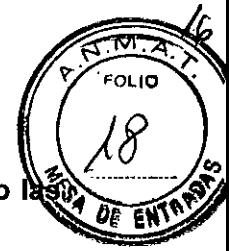

3.1 Las indicaciones contempladas en el ítem 2 de éste reglamento (Rótulo), salvo que figuran en los ítem 2.4 y 2.5;

FABRICANTE: Shenzhen Mindray Bio-Medical Electronics Co., Ud. DIRECCiÓN: Mindray Building, Keji 12th Road South, High-tech Industrial Park, Nanshan, Shenzhen 518057, People's Republic of China.

IMPORTADOR: Centro de Servicios Hospitalarios S.A. DIRECCiÓN: Av. Córdoba 2300, Ciudad Autónoma de Buenos Aires, Argentina

PRODUCTO: Monitor multiparametrico. MODELOS: ePM 10M *I* ePM 12M *I* ePM 15M MARCA: Mindray

DIRECTOR TÉCNICO: Bioing. Yamil Adur

CONDICiÓN DE VENTA: Venta exclusiva a profesionales e instituciones sanitarias

AUTORIZADO POR LA ANMAT - PM -1198-132

CONDICINES AMBIENTALES: Temp. Op. 0a40°C, Al. -30ª70°C; Hum. Op. 15a95%, Al. 10a95%

3.2 Las prestaciones contempladas en el ítem 3 del Anexo de la Resolución GMC N° *72/98* dispone sobre los Requisítos Esenciales de Segurídad y Eficacia de los Productos Médicos y los posibles efectos secundaríos no deseados;

#### USO PREVISTO

Los monitores modulares de paciente de la serie ePM (ePM *10MI* 12M *115M)* de Mindray están diseñados para monitorear, visualizar, revisar, "almacenar, emitir alarmas y transferir diversos parámetros fisiológicos, como ECG (seleccionable entre 3, 5 o 6 derivaciones, respiración (Resp), temperatura (Temp), saturación de oxígeno por pulsioximetria (Sp02), frecuencia del pulso (FP), presión arterial no invasiva (PANI), presión arterial invasiva (PAI), gasto cardiaco (GC), capnografía (EtCO<sub>2</sub>), oxígeno (O<sub>2</sub>), gas anestésico (GA) e índice biespectral (IBE). Los monitores también proporcionan una interpretación del ECG de 12 derivaciones en reposo.

Todos los parámetros se pueden monitorear en pacientes adultos, pediátricos y neonatales, a excepción de monitoreo de gasto cardíaco, indicado únicamente para pacientes adultos y la PEAP e IBE, indicada solamente para pacientes adultos y pediátricos.

Los lugares de uso son instalaciones sanitarias y deben ser utilizados por profesionales clínicos, o pòr otros profesionales bajo la dirección de los primeros.

CENTRO DE SERVICIOS  $\frac{1}{2}$  IF-2020

 $H.$  PABLO P QUERAS  $H.$  PABLO P QUERAS PRESIDENTE **HOSPITALARIOS S.A.** YAMIL ADUR NPM#ANMAT Página 3 de 94

 $\overline{a}$ 

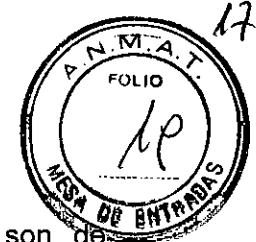

#### **DESCRIPCiÓN DE FUNCIONAMIENTO**

Los tres (3) modelos de monitores multiparamétricos de la Serie ePM son arquitectura modular, y se componen básicamente de seis (6) componentes externos principales:

- a) Indicador de Alarma.
- b) Pantalla de visualización (su tamaño varia según el modelo),
- c) De izquierda a derecha: Interruptor de encendido, indicador luminoso de carga de la batería, indicador luminoso de fuente AC (corriente de línea).
- d) Teclas (de izquierda a derecha) de restablecimiento de alarmas, de pausa de alarmas, de impresión/parada, de medición manual de PANI, llamada/salida del menú principal, tecla mouse).
- e) Impresora térmica (ofrecida como opcional).
- f) Bateria interna.

En la figura 3.2.2-1 se ilustran los principales componentes del monitor en la cara frontal.

 $\setminus$ 

CENTRO DE SERVICIOS HCSPITALARIOS S.A. H. PABLO PQUERAS **PRtSIOENTE**

*CENTRO DE SERVICARS* HOSPITALAR<sup>Q</sup>, S.A. YAMIL ADUR

IF-2020-26168112-APN-INPM#AN<mark>M</mark>AT

Ý

#### **Al MONITOR SERIE ePM VISTA FRONTAL**

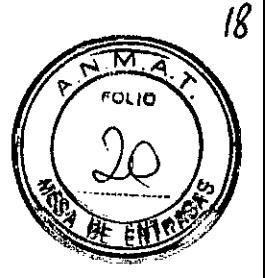

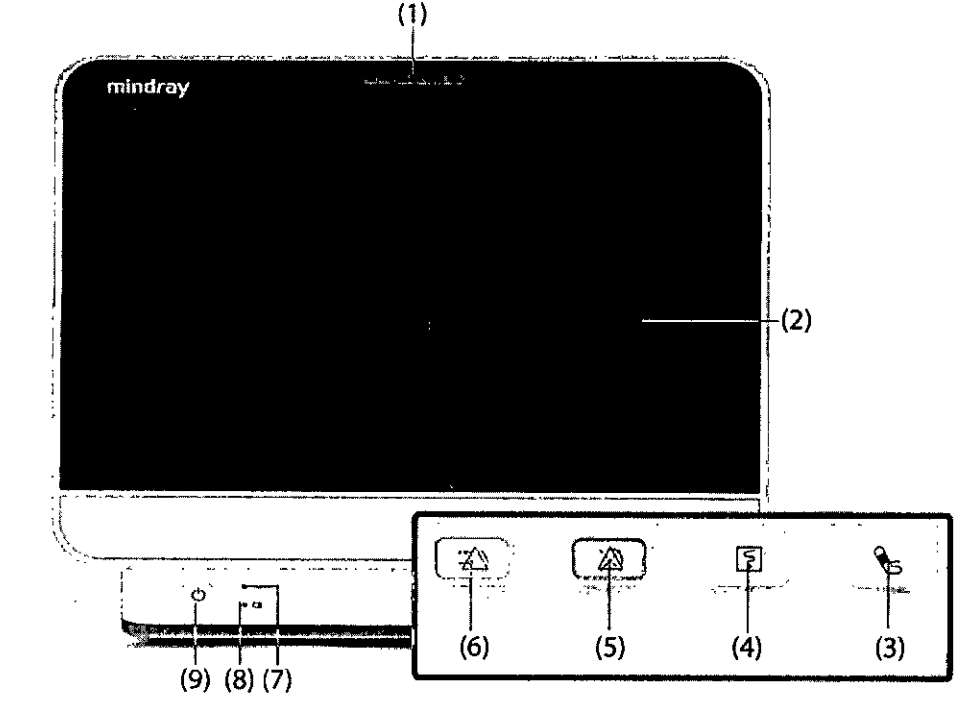

FIGURA 3.2.2-1: Vista Frontal. Componentes del monitor Mindray de la serie ePM.

#### **REFERENCIAS**

- (1) Luz de alarma. Se enciende y parpadea en función de la prioridad de la alarma al activarse una alarma fisiológica o técnica. Con alarmas de prioridad alta la luz parpadea rápido en color rojo. Con alarmas de prioridad media la luz parpadea lento en color amarillo. Con alarmas de nivel bajo la luz se enciende en color cian sin parpadear.
- (2) Pantalla.
- (3) Tecla para iniciar/detener PANI. Púlsela para iniciar una medición o detener una en curso.
- (4) Tecla de inicio/parada de registro. Púlsela para iniciar un registro o detener el actual.
- (5) Tecla de pausa de alarmas. Púlsela para poner en pausa las alarmas actuales.
- (6) Tecla de restablecimiento de alarmas. Púlsela para confirmar la alarma activa.
- (7) Indicador de alimentación: encendido cuando la alimentación está conectada y apagado cuando la alimentación no está conectada.
- (8) Indicador de carga de la batería. Amarillo significa que la batería se está cargando. Verde representa la batería totalmente cargada. Verde con parpadeo indica que el monitor está funcionando con la batería. Apagado: no hay ninguna baterla instalada, la batería no está funcionando correctamente o el monitor está apagado y no hay alimentación conectada.
- tor de encendido / apagado. **El** monitor se enciende pulsando este interruptor. Una vez encendido el monitor mantenga pulsado este interruptor para apagarlo.

NTRO DE SERVICIO **HOSPITALARIOS S** H. PABLO P DJERAS PR. SIDENTF

IF-2020-26<mark>068107244PN INPM#ANMAT</mark> *CENTRO DE SERVICIE \$* YAMIL ADUR

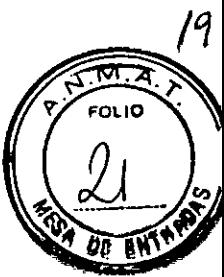

#### **VISTA LATERAL**

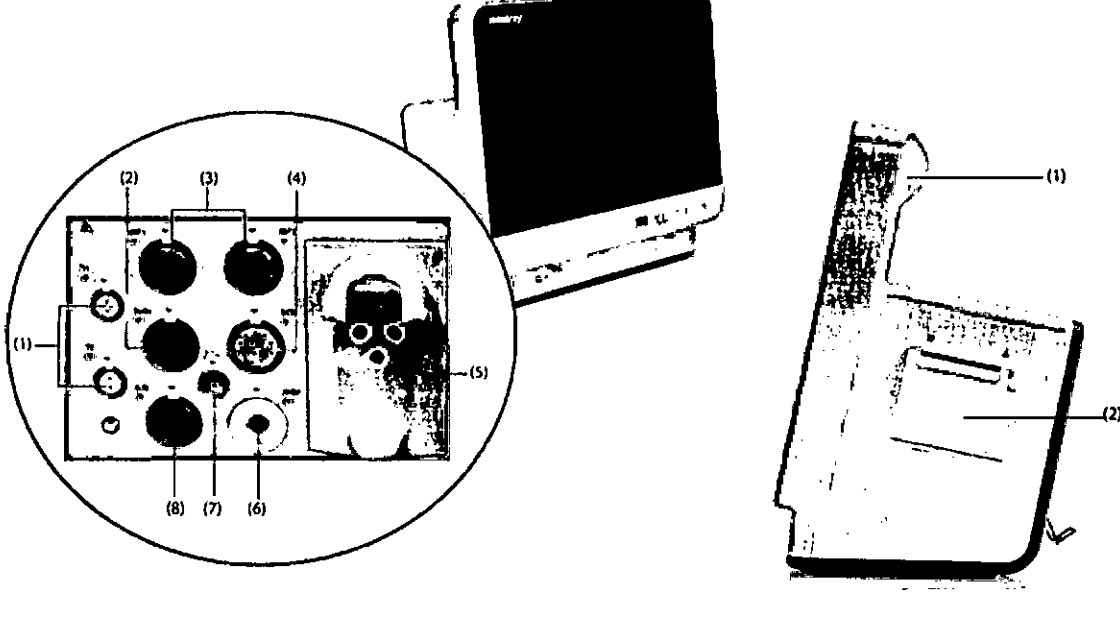

Lateral Izquierdo Lateral Derecho

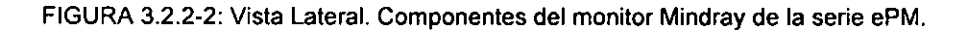

#### **REFERENCIAS**

- (1) Salida de gas.
- (2) Asiento del colector de agua de COz.
- (3) Conector de la sonda de temperatura.
- (4) Conector del cable de GC.
- (5) Conector de la sonda de Sp02.
- (6) Conector del manguito de PANI.
- (7) Conector del cable de PAI.
- (8) Conector del cable de ECG.

#### **VISTA POSTERIOR**

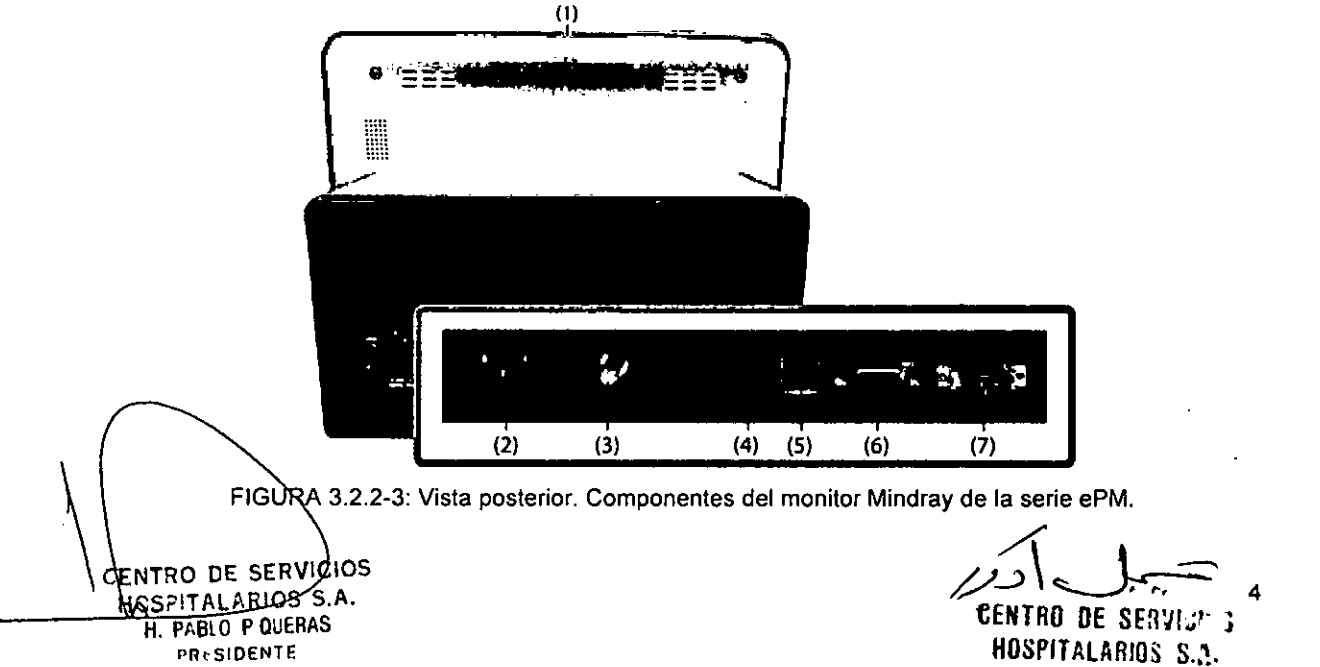

YAMIL AOUR Página 9 de 94

(1) Manija.

(2) Impresora.

甘山瓜

真具 h

i.

## REFERENCIAS  $\left(\frac{22}{3}\right)$

- $\mathbb{C}$  .  $\mathbb{C}$ (1) Luz de alarma. Se enciende y parpadea en función de la prioridad de la alarma al activarse alarma fisiológica o técnica. Con alarmas de prioridad alta la luz parpadea rápido en color rojo. Con alarmas de prioridad media la luz parpadea lento en color amarillo. Con alarmas de nivel bajo la luz se enciende en color cian sin parpadear.
- (2) Entrada de alimentación AC.
- (3) Terminal de masa equipotencia!. Cuando utilice el monitor con otros dispositivos, conecte sus terminales de masa equipotencial para eliminar la diferencia de potencial entre ellos.
- (4) Conector de red

Se trata de un conector RJ45 estándar que conecta el monitor al sistema de monitoreo central (CMS) o a otros dispositivos de la red. Conector de red RJ45 estándar. Conecta el monitor al Sistema de Monitoreo Central (CMS) o a otros dispositivos de la red.

- (5) Conectores USB. Conecte los dispositivos USB, por ejemplo, el lector de códigos de barras.
- (6) Conector VGA. Conecta una pantalla externa, que amplia la capacidad de visualización de su monitor. El contenido mostrado en la pantalla externa de visualización corresponde al que se muestra en la pantalla del monitor.
- (7) Conector multifunción. Envia las señales de sincronización del desfibrilador, las señales de llamada a enfermeria y las señales de salida analógica.

#### B) MÓDULOS DE PARÁMETROS EXTERNOS

Los módulos externos se utilizan para monitorear los parámetros fisiológicos del paciente, registrar la información y los datos del paciente y conectar dispositivos externos. El monitor proporciona los siguientes módulos:

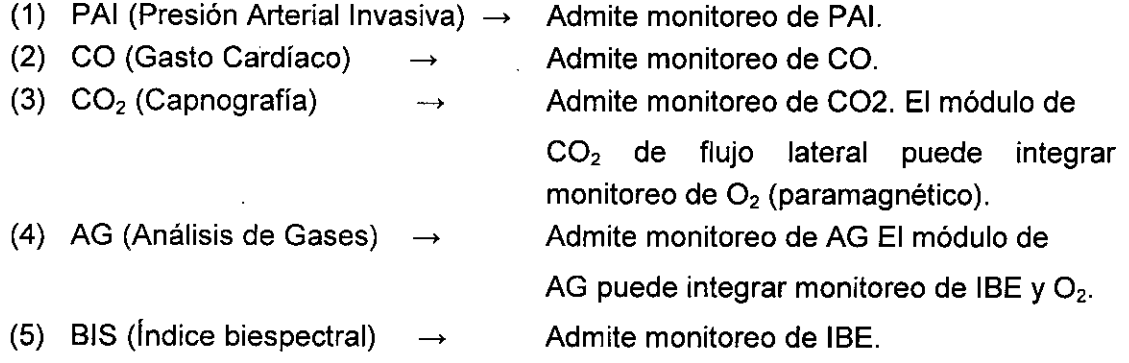

Se pueden utilizar simultáneamente un máximo de dos módulos de PAI (módulo de PAI integrado no incluido).

Los otros módulos solo se pueden utilizar de uno en uno. De lo contrario, el monitor activará un aviso de conflicto de módulos.

Por ejemplo, si ya ha cargado un módulo de  $CO<sub>2</sub>$  y después introduce otro módulo de CO2, el monitor indicará que se ha producido un conflicto de módulos. Para solucionar el problema del conflicto de módulos basta con retirar un módulo.

CENTRO DE SERVICIOS **ESPITALARIOS** S.A. H. PABLO P QUERAS PRi::S1DENTE

IF-2020-26168112-APN-INPM#ANMAT tentro de senvicio. HOSPITALARIOS S.A. Página 11 de 94 YAMIL ADUR

2ρ

ĸт Ā oulo:

Página 12 de 94

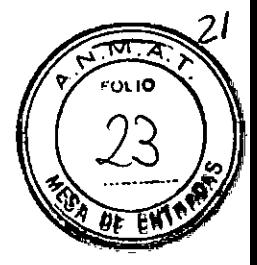

Los módulos de parámetros tienen una estructura similar:

- la etiqueta del parámetro se encuentra en la esquina superior izquierda.
- las teclas están situadas en la parte superior.
- los conectores del cable de paciente están situados en la parte inferior.

En la figura 3.2.2-4 se muestran los módulos utilizados por el monitor de la serie ePM.

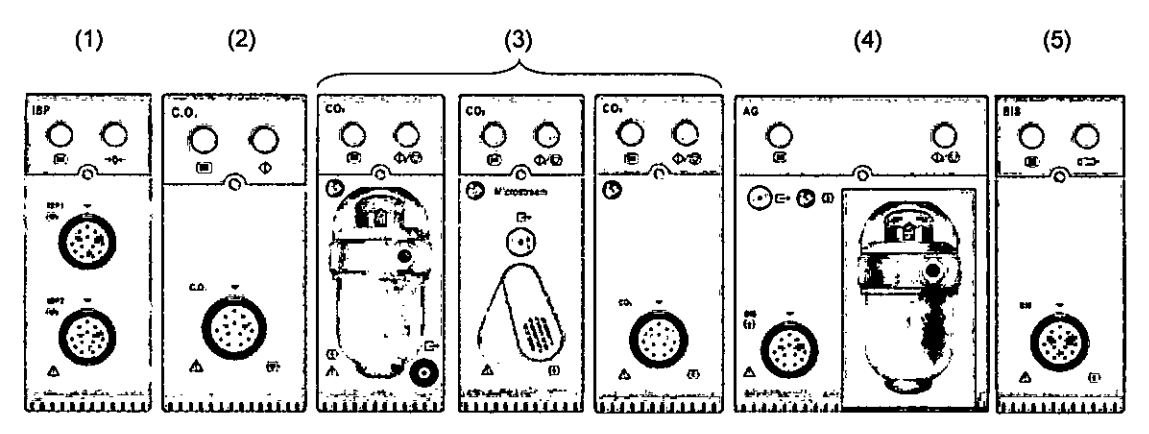

FIGURA 3.2.2-4: Módulos externos del monilor Mindray de la serie ePM

#### Funcionamiento y navegación

En esta pantalla se muestra todo lo necesario para utilizar el monitor. Casi todos los elementos de la pantalla son interactivos. Entre los elementos de la pantalla se incluyen valores de parámetros, ondas, teclas rápidas, campos de información, campos de alarmas y menús. Normalmente, a un mismo elemento se puede acceder de diferentes formas. Por ejemplo, puede acceder a un menú de parámetros seleccionando el área numérica o el área de onda correspondiente mediante la tecla de menú **mede de módulo de parámetros o mediante la tecla rápida Ajust Parámetro.** 

CENTRO DE SERVICIOS HOSPITALARIOS S.A. H. PABLO P QUERAS **PRl-SIOENTF**

 $EENTRO$  DE *SERVIC*<sup>\*\*</sup> HOSPIT lLARIO; *S.1.* YAMIL AGUR

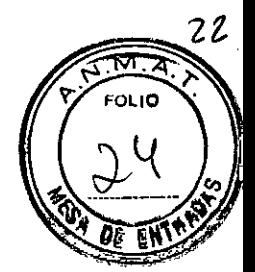

#### **Visualización en pantalla**

**En** la figura 3.2.2.2-1 se muestra la pantalla normal:

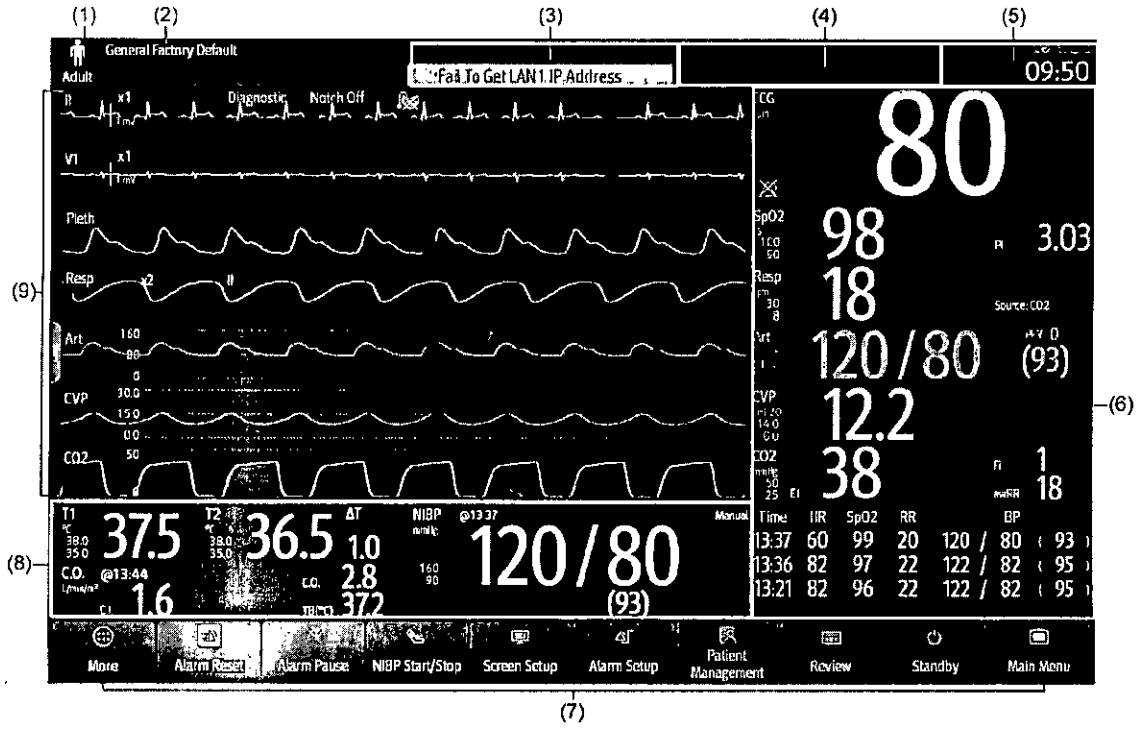

FIGURA 3.2.2.2-1: Pantalla del monitor Mindray de la serie ePM.

#### **REFERENCIAS**

- (1) Área de información de paciente: muestra la información del paciente, que incluye la categoría de paciente, el sexo, el departamento, el número de habitación, el número de cama, etc. Puede configurar la información del paciente que desea mostrar. Al seleccionar esta área, se accede al menú Gestión pacientes.
- (2) Configuración actual.
- (3) Área de información de alarmas técnicas: muestra los mensajes de avisos en la parte superior y los mensajes de las alarmas técnicas en la inferior.
- (4) Área de información de alarmas fisiológicas: muestra las alarmas fisiológicas de prioridad alta en la parte superior y las alarmas fisiológicas de prioridad media y baja en la inferior.
- (5) Área de información del estado del sistema: muestra el slmbolo de alarma, el estado de la bateria, el estado de la red, el CMS conectado actualmente, el estado del dispositivo de almacenamiento y la hora del sistema.
- (6) Área de valores numéricos de los parámetros: muestra los vaiores de los parámetros, los límites de alarma y el estado de la alarma. En esta área también se muestra la lista de parámetros. Si se selecciona un bloque de valores numéricos de parámetros, se abre el menú del parámetro correspondiente. Si se selecciona la lista de parámetros, se accede a la revisión de tendencias tabulares.

Área de teclas rápidas: muestra las teclas rápidas seleccionadas.

CENTRO DE SERVICIO TOSPITALARIOS S.A. H. PABLO P QUERAS PRESIDENTE

/' *بي* ∫ر<br>J6940-44014 IF-2020-26168**¢E@7ABYbelYRM**#ANMAT HOSPITALARIOS  $3, 3, 5$ VAMIL Acua Página 15 de 94

- $\sqrt{25}$  . (8) Área de valores de onda/numéricos de los parámetros: muestra las ondas de parámetros, valores de los parámetros, los limites de alarma y el estado de la alarma. En esta área también se muestra la lista de parámetros. Seleccione un área de onda o un área de valores numéricos de parámetros para acceder al menú de parámetros correspondiente. Si se selecciona la lista de parámetros, se accede a ia revisión de tendencias tabulares.
- (9) Área de las ondas de los parámetros: muestra las ondas de los parámetros y las alarmas de los parámetros. Si se selecciona una onda, se abre el menú del parámetro correspondiente.

#### Menúes

Todos los menús tienen un estilo y una estructura similares, como se aprecia en la figura siguiente:

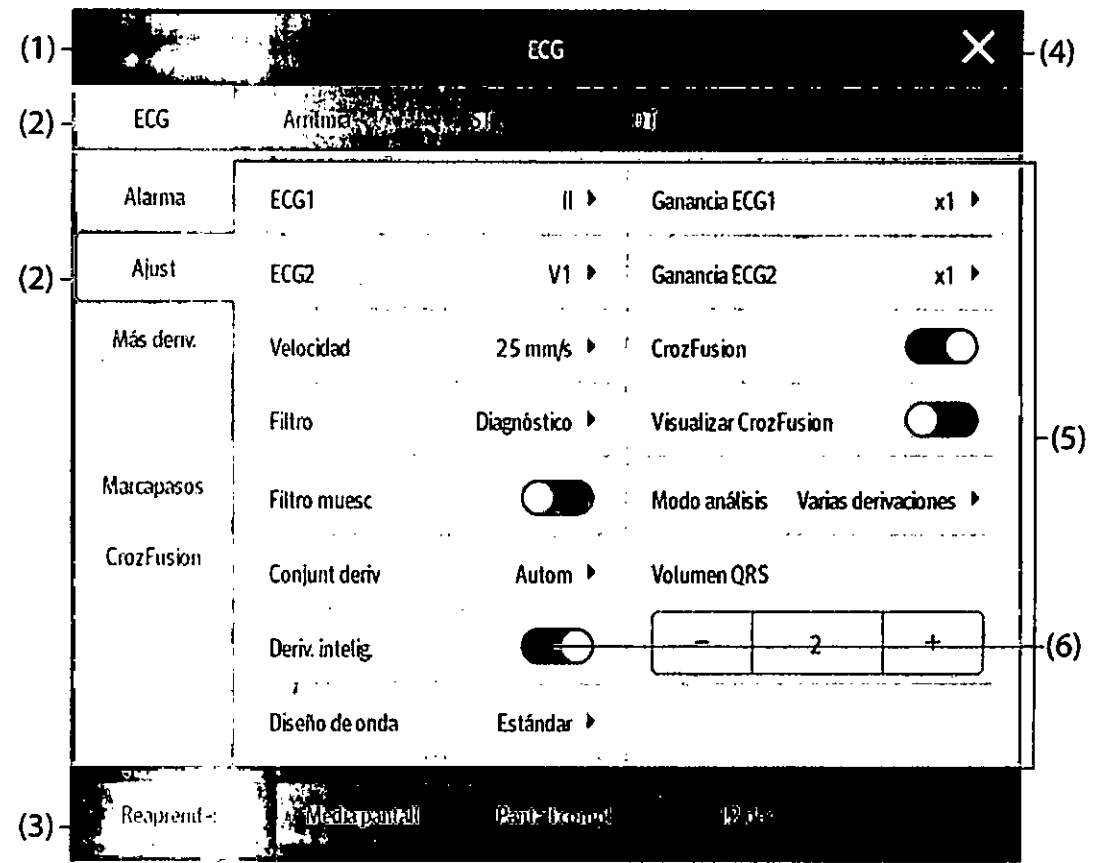

FIGURA 3.2.3.6-2: Menúes en pantalla del monitor Mindray de la serie ePM.

#### **REFERENCIAS**

- (1) Titulo del menú.
- Pestañas del submenú. (2)
- (3) Botones de funcionamiento
- Botón de salida: cierra la página de menú activa. (4)
- (5) Area del contenido principal: incluye los elementos del menú y las opciones
- (6) **Thterruptor:** 
	- Verde: el interruptor está encendido.
	- Gris: el inlerruptor está apagado.

**CEN** DE SERVICIO HCSPITALARIOS S.A PRESIDENTE

IF-2020-261**68NTBQADE\SES**PM#ANMAT / سبل اُرُورِ HOSPITALARIOS S. VAMIL ACU3

FOL IO

Página 17 de 94

Página 18 de 94

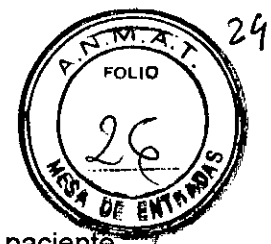

#### Pantallas de Usuarios

El monitor ofrece diferentes pantallas de usuario para facilitar el monitoreo del paciente en diferentes departamentos y aplicaciones clínicas.

#### a) *Pantalla normal*

La pantalla normal es la que se utiliza con más frecuencia para el monitor de pacientes. Para los departamentos General, UCI y UCC, la pantalla normal se utiliza de manera predeterminada.

Puede configurar los valores numéricos y las ondas de los parámetros, así como el orden en el que se muestran en la pantalla normal.

#### b) *Pantalla de números grandes*

En la pantalla de números grandes, valores numéricos de los parámetros se muestran con un tamaño de fuente grande.

#### c) *Pantalla de mínítendencias*

En la pantalla de minitendencias se muestran las recientes tendencias gráficas de los parámetros

#### d) *Pantalla OxíCRG*

La pantalla OxiCRG es la pantalla de usuario predeterminada para neonatología. Muestra 6 minutos de tendencias de FC/FClal y SpO<sub>2</sub>, onda comprimida de CO2/Resp, parámetros de ABO y los últimos eventos de ABO.

La función OxiCRG solo se ha concebido para patentes neonatales.

#### e) *Pantalla* SpO<sub>2</sub>

Para pacientes neonatales, si solo desea observar la SpO<sub>2</sub> del paciente, puede utilizar la pantalla de SpO<sub>2</sub>. La pantalla de SpO<sub>2</sub> muestra datos relacionados con la SpO<sub>2</sub>. También muestra mediciones de PANI y temperatura en tiempo real.

'3.3 Cuando un producto médico deba instalarse con otros productos médicos o conectarse a los mismos para funcionar con arreglo a su finalidad prevista, debe ser provista de información suficiente sobre sus características para identificar los productos médicos que deberán utilizarse a fin de tener una combinación segura;

Los monitores multiparamétricos Mindray de la serie ePM están equipados con puertos de comunicación de datos, que se utilizan como terminal de salida de datos.

#### Uso de la pantalla externa

El monitor se puede conectar a una pantalla externa de visualización mediante el conector VGA ubicado en la parte posterior del equipo.

 $E$ f uso de boa pantalla externa amplia la capacidad de visualización de su monitor. Se puede así monitorear a un paciente a través del monitor o a través de dicha pantalla.

 $\frac{1}{\frac{\text{CERNRO DE SERWC/OS}}{\text{HCSENTAL ABIOS}}$ HCSPITALP.RIOS S.A. ~ENTRD DESE:l.: :9 IF-2020-26168112-APN-INPM#ANMAT HOSPITALARIOS A UN INTERNAS HOSPITALARIOS A UN INTERNATIONAL E EN ENTRE EN ENTRE EN EL ENTRE EN EL ENTRE EN EN<br>El presidente YAMIL ADU;?

Página 19 de 94

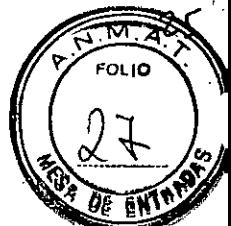

#### Monitoreo en Red

Puede conectar el monitor a una Central de Monitoreo (CMS), a eGateway y a otros monitores a través de una red LAN cableada o inalámbrica.

#### **PRECAUCIÓN**

- El diseño, la implementación, la depuración y el mantenimiento de la red inalámbrica deben estar a cargo del personal de servicio técnico autorizado de Mindray.
- Configure siempre la red inalámbrica de acuerdo con la normativa local para conexiones inalámbricas.
- La comunicación de datos debe realizarse dentro de una red cerrada, o dentro de una red virtualmente aislada facilitada por el hospital para todas las funciones de red. El hospital es responsable de garantizar la seguridad de la red virtualmente aislada.
- **• Guarde** la ir,'ormación **de autenticación de la red, como la contraseña, en un lugar seguro** para impedir que otros usuarios no autorizados puedan acceder a la red.
- No conecte dispositivos que no sean para uso médico a la red del monitor.
- Si la señal de la red inalámbrica es deficiente, podrían perderse los datos del CMS.
- Las interferencias de RF pueden provocar la desconexión de la red inalámbrica.
- **•** La desconexión de la red puede dar lugar a la pérdida de datos del CMS y a fallos en el funcionamiento. Revise al paciente en caso de desconexión de la red y resuelva el problema tan pronto como sea posible.
- Asegúrese de que la dirección IP del monitor sea correcta. Cambiar la configuración de la red puede provocar la desconexión de la misma. Póngase en contacto con el personal de servicio si tiono algún problema con la configuración de la dirección IP

#### A. Conexión a una Central de Monitoreo (CMS)

Puede conectar el monitor a la CMS BeneVision o a la CMS HYPERVISOR X, a través de una red LAN inalámbrica o por cable.

Cuando está conectado al CMS, el sistema proporciona las siguientes funciones.

- **El monitor puede transmitir valores de parámetros, ondas, ajustes de alarmas y** eventos al CMS. Desde el CMS se pueden consultar los datos de monitorización del paciente y las alarmas.
- **· La información del paciente, los ajustes de las alarmas y el estado de las** alarmas se puede sincronizar entre el monitor y el CMS.
- **Desde el CMS también se pueden iniciar o parar las mediciones de PANI.**

 $\widehat{\mathbf{S}}$ N $\otimes$   $^A$  inconitative la red, el monitor podrá transmitir los datos sin conexión all **C**MS  $\infty$  indo se vuelva a conectar la red.

 $\bigg\backslash$ **CENTRO DE SERVÍCIOS** HCSPITALARros S.A. H. PABLO P QUERAS PRLSIDENTE

ک اُدَیر

IF-2020-261681 **tentrd in Re**thANMAT HOSPITALARIO $3, 3,3$ , YAMIL ADUR

Página 21 de 94

è<br>C

#### B. Conexión de eGateway

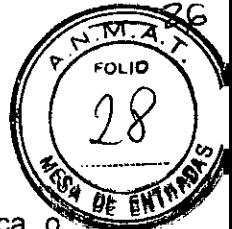

Puede conectar el monitor al eGateway a través de una LAN inalámbrica alámbrica. Cuando está conectado a eGateway, el sistema proporciona las siguientes funciones:

- El monitor puede transmitir valores de parámetros, ondas, ajustes de alarmas y eventos a eGateway.
- El reloj se puede sincronizar entre el monitor y eGateway.

#### C. Visualización de otros pacientes

En el monitor puede observar las condiciones de alarma y ver los datos fisiológicos en tiempo real de pacientes de otros dispositivos de monitoreo de la red.

Los dispositivos de sitios remotos se denominan dispositivos remotos o camas, por ejemplo, un monitor de cabecera. Puede visualizar simultáneamente hasta 12 dispositivos remotos. También puede visualizar ondas de un dispositivo remoto en su monitor.

Puede ver los dispositivos remotos en tiempo real en la ventana Vista remota o en los cuadros de vigilancia de alarmas de la pantalla principal.

#### ACCESORIOS

Los accesorios que se detallan cumplen los requisitos de la norma lEC 60601-1-2 cuando se utilizan con el monitor de paciente. El material de los accesorios que entra en contacto con los pacientes se ha sometido a la prueba de biocompatibilidad y se ha comprobado que cumple la norma ISO 10993-1.

A continuación se describen los accesorios de ECG, SpO<sub>2</sub>, TEMP, PANI, PAI, GC, CO<sub>2</sub>, GA, e IBE.

#### ADVERTENCIA

- Utilice los accesorios especificados en el manual de usuario. Si utiliza otros accesorios, podrian producirse daños en el monitor o no cumplirse las especificaciones indicadas.
- Los accesorios de un sólo uso no deben reutilizarse. Si se reutilizan puede existir riesgo de contaminación, y puede que ello afecte a la precisión de las mediciones.

#### **PRECAUCIÓN**

Es posible que los accesorios no cumplan las especificaciones de rendimiento si se almacenan o utilizan fuera de los rangos de temperatura y humedad especificados. Si el rendimiento del accesorio se degrada debido al envejecimiento o a las condiciones ambientales, póngase en contacto con el personal de servicio.

CENTRO DE SERVICIOS SA∖⊼AI ARIOS S. H. PABLO P-QUERAS PRESIDENTE

/" 8112-APN-INPMEANN  $\sim$ Centro de Se $\sim$  :  $\sim$ HOSPITALARIOS S YAMIL ADII:1 IF-2020-2616811 Página 23 de 94

Página 24 de 94

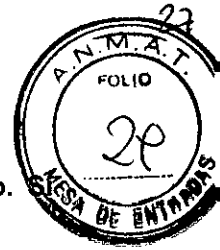

- Compruebe los accesorios y sus paquetes en busca de algún signo de daño. detecta algún daño, no los utilice.
- Utilice los accesorios antes de que venza la fecha de caducidad si ésta se indica.
- Los accesorios desechables deben eliminarse de conformidad con las normativas del hospital.

## Accesorios de ECG

#### Electrodos ECG

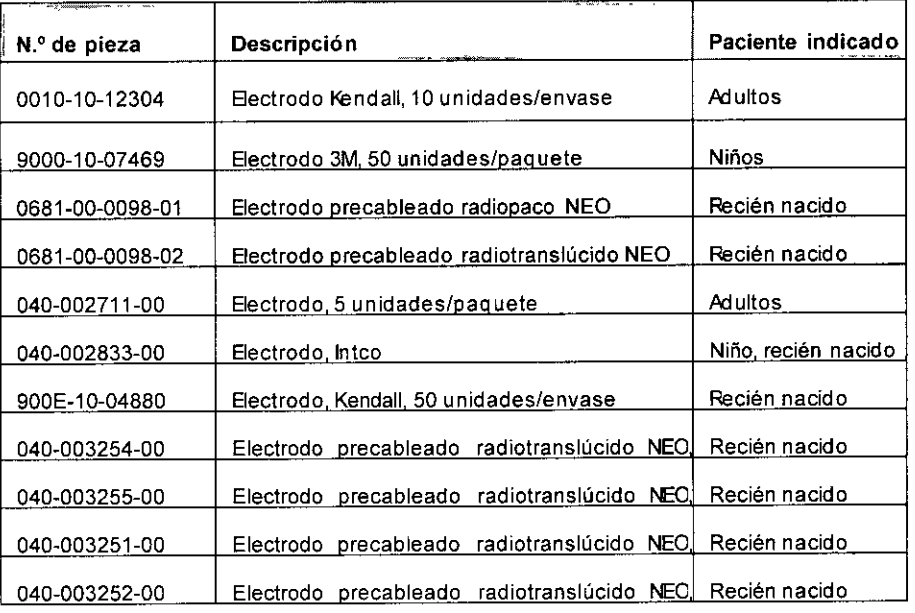

## Cable troncal de 12 pines<br>Electronia

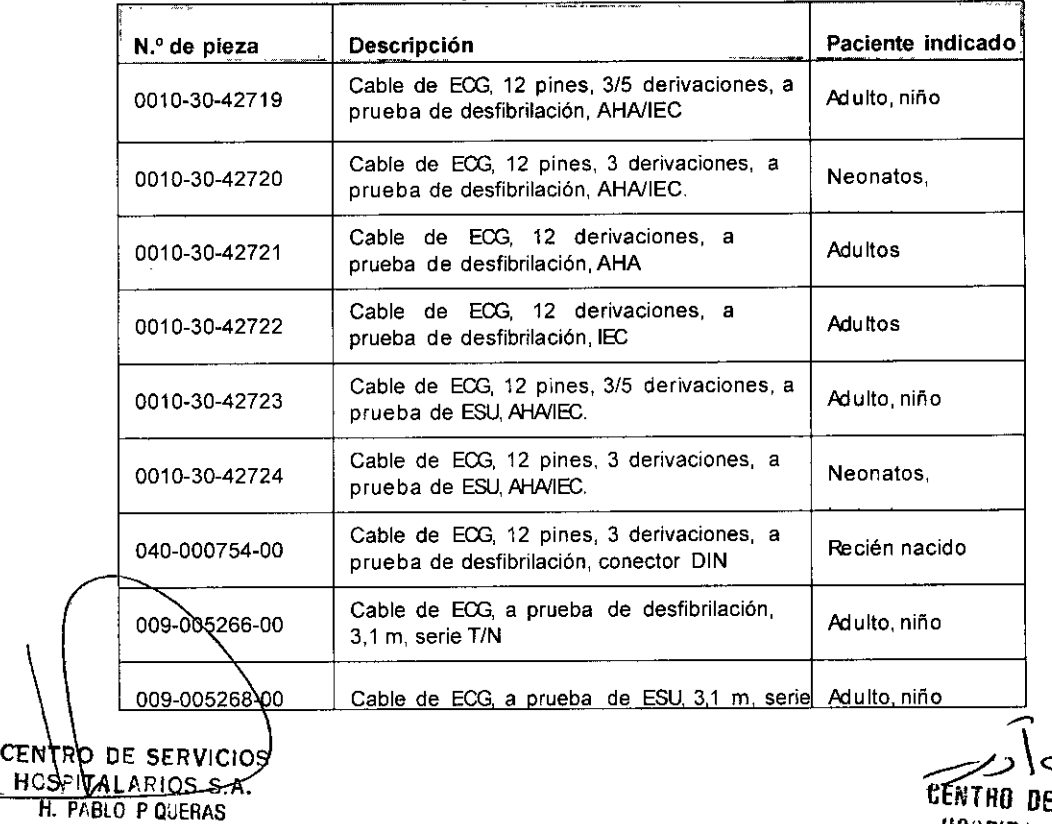

H. PABLO P QUERAS PRtSIDENTE

IF-2020-261<u>68112-</u>APN-INPM#ANMAT

CENTRO DE SER HOSPIT ILARIOS S. " Página 25 de 94 YAMIL ACL:

同 肾上腺

28 তা: য FOL I**O** 

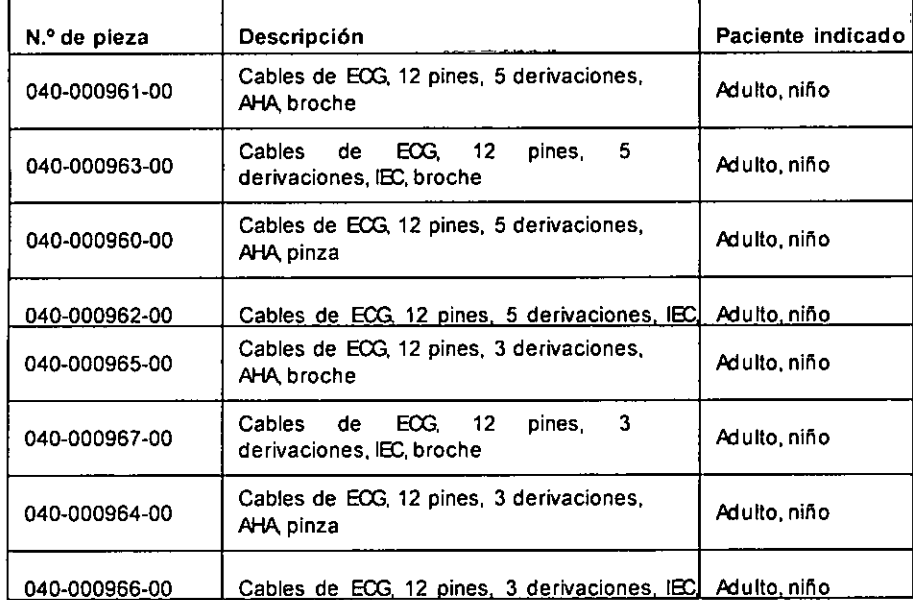

## **Cable troncal integrado de 12 pines** ... \_--. \_ ..

#### **Cable de derivación para ECGde 3 derivaciones**

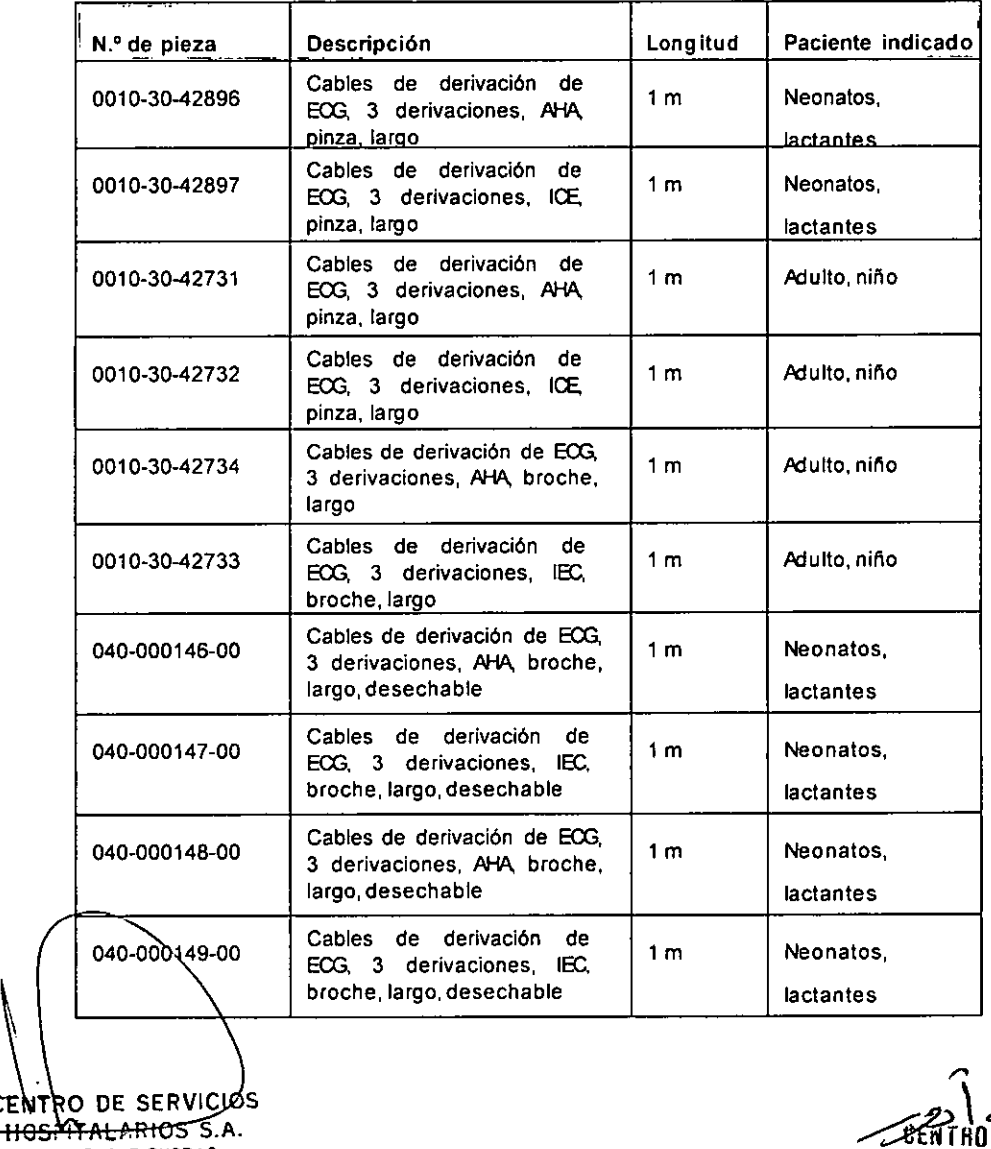

H. PABLO P QUERAS PR**ESIDENTE** CENTRO DE SERVICIÓS HOS TALARIOS S.A.

/

SHE WENTED SENTED US HOSPIT LARIOS 3.1. YAMIL ACU:1 IF-2020-2616 IF-2020-26168122-APN MPM#ANMAT Página 27 de 94

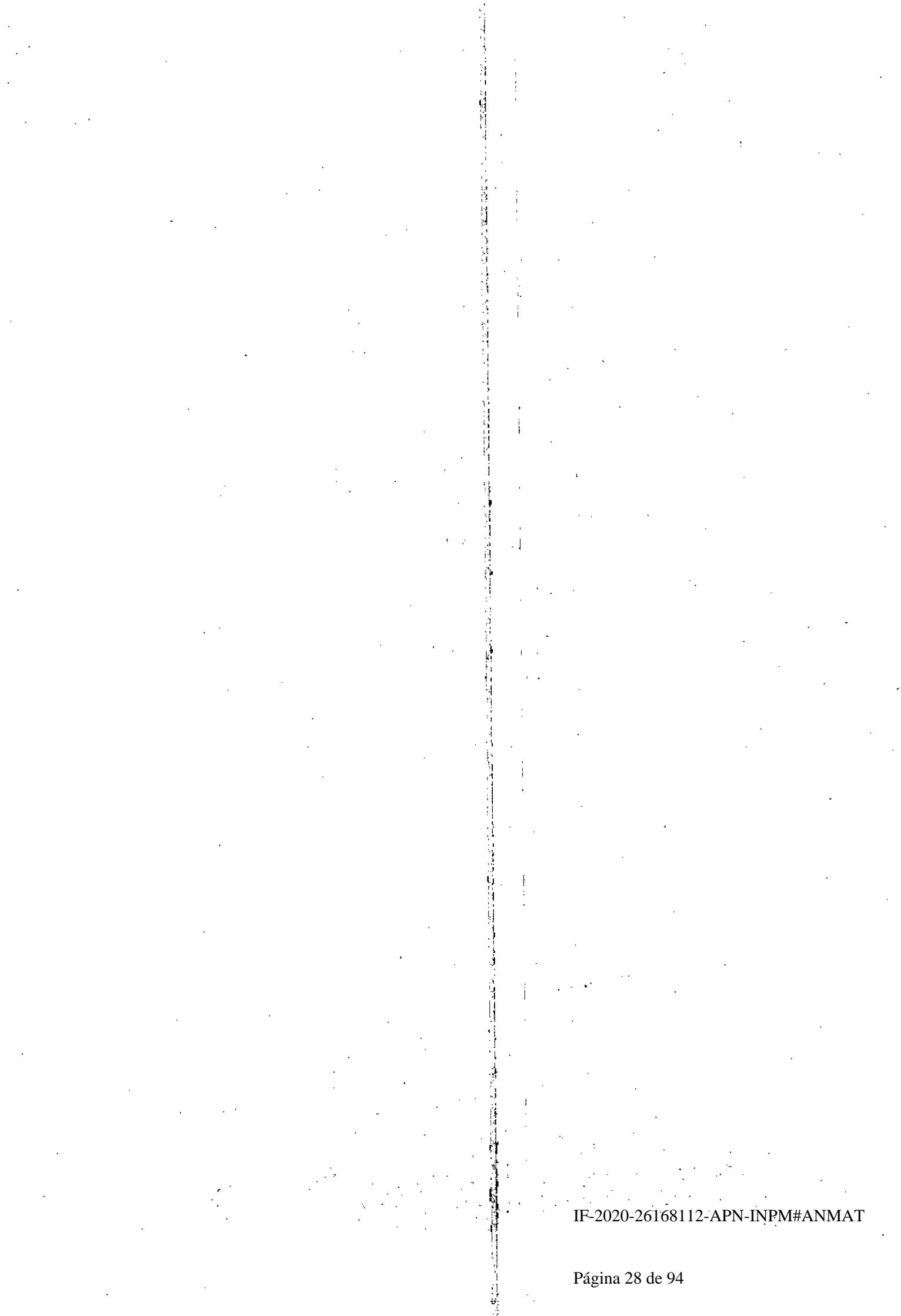

í,

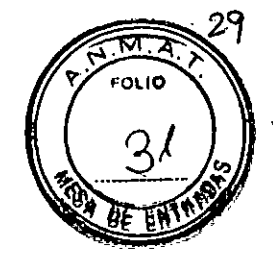

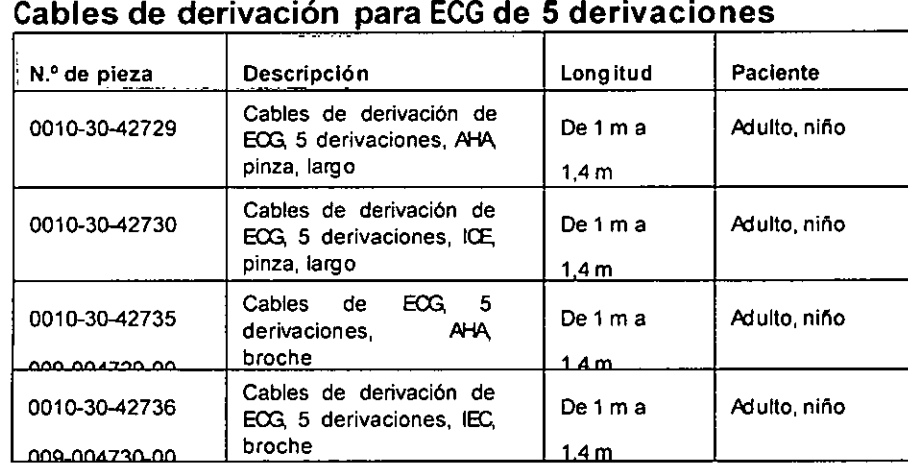

## **Cables de derivación para ECGde 6 derivaciones -- --**

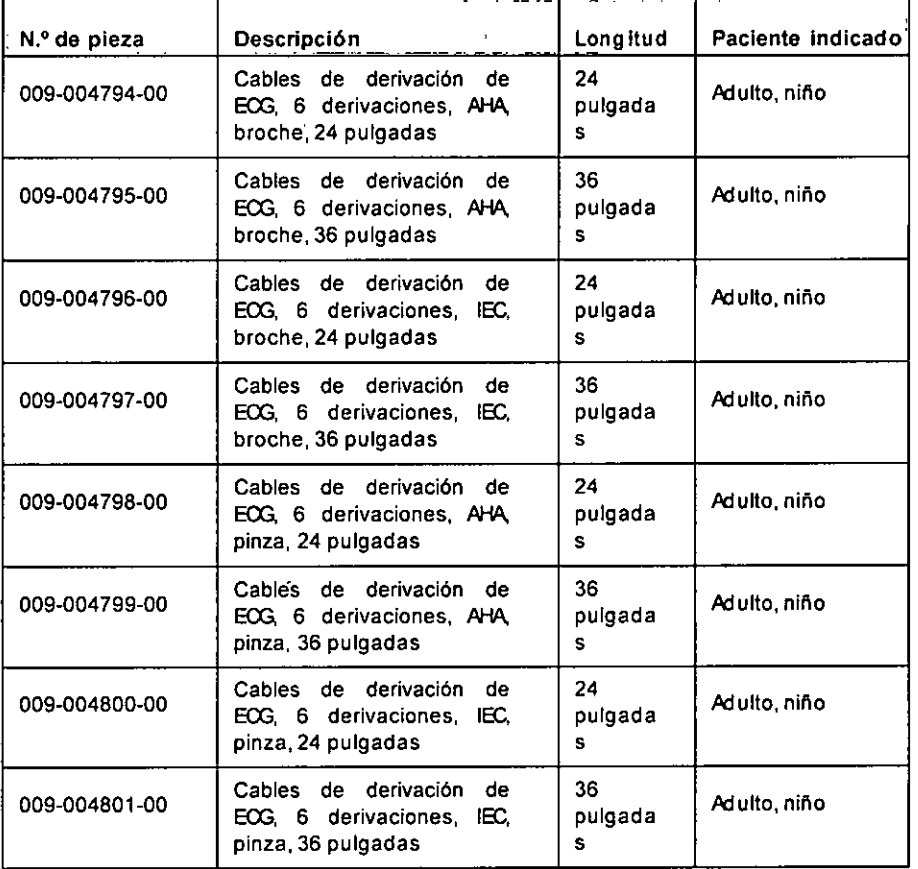

#### **Cables de derivación para ECGde 12 derivaciones (para ePM 12/ePM 12A1ePM 12C/ePM 15/ePM 15A1ePM 15C**

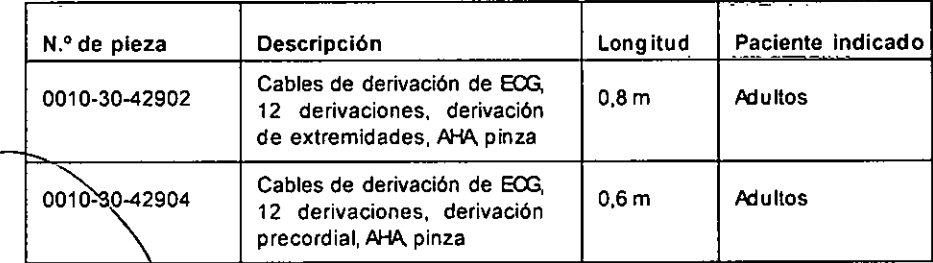

tantro de servicios HCSPITALAPIOS S.A. 1. PABLO P QUERAS **PRI:SIDENl F**

143 ARN-K<del>PM#</del>ANMAT<br>ENINO DE SÉRIL HOSPIT LABIOS S. Y. **YAMIL ADUil** IF-2020-26168 Página 29 de 94

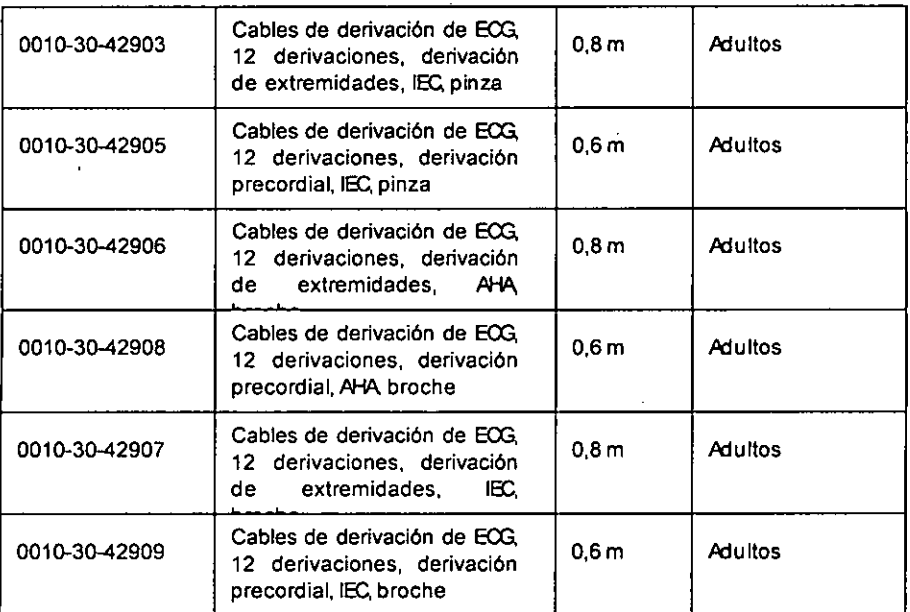

## Accesorios de SpO<sub>2</sub>

#### Cables de extensión

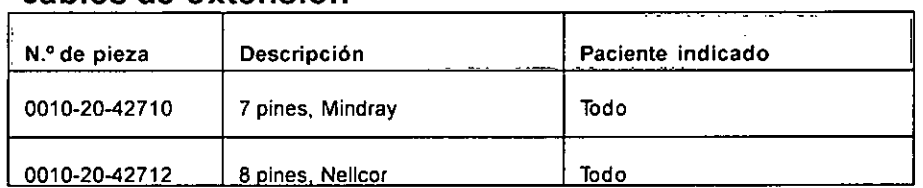

### Sensores de SpO<sub>2</sub> de Mindray

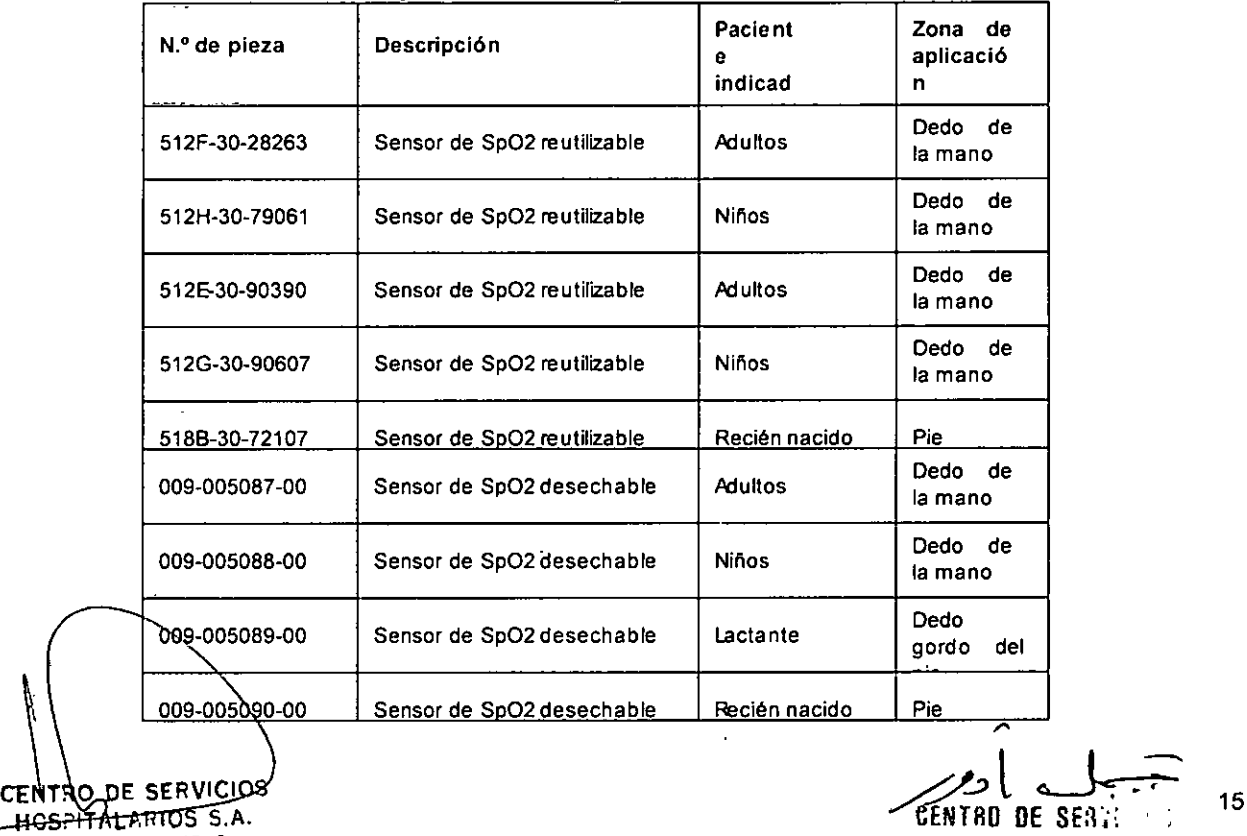

H. PABLO P QUERAS PRtSIDENTF CENTRO DE SERVICIOS

CENTRO DE SERTE HOSPIE. LABIOS 3 3. Página 31 de 94<sup>AMIL</sup> ADUR IF-2020-26168112-APN-INPM#ANMAT

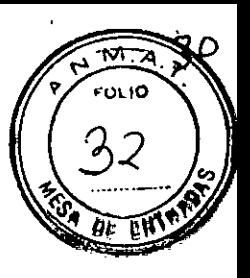

Ŋ 医抗原体 医子宫

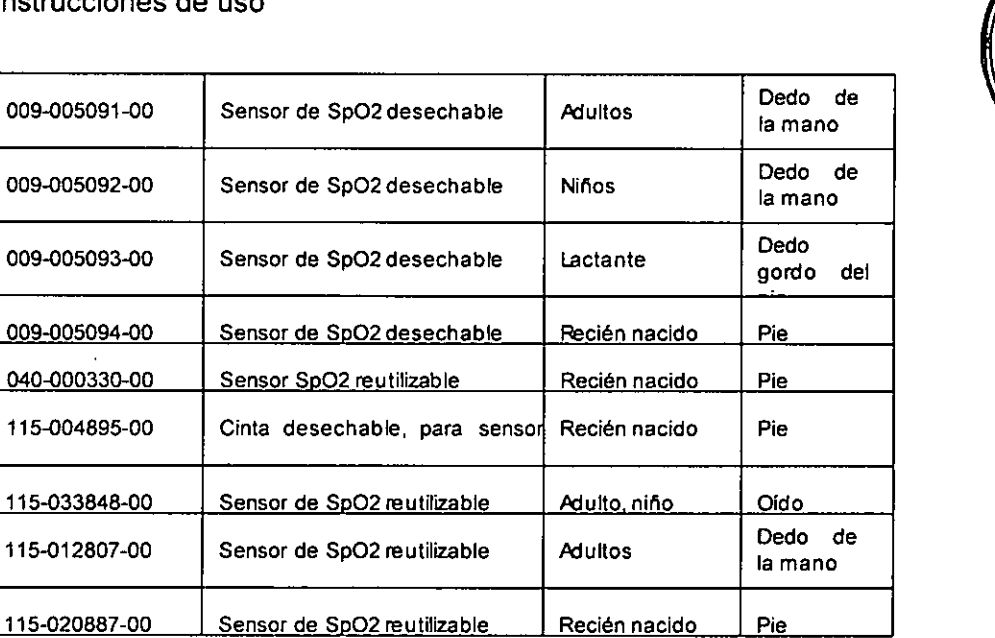

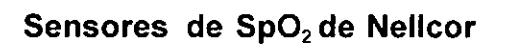

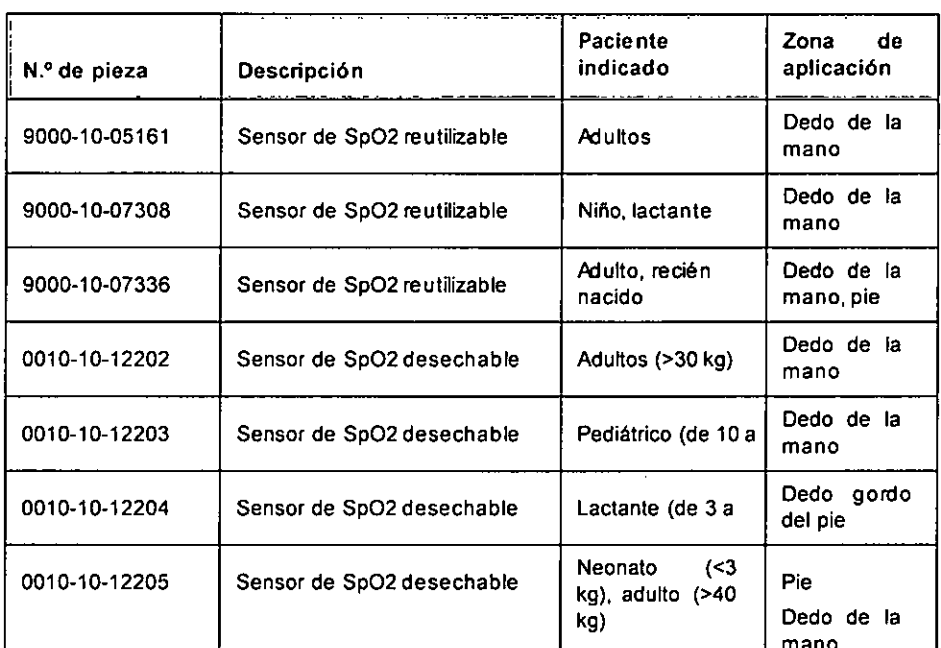

## Accesorios de temperatura

#### Cable de temperatura

H. PABLO P QUERAS **PRESIDENTE** 

 $\hat{\mathbf{v}}$ 

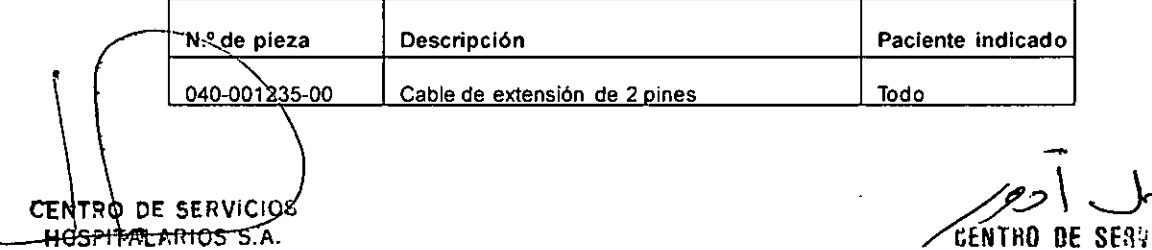

 $\mathcal{\mathscr{L}}$ 616810 29 A BESINPM#ANI HJ3PIT .LABIOS S.2. YAMIL ADUR IF-2020**-2616810 2BA SG**AINPM#ANMAT  $31$ 

۳Т FOLIO

Página 33 de 94
ij 医鼻外科

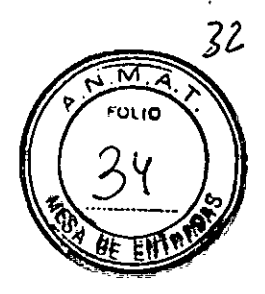

### Sondas Tem)

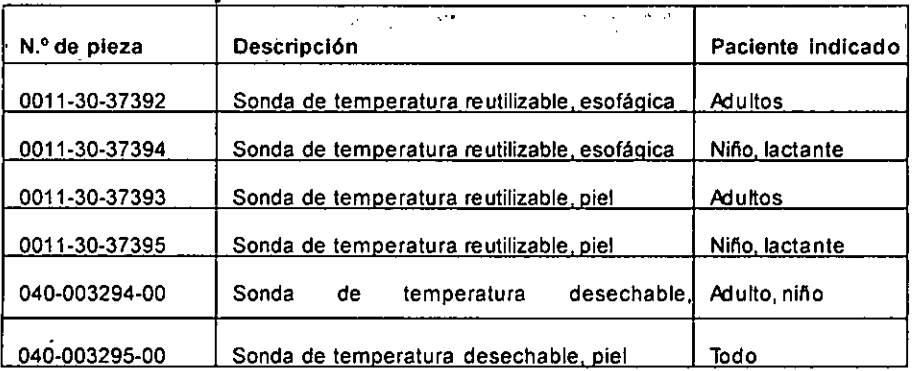

# Accesorios de PANI

### Tubos de PANI

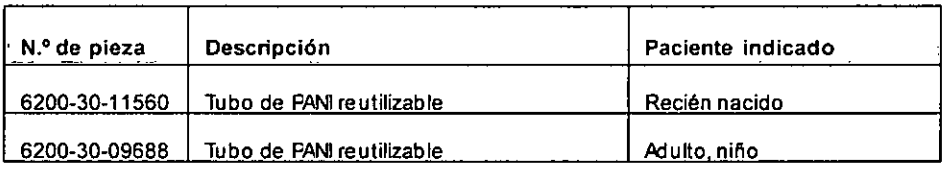

### Manguitos

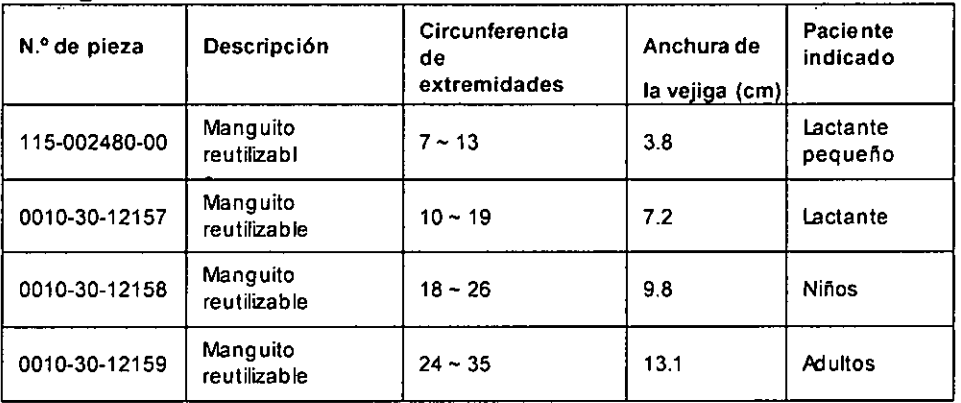

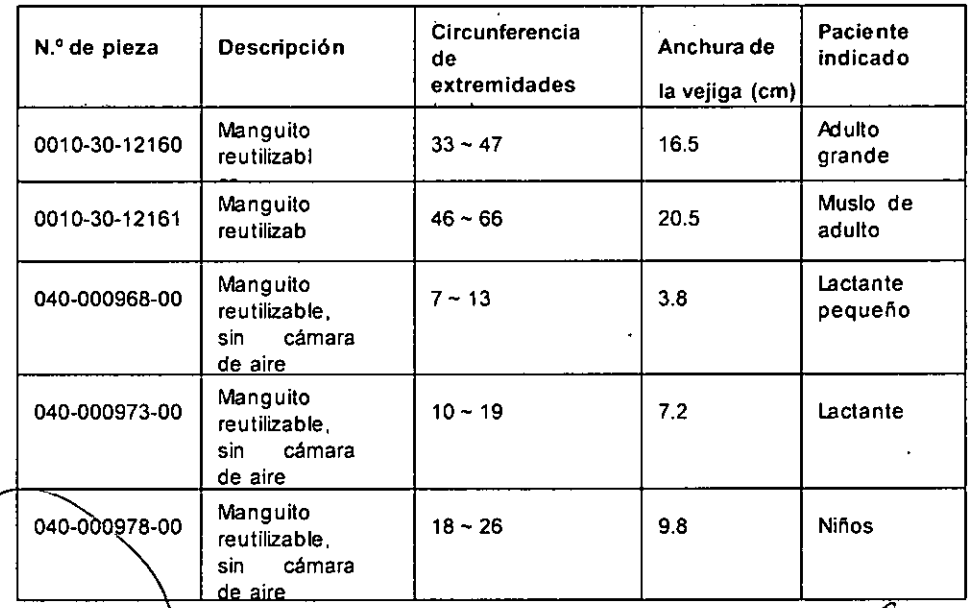

CENTRO DE SERVICIOS PRESIDENTE

 $^{\prime}$  " **261681 2-APN-INEM#AN** 'HO"YIT UH!O.) S.l. Página 35 de 94 **x amil adu**n IF-2020-261681 2-APN-INPM#ANMAT

 $33$ € **FOLID** 

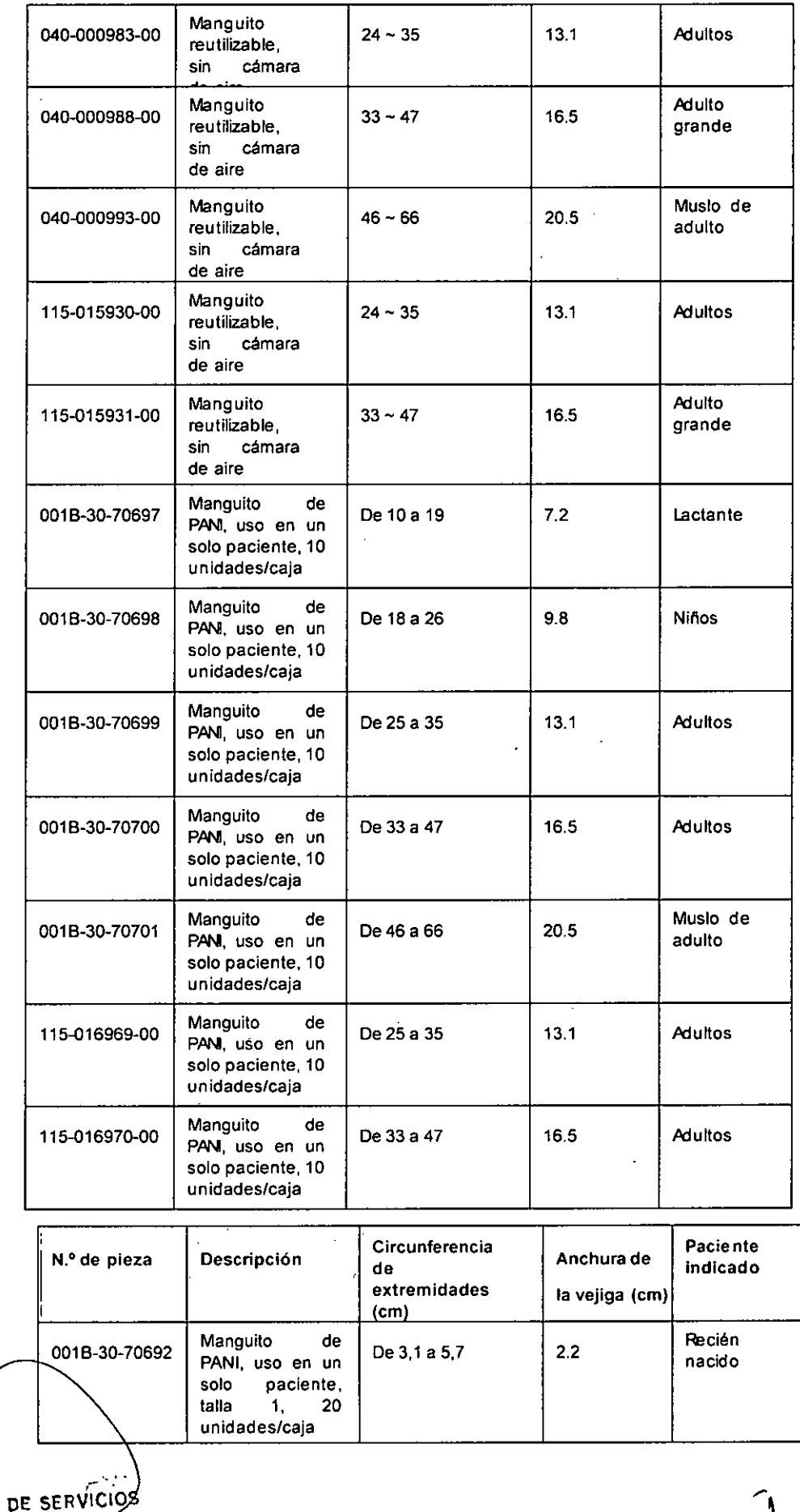

PI H.. PABlO P QUERAS **PRI:SIOENTF**

L.

 $\ddot{\phantom{a}}$ 

IF-2020-261681122APN-INFM#ANMAT **CENTRO DE SERRE.**  $\rightarrow$ HOSPITALARIOS S.3. Página 37 de 94 **YAMIL ACU** 

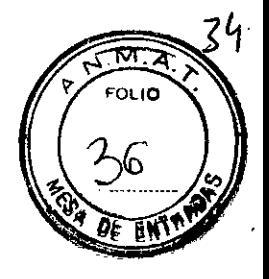

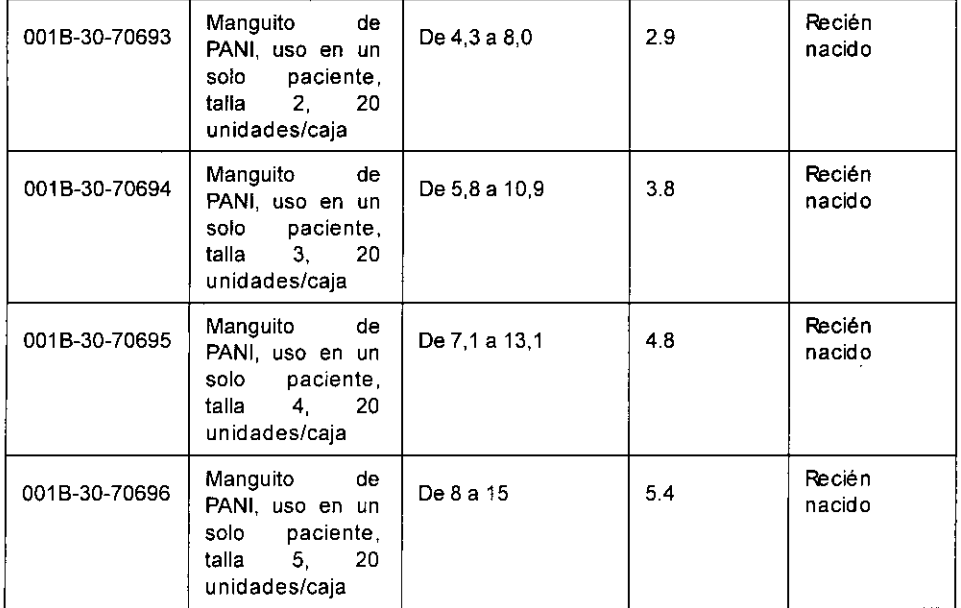

# **Accesorios de PAI**

### **Accesorios de PAI**

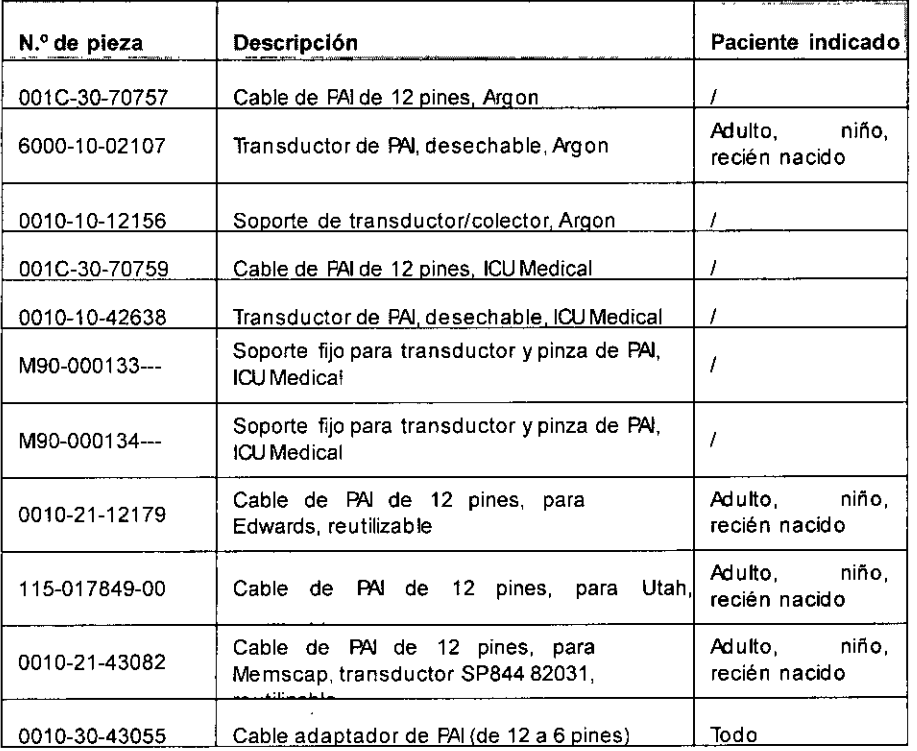

### **Accesorios de Pie**

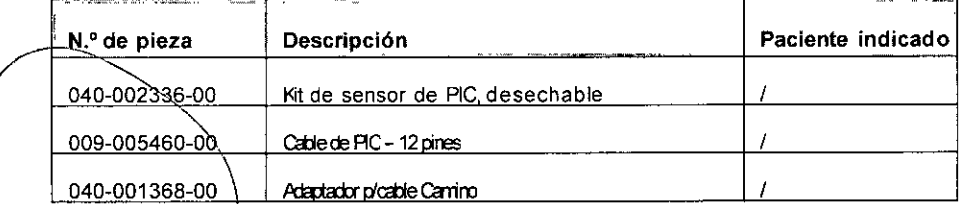

NTRO DE SERVICIOS CSPITA<u>LA</u>BLOS S.A. H, PABLO P QUERAS **PRE.SIDENTE**

IF-2020-26168112-APN-INPM#ANMAT **1999 - 1999 - 1999 - 1999 - 1999 - 1999 - 1999 - 1999 - 1999 - 1999 - 1999 - 1999 - 1999 - 1999 - 1999 - 1999 - 1999 - 1999 - 1999 - 1999 - 1999 - 1999 - 1999 - 1999 - 1999 - 1999 - 1999 - 1999 - 1999 - 1999 - 1999 - 1999**  $\frac{1}{2}$  $\theta$ jú, p $\theta$ i r l l l r $\theta$  is  $\theta$  i. **YAMIL ADUa** Página 39 de 94

Página 40 de 94

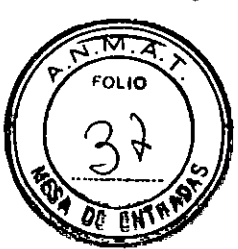

# GCAccesorios

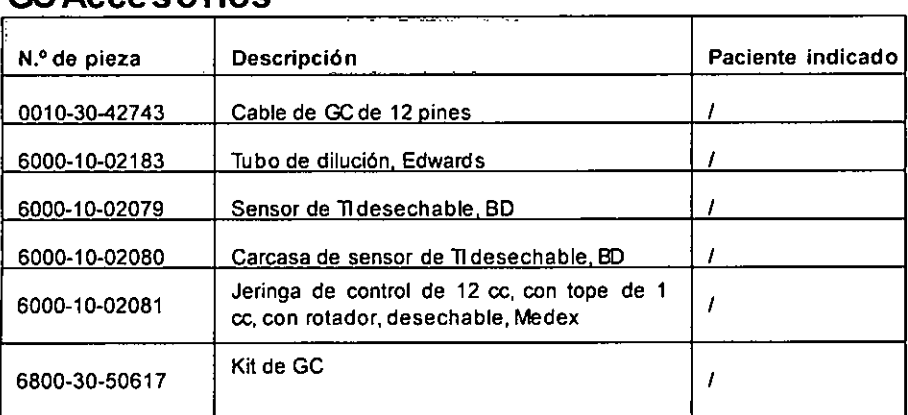

# Accesorios de  $O_2$

# Accesorios de CO<sub>2</sub> de flujo lateral

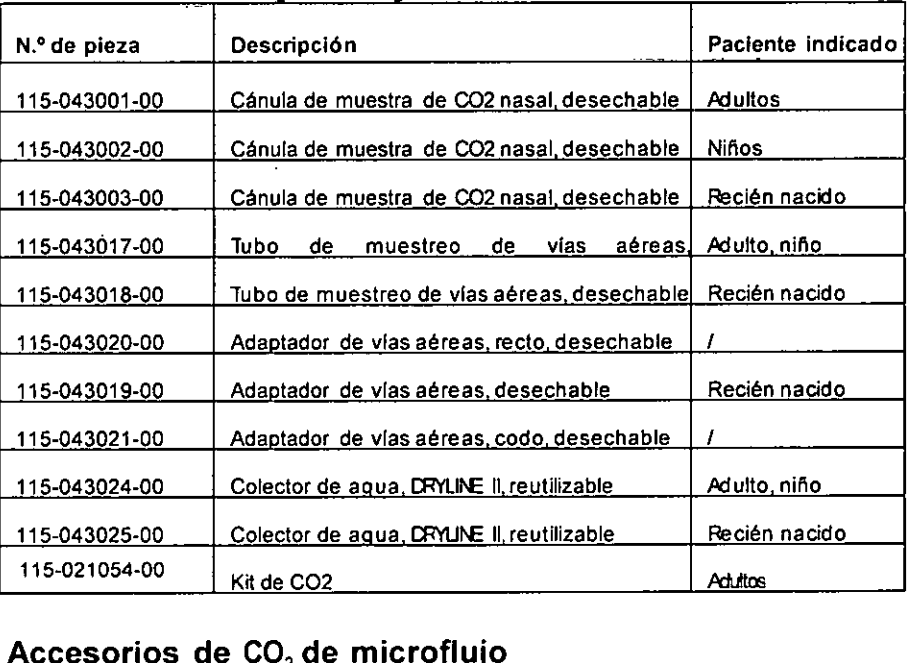

# Accesorios de CO2de microflujo - - .\_- \_.

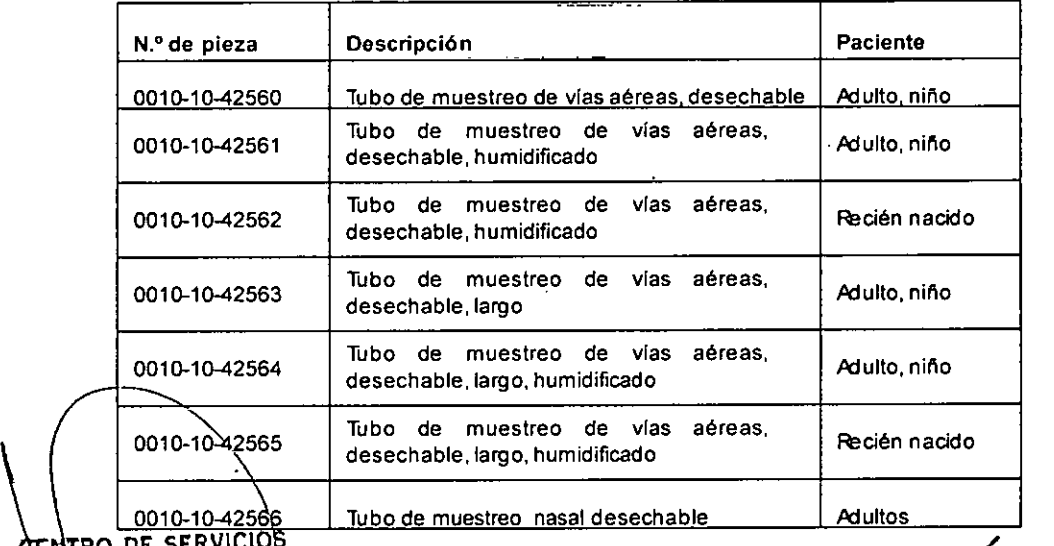

PRESIDENTF HCSFITALARIOS S.A. H. PFBIO POUERAS

~

~20 tENTRO DE SERVE : Página 41 de 94 **HOSPITALAB** B ... YAMIL ACUR TRO DE SERVICIÓS<br>SPITALARIOS SA:<br><del>LARBLO P</del>OUERAS<br>PRESIDENTE

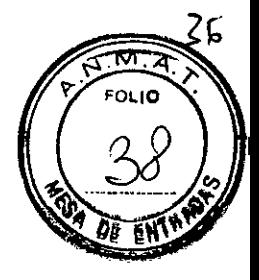

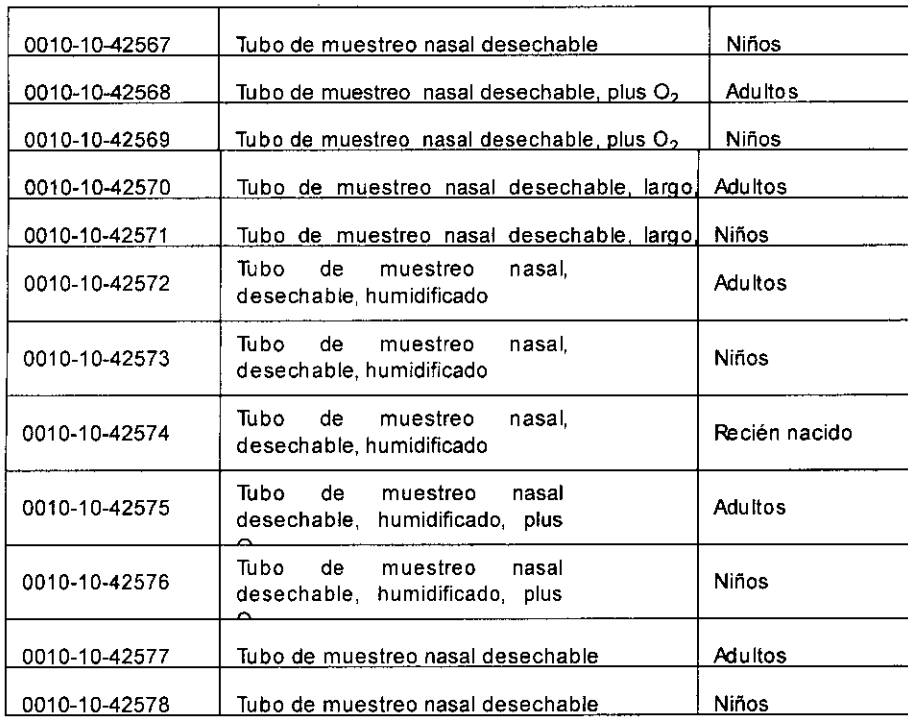

### Accesorios de CO<sub>2</sub> de flujo principal

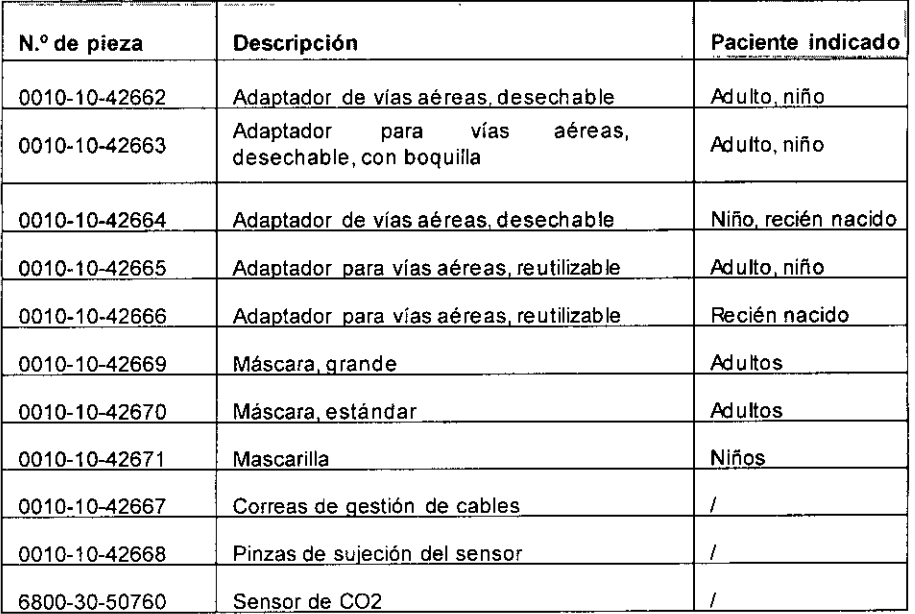

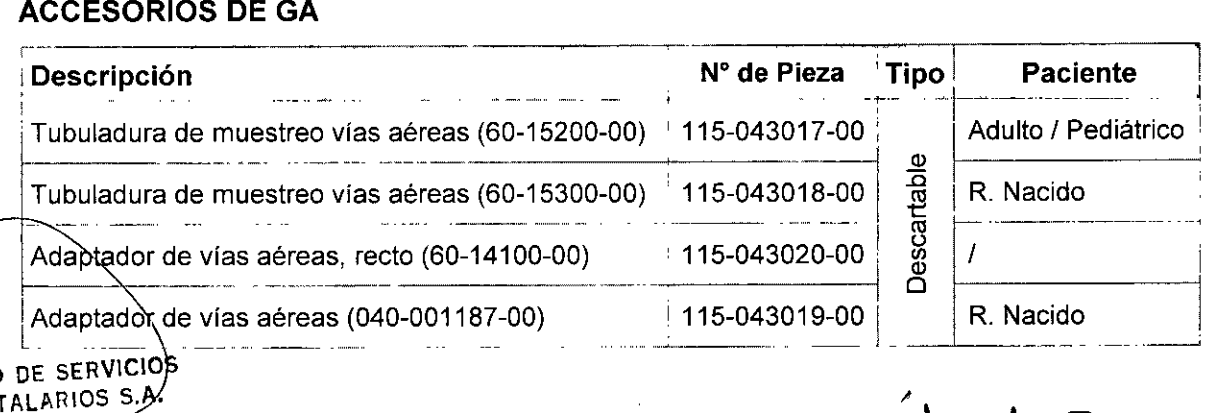

GENTRO DE SERVICIOS HOSPITALARIOS S.A.

 $\frac{1}{2}$  21  $\sim$   $\frac{1}{2}$ **\*CENTRO DE SERRE : :** Página 43 de **940SPITALA**B'ü: 3 \ IF-2020-26168112**-APN-IN<u>PM#</u>ANMAT** 

YAMIL ACUR

. .

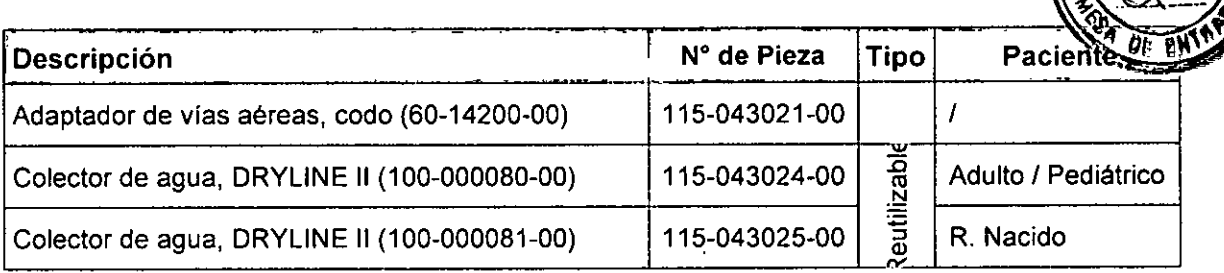

₩ **FOLID** 

### ACCESORIOS DE IBE

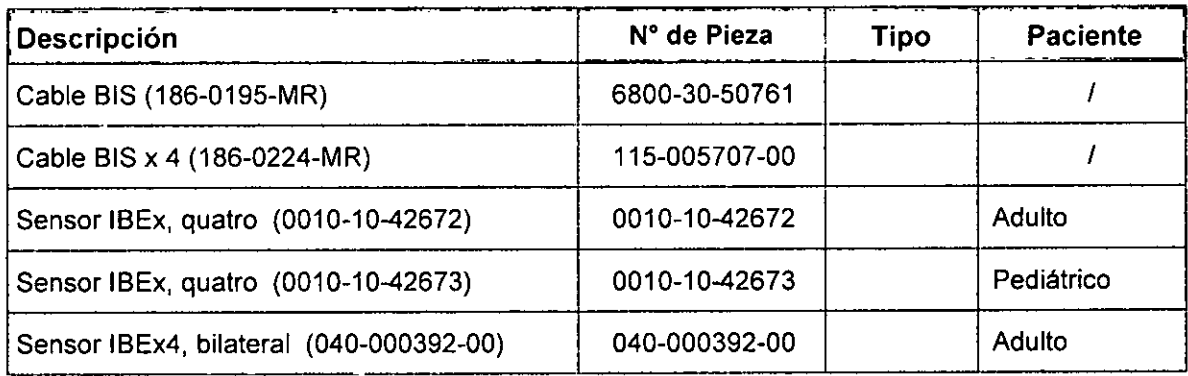

### ACCESORIOS DE MONTAJE E INSTALACION

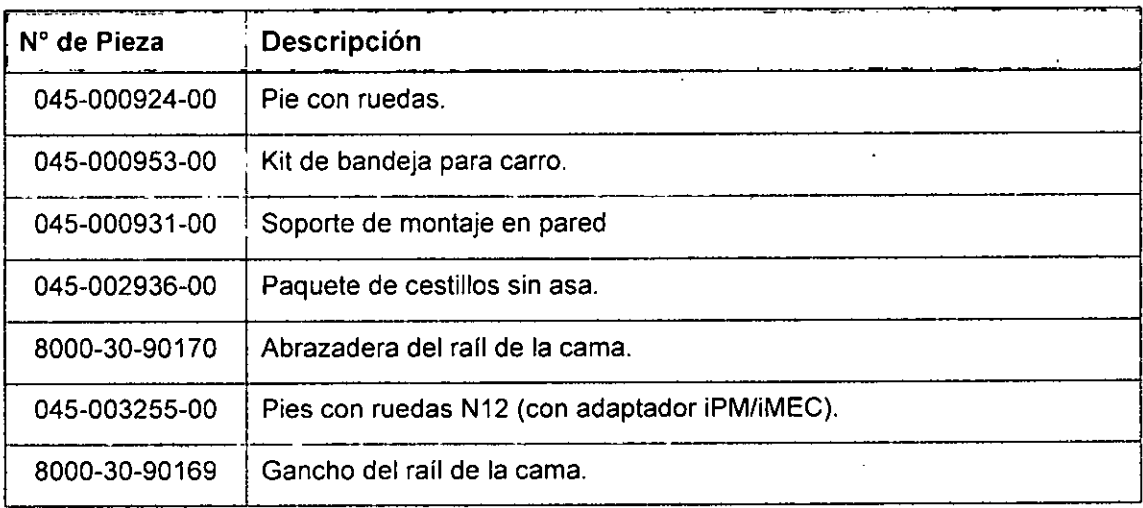

### ACCESORIOS VARIOS

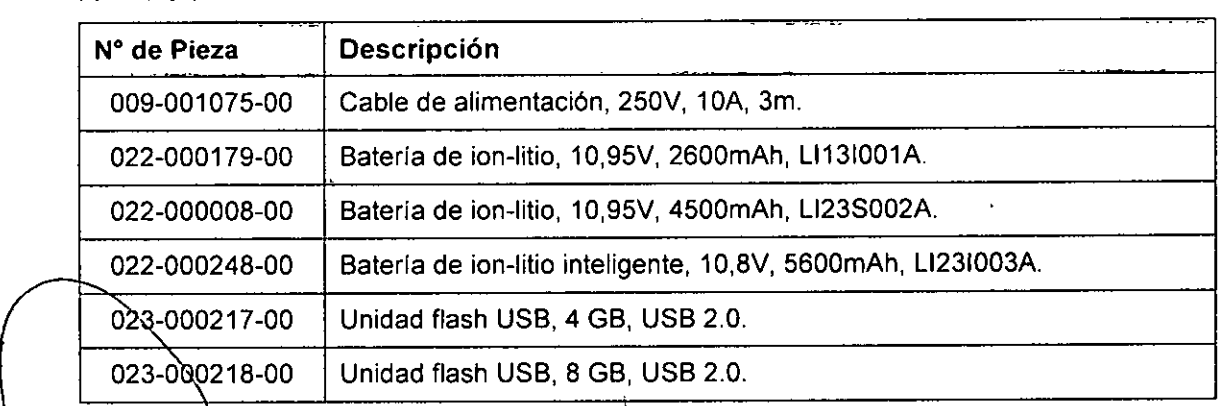

PRESIDENTE  $\overbrace{CEMT}^{\text{EMT}}_{\text{QO2O}}$  DE SERVICIOS)<br>we site a RIOS S.A. HÒ SPITALARIOS<br>\_\_H\_PAB<del>LO-PO</del>UE

 $\ddot{\phantom{a}}$ 

8112 APN DEP<del>M#A</del>NMAT<br>**EENTRO DE SE**RIL. HOSPIT.LARIOS \$3. **YAMIL** Acua S.A. IF-2020-26168112 PEN-INFRA ESSAY<br>S.A. IF-2020-26168112 PEN-INFRA ESSAY IF-2020-2616811 Página 45 de 94

Página 46 de 94

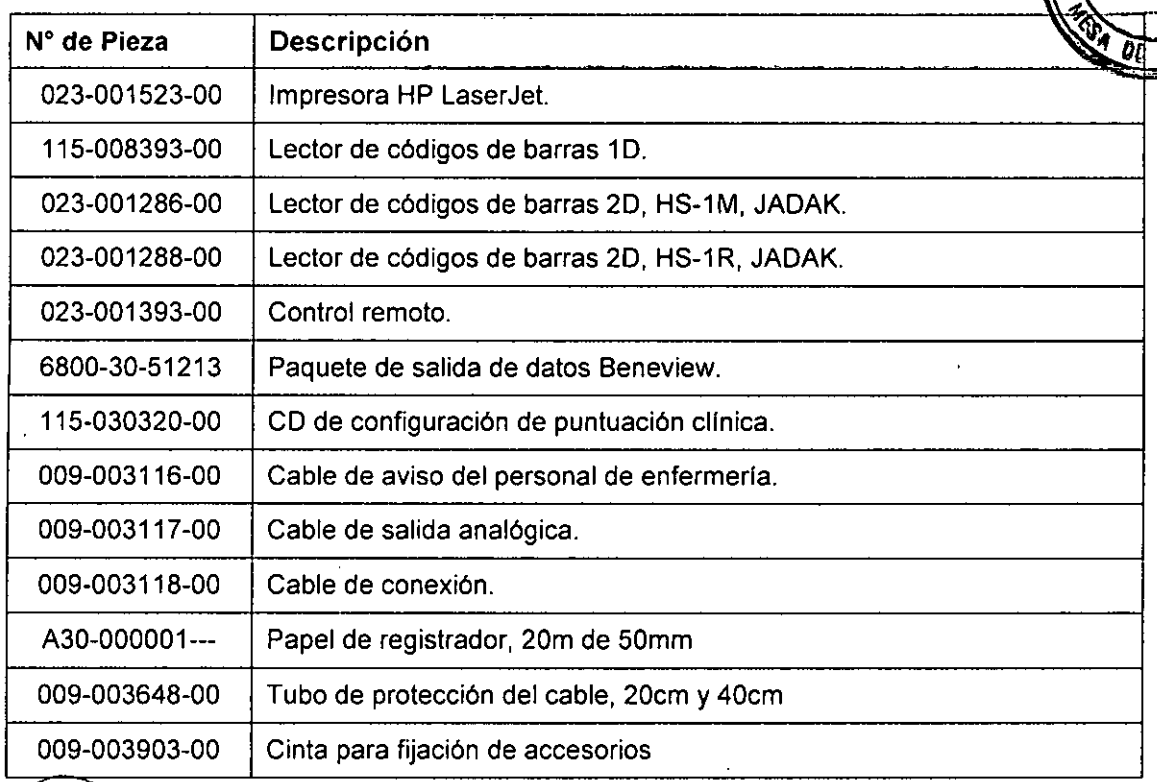

CENTRO DE S<u>ERV</u>IGIOS CSPITALARIOS S.A. H. PABLO P.QUERAS **PRt:.SIDENTF.**

 $\int \frac{1}{x}$ 

 $\overline{M.A}$ FOL 10

CENTRO OE *SERii. HOSPITALARIO~ S. '.* YAMIL ACL:3

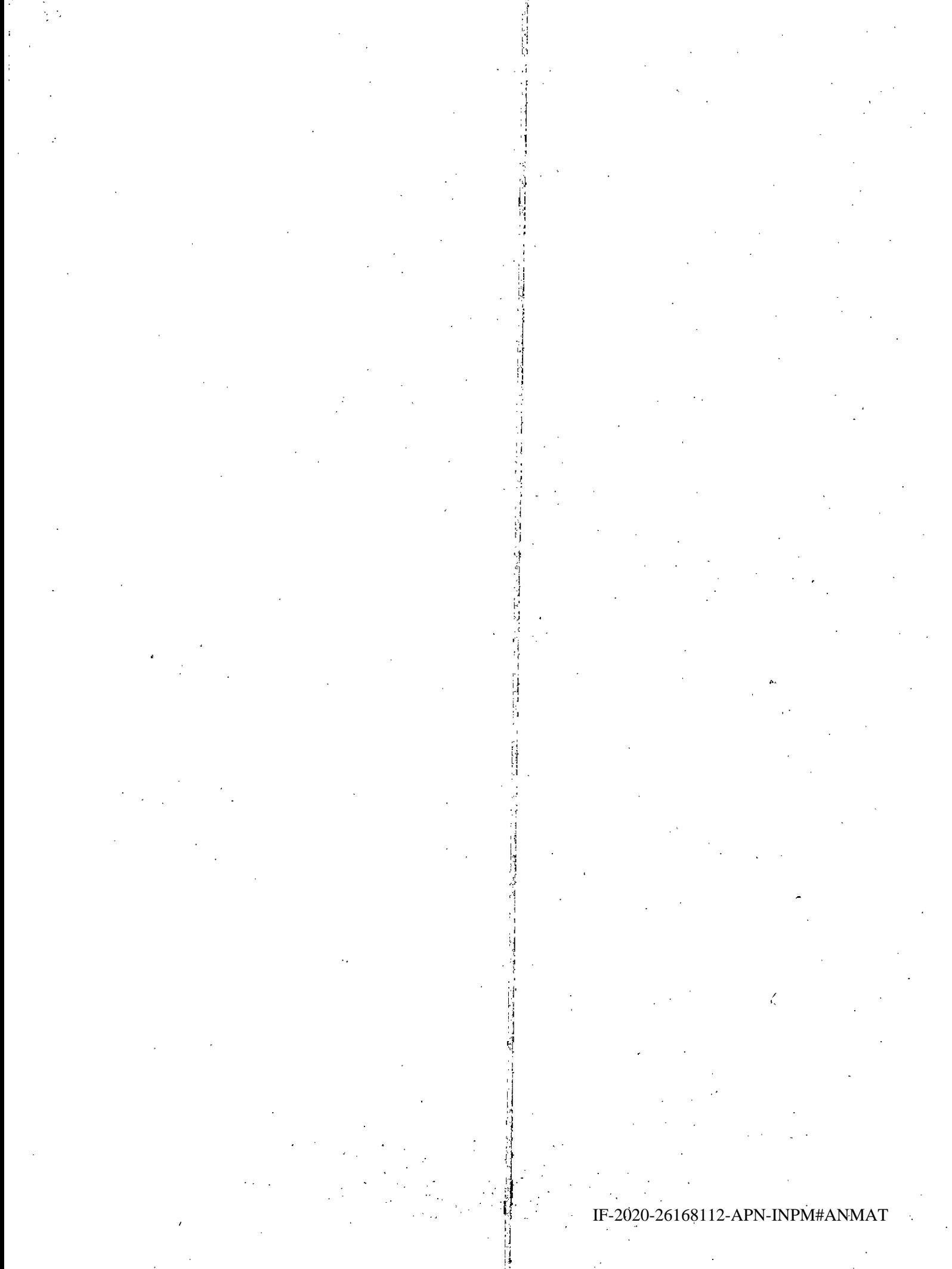

Página 48 de 94

**3.4**  $\frac{1}{2}$ **Todas las informaciones que permitan comprobar si el producto médico está bl** ~'1*Ot* ''ft,••~ **instalado y pueda funcionar correctamente y con plena seguridad, asi como los** n **datos relativos a la naturaleza y frecuencia de las operaciones de mantenimiento y calibrado que haya que efectuar para garantizar permanentemente el buen funcionamiento y la seguridad de los productos médicos;**

### **PUESTA EN MARCHA**

### **Desembalaje y Comprobación**

Antes de desembalar el producto, examine su empaque por si presenta deterioros. Si detecta cualquier daño contacte al responsable de la entrega del producto o con el representante local autorizado por Mindray.

Si el embalaje está intacto, ábralo y retire con cuidado el equipo y los accesorios. Compruebe el material con la lista de embalaje y asegúrese de que los elementos suministrados no presentan ningún daño. Si surge algún problema contacte al representante local autorizado por Mindray.

### **Instalación**

### **A. Conexión a la Red Eléctrica**

**El** monitor funciona con una fuente de alimentación eléctrica de corriente alterna (AC). Antes de conectar el equipo a la red eléctrica de AC, compruebe que los índices de *voltaje* y frecuencia de la red sean los mismos que los que se indican junto a la entrada de alimentación de AC.

Para utilizar la fuente de alimentación de AC, siga este procedimiento:

- 1. Conecte el extremo hembra del cable de alimentación en la entrada de alimentación de AC.
- 2. Conecte el extremo macho del cable de alimentación a una toma mural de AC.
- 3. Compruebe que el indicador de energía esté encendido.

El indicador de AC está apagado si la alimentación de AC no está conectada. Cuando la red de AC está conectada, el indicador de AC se ilumina en *verde.*

### **B. Conexión del módulo de parámetros**

Para conectar el módulo de parámetros, siga este procedimiento:

1. Empuje la puerta del bastidor para módulo para abrirla y, a continuación, presione hasta que oiga un clic.

CENTRO DE SERVIGIOS HCS **ENTALARIOS** S.A. H. PABLO P QUERAS **PRESIDENTE** 

تبهل أد*و* 

⇜ **FOLID** 

tENTRD **DE** SER',;. 1I0SPIPLARill~ ?, '. YAMIL ADUR

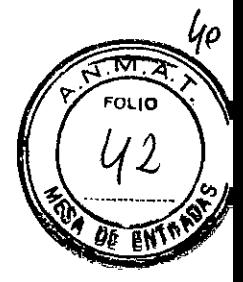

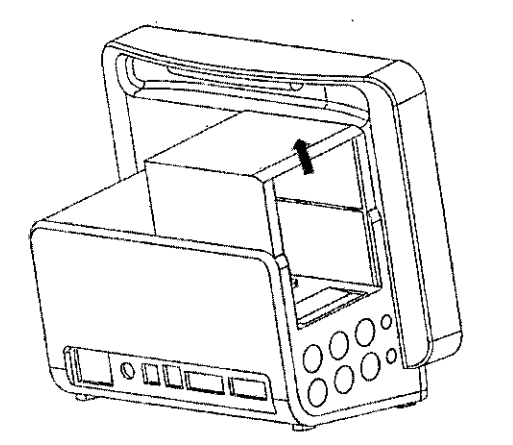

FIGURA 3.4.1.2-1: Conexión de módulos externos en el monitor Mindray de la serie ePM

- 2. Con el módulo orientado correctamente, alinee la ranura de guía de inserción del módulo con la guía de inserción del bastidor del módulo. Inserte el módulo en el bastidor hasta que oiga un clic.
- 3. Empuje el cierre de la parte inferior del módulo hacia dentro para bloquear el módulo.

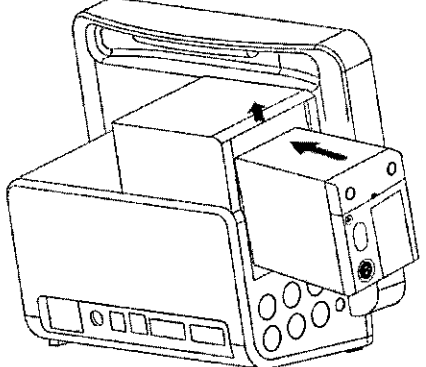

FIGURA 3.4.1.2.2: Conexión de módulos externos en el monitor Mindray de la serie ePM

### C. Extracción del módulo de parámetros

Para extraer el módulo de parámetros, siga este procedimiento:

- 1. Tire hacia fuera del cierre de la parte inferior para soltar el módulo.
- 2. Levante 105 pestillos de la parte inferior del módulo y deslice el módulo hacia fuera del bastidor. Sujete bien el módulo para que no se caiga al sacarlo.

### D. Instalación de la batería

Este monitor está diseñado para funcionar con alimentación de la batería cuando la red de alimentación externa no esté disponible. El monitor utiliza la red eléctrica como fuente de alimentación principal. Si se produjese una interrupción del Suministro eléctrico, el monitor funcionaría automáticamente con la alimentación de  $\left\{ \begin{array}{ccc} \text{a} & \text{b} & \text{c} \\ \text{b} & \text{c} & \text{d} \end{array} \right.$ 

CENTRO DE SERVICIOS )<br>HOSPITALARIOS S.A. **CENTRO DE SERVICIOS DE LA 1 EN 1999 EN 1999 EN 1999 EN 1999 EN 1999 EN 1999 EN 1999 EN 199** IF-2020-26168112NMAT PRESIDENTE  $\textbf{HOSPITALABIB} \S_{\textbf{1},\textbf{2},\textbf{3},\textbf{4}}$ YAMIL ADUR Página 51 de 94

.<br>ا ı.

### ADVERTENCIAS

41

- · Mantenga la batería fuera del alcance de los niños.
- Utilice sólo la batería especificada. El uso de otro tipo de batería puede suponer riesgo de incendio o explosión.
- Mantenga la batería en su envase original hasta que vaya a utilizarlas.
- No exponga la batería a líquidos.
- No aplaste, deje caer ni perfore la batería. Los daños mecánicos podrían provocar problemas de funcionamiento y cortocircuitos internos. Si la bateria se cae o se golpea contra una superficie dura, tanto si el daño es externamente visible como si no, no utilice la batería y deséchela adecuadamente.
- · Si la batería presenta daños o fugas, sustitúyala de inmediato. Tenga cuidado al retirar la batería. Evite el contacto de la fuga.
- <sup>o</sup> La baterla debe cargarse solo en este monitor.
- <sup>o</sup> Una temperatura ambiente extremadamente alta puede activar la protección frente a recalentamiento de la batería, lo que provocaría que el monitor se apagara.
- La batería de ion-litio tiene una vida útil determinada. Sustituya la batería cuando alcance el final de su vida útil. Si no sustituye la batería, podrían producirse daños graves en el dispositivo debido al recalentamiento de la misma.
- $\bullet$  No abra la batería, no la someta a una fuente de calor superior a 60 °C, no la queme ni cortocircuite sus terminales. Pueden incendiarse, explotar, sufrir escapes o calentarse, lo que provocaría lesiones.

El monitor se entrega de fábrica sin la batería instalada. La batería solo la puede instalar personal de servicio técnico cualificado y autorizado por Mindray. Para instalar la batería, contacte con personal de servicio.

Para instalar la batería, siga este procedimiento:

- 1. Apague del monitor y desconecte el cable de alimentación eléctrica y el resto de cables.
- 2. Abra la tapa del compartimento de la batería como se indica a continuación. '

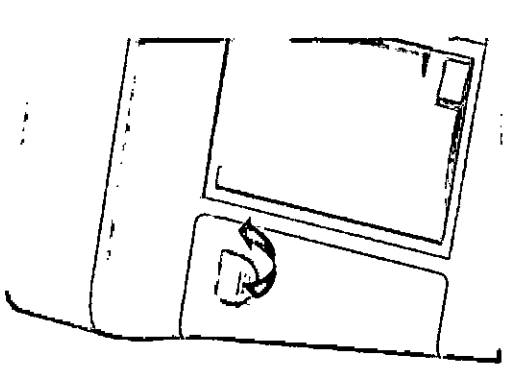

3. Girè el seguro hacia un lado.

CENTRO DE SERVICIOS HCSPITALABIOS S.A. H. PABLO P QUERAS PRESIDENTE

لك الوسيد .<br>IF-2020-26168112**eentraddense ay** MAT HOSPITALARIOS<sup>45</sup> YAMIL ACUR

Página 53 de 94

Página 54 de 94

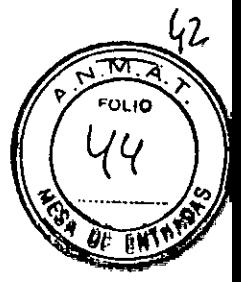

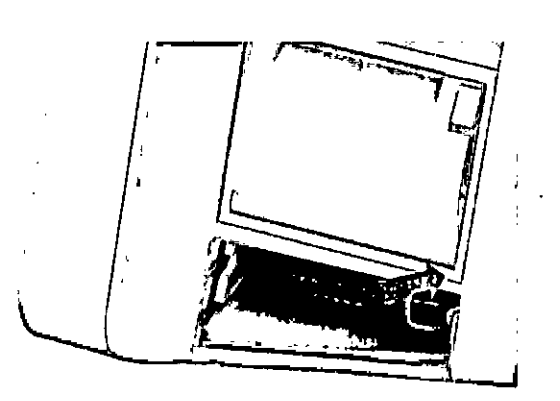

- 4. Inserte la bateria en el compartimento de la bateria con el terminal de la batería hacia dentro.
- 5. Vuelva a colocar el pestillo en la posición central.
- 6. Cierre la tapa de la bateria.

### 3.4.1 **MANTENIMIENTO**

El mantenimiento regular es fundamental para garantizar el funcionamiento correcto del equipo. En este apartado se incluye información sobre las pruebas y las tareas de mantenimiento que deben realizarse periódicamente.

Siga el cronograma de mantenimiento y pruebas o las regulaciones locales para realizar las pruebas y el mantenimiento. Asegúrese de limpiar y desinfectar el equipo antes de realizar pruebas o tareas de mantenimiento.

En la siguiente tabla se detalla el cronograma de pruebas y mantenimiento:

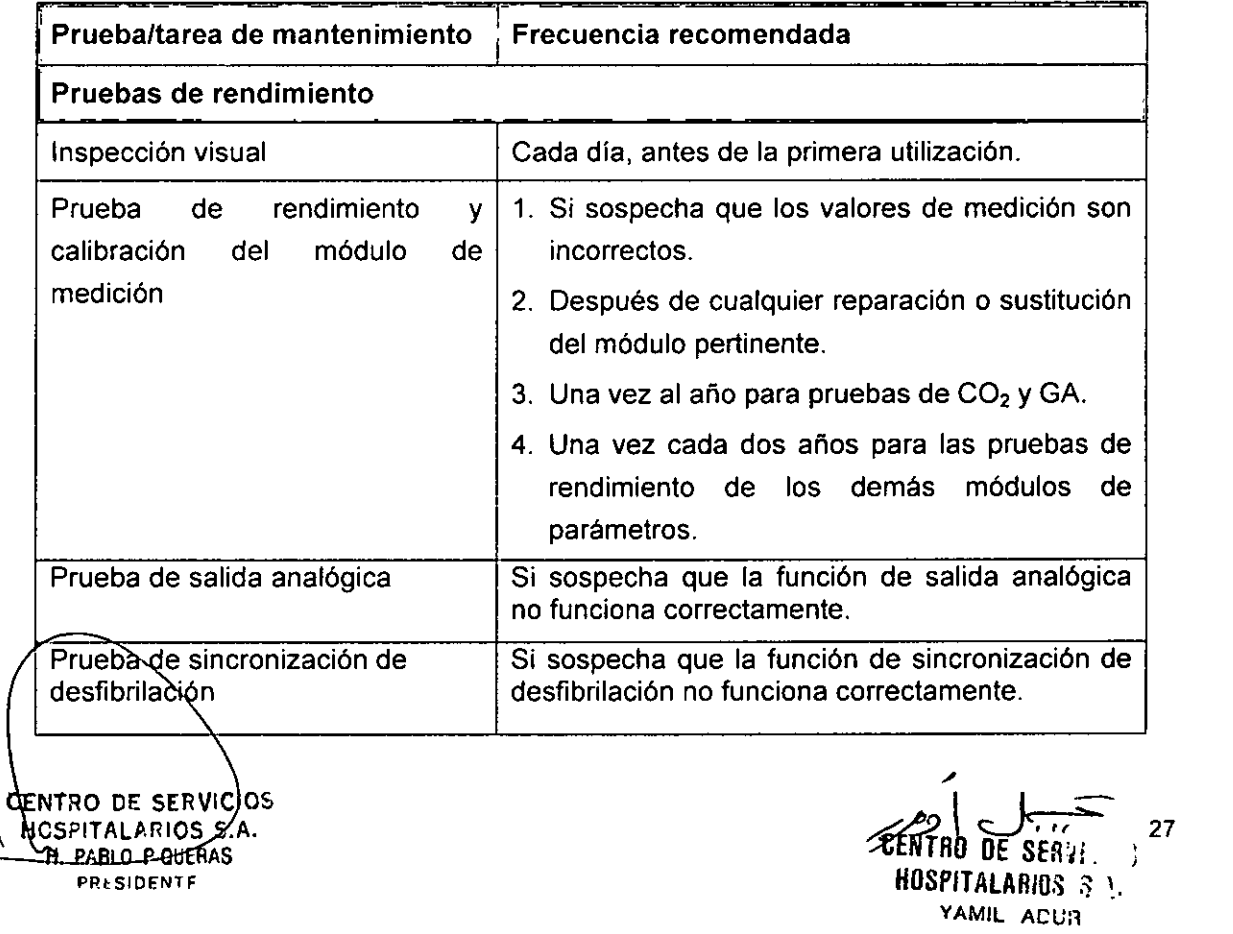

ij

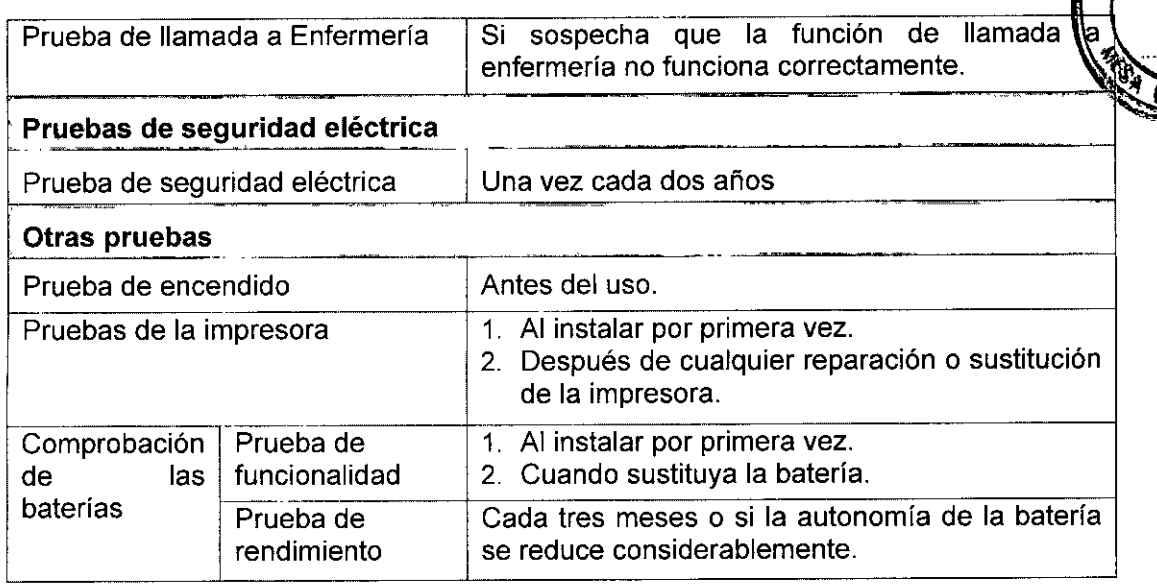

### Métodos y procedimientos de prueba

Salvo las siguientes tareas de mantenimiento, las demás pruebas y tareas de mantenimiento únicamente las podrá realizar el personal técnico cualificado de Mindray.

- Comprobación periódica, incluida una inspección visual y la prueba de encendido.
- Pruebas de la impresora.
- Comprobación de las baterias.

Cuando deba realizar una prueba de seguridad y de rendimiento en el monitor, contacte a personal de servicio.

### Realización de la inspección visual

Inspeccione visualmente el equipo antes de la primera utilización cada día. Si observa cualquier signo de daño, retire el monitor del servicio y contacte con el personal técnico.

Verifique que el equipo cumpla los siguientes requisitos:

- Especificaciones ambientales y relacionadas con la fuente de alimentación.
- Ni la carcasa ni la pantalla del monitor presenten grietas u otros daños.
- El cable de alimentación no esté dañado y el aislamiento esté en buen estado.
- Los conectores, enchufes y cables no estén dañados ni retorcidos.
- El cable de alimentación y los cables del paciente estén conectados firmemente a los equipos y los módulos.

### Realización de la prueba durante el encendido

El monitor realiza automáticamente una autocomprobación al inicio. Compruebe los siguientes elementos durante la prueba de encendido:

NTRO DE SERVICIOS SPITALARIOS-8.A. **PABLO P QUERAS PRESIDENTE** 

/' IF-2020-26168112-APN-INPPH<sub>#ANMAT</sub> t: de seavi  $BOSPIALARIB<sup>3</sup>$   $\stackrel{1}{\sim}$ Página 57 de 94 **YAMIL ACU** 

43

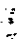

Página 58 de 94

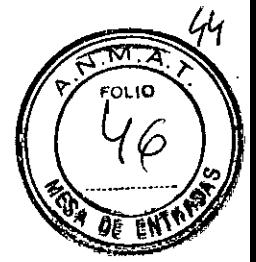

- El equipo se enciende correctamente.
- El sistema de alarmas funciona correctamente.
- El monitor funciona correctamente.

### Comprobación de impresora

Para comprobar la impresora, siga este procedimiento:

- 1. Inicie una tarea de impresión para imprimir ondas e informes.
- 2. Compruebe que la impresora está correctamente conectada y que funciona bien.
- 3. Compruebe que la impresión es clara y que no faltan puntos.

### Comprobación de la batería

El rendimiento de la bateria se deteriora con el tiempo. Debe acondicionar la batería cada tres meses.

Para preparar la batería, siga este procedimiento:

- 1. Desconecte el monitor del paciente y detenga todos los procedimientos de monitoreo y medición.
- 2. Apague el monitor y conéctelo a la fuente de alimentación externa.
- 3. Deje que la batería se cargue ininterrumpidamente hasta que esté completamente cargada.
- 4. Desconecte el monitor de la fuente de alimentación externa, yenciéndalo.
- 5. Deje que el monitor funcione con la batería hasta que se agote por completo y el monitor se apague automáticamente.
- 6. Cargue completamente la batería de nuevo para utilizarla o cárguela al 40 60% para guardarla.

### Comprobación del rendimiento

El rendimiento de las baterías recargables se deteriora con el tiempo. Debe comprobar el rendimiento de la batería cada tres meses o si sospecha que ha dejado de funcionar correctamente.

El tiempo de funcionamiento de las baterías es un indicador directo de su rendimiento. Sí el tiempo de funcionamiento de la batería es notablemente más corto que el indicado en las especificaciones, es posible que haya llegado al final de su vida útil o que esté dañada. Si el rendimiento de la batería cumple los requisitos, cárguela completamente de nuevo para utilizarla o al 40 - 60% para almacenarla.

### 3.5 La información útil para evitar ciertos riesgos relacionados con la implantación del producto médico.

CENTRO DE SERVICIOS HOSPITALARIOS S.A. H. PABLO p.aUERAS **PRESIDENTE** 

NO APLICY

¡' */p\~*

IF-2020-261681**üEN MANIENSAM#A**NMAT HOSPITALARIOS 3 5 YAMIL ADUR

Página 59 de 94

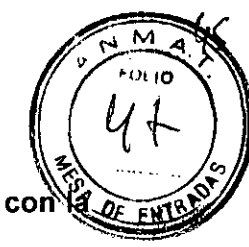

3.6 La información relativa a los riesgos de interferencia reciproca relacionados con presencia del producto médico en investigaciones o tratamientos específicos. Información de compatibilidad electromagnética declarado por el fabricante.

### Declaración y Guia del fabricante- Emisiones electromagnéticas - Para todos los EQUIPOS y SISTEMAS

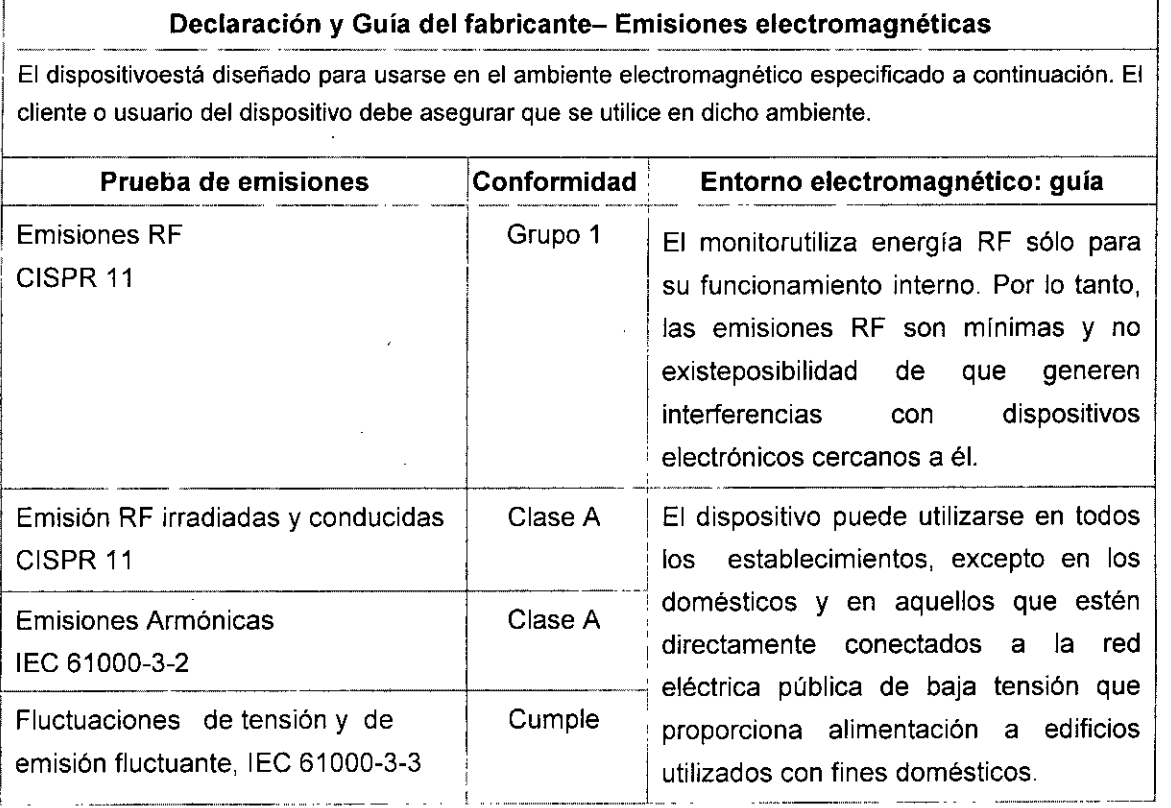

### Declaración y Guia del fabricante-Inmunidad electromagnética - Para todos los EQUIPOS y SISTEMAS

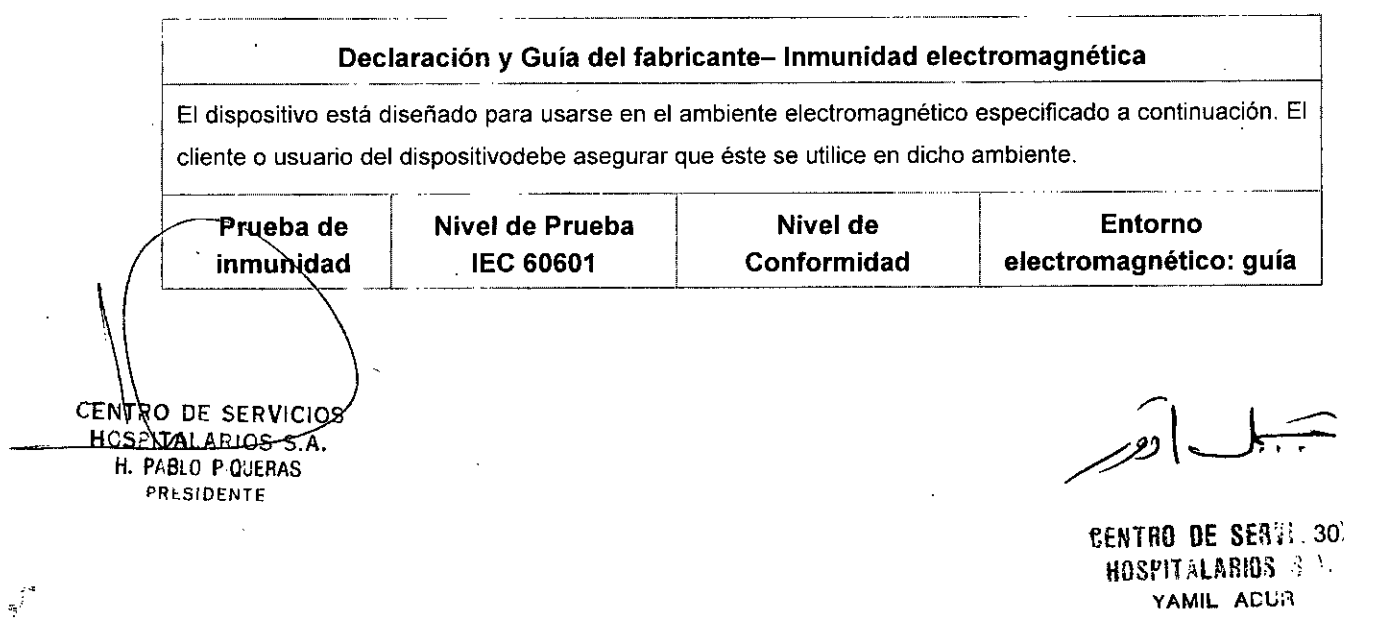

Página 61 de 94

Página 62 de 94

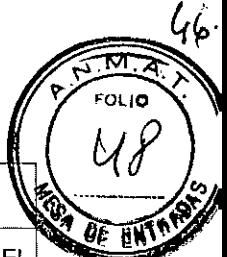

### Declaración y Guía del fabrícante- Inmunidad electromagnética

**El dispositivo está diseñado para usarse en el ambiente electromagnético especificado a continuación. El cliente o usuario del dispositivodebe asegurar que éste se utilice en dicho ambiente.**

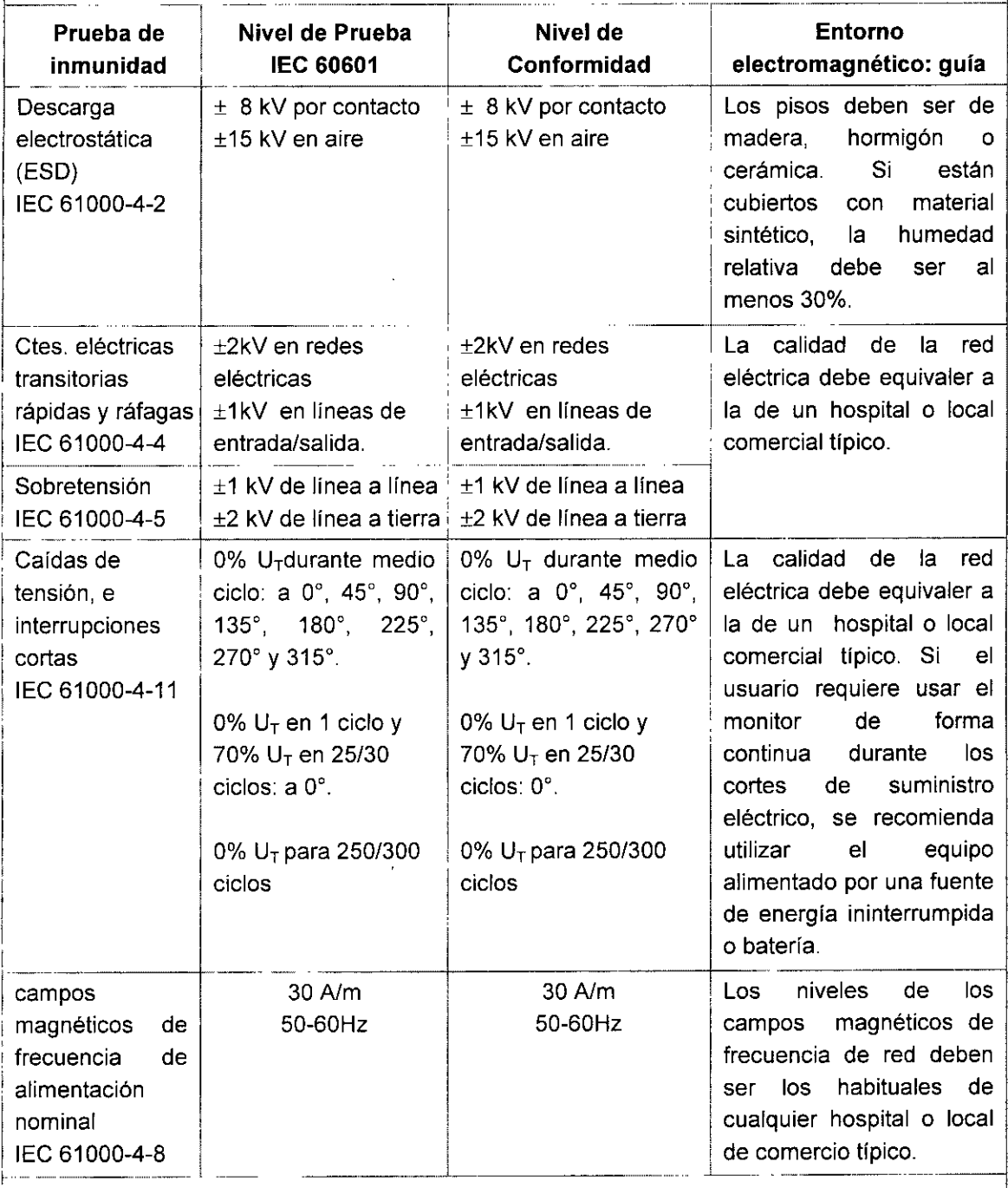

NOTA:  $U_T$  es el voltaje principal A.C. antes de la aplicación del nivel de prueba.

GENTRO DE SERVICIOS

HCSPIT ALARlOS S.A. H. PABLO PQUERAS

**CENTRO DE SESTE.** HOSPNI INDIWA A'NI IF-2020-26168112**HASRITANPINI**ANNMAT<br>YAMIL ADUR

Página 64 de 94

|<br>|-<br>|

<u>. . . . . . .</u>

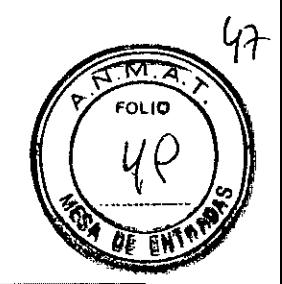

### Declaración y Guía del fabricante– Inmunidad electromagnétic Para EQUIPOS y SISTEMAS de SOPORTE VITAL

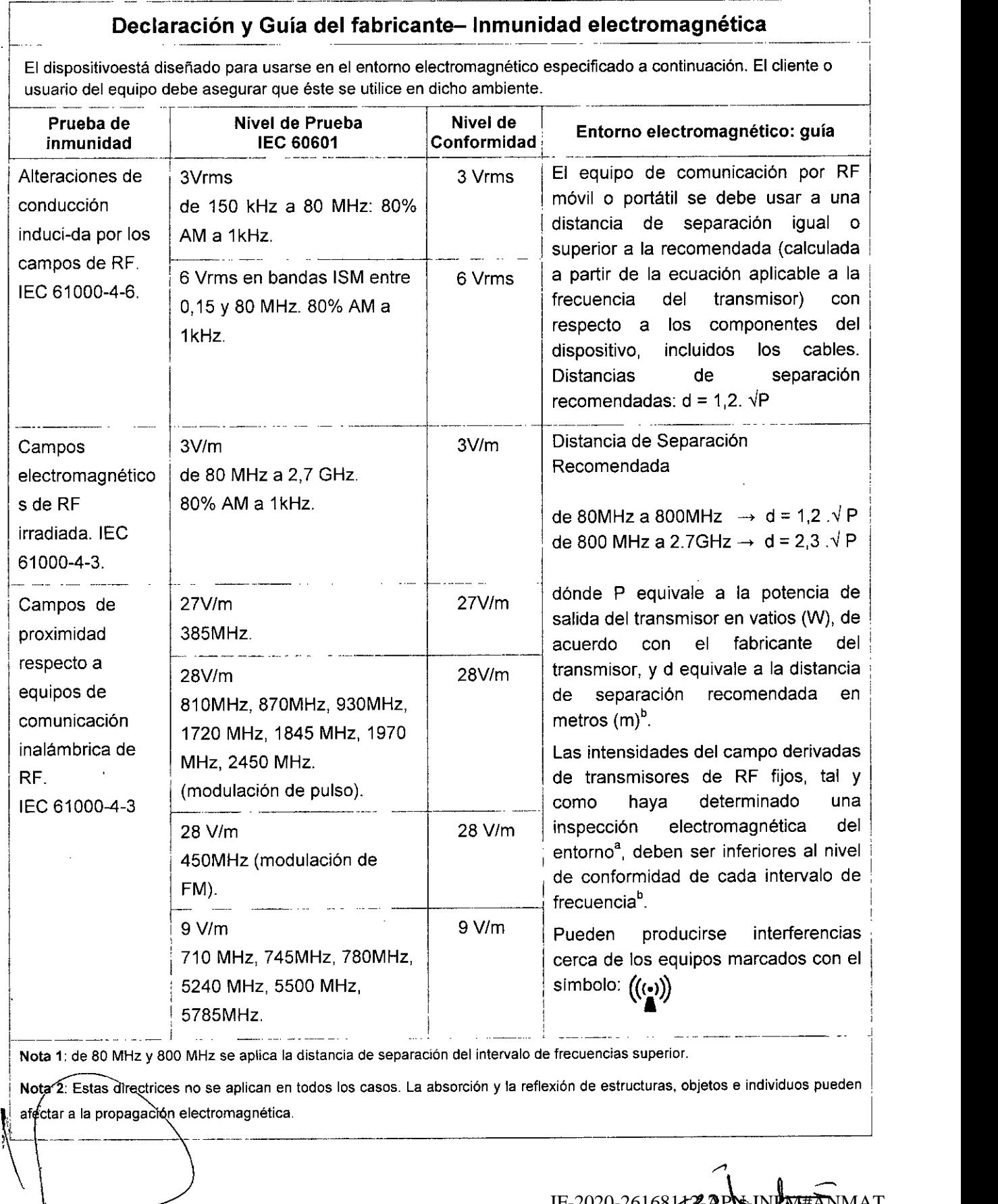

CENTRO DE SERVICIOS HCSPITALARIOS S.A. H. PABLO P QUERAS FR: SIDENTE

/.9':>\~32 1:ENTRO DE SER'Ii. HOSPITALARIOS 3 V. YAMIL ACUR IF-2020-26168**J12-APN-INPM#ANM**AT Página 65 de 94

Página 66 de 94

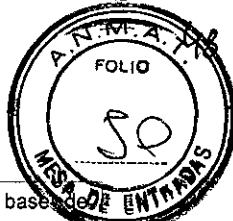

a<br>La predicción teórica de las intensidades de campo procedentes de transmisores fijos, como las estaciones bas radiotelefonía (dispositivos móviles o inalámbricos) y de radio móvil terrestre, de radioaficionados, y de emisiones de televisivas de radiodifusión de AM y FM, no puede efectuarse con exactitud. Para evaluar el entorno electromagnético derivado de los transmisores de RF fijos, debe realizarse una inspección de la ubicación electromagnética. Si la intensidad de campo medida en la ubicación en la que se usa el EQUIPO ME o el SISTEMA ME es superior al nivel de cumplimiento de RF aplicable indicado anteriormente, el EQUIPO ME o el SISTEMA ME se deben observar para confirmar su funcionamiento correcto. Si se observa un rendimiento anormal, se deben tomar medidas adicionales, como el cambio de orientación o ubicación del EQUIPO ME o el SISTEMA ME.

b<br>En el rango de frecuencia de entre 150 kHz y 80 MHz, las intensidades de campo deben ser inferiores a 3V/m.

# Separación recomendada entre los equipos de comunicación RF portátiles y móviles y el EQUIPO o SISTEMA para EQUIPOS o SISTEMAS de SOPORTE VITAL

### Distancia recomendada entre el equipo y los dispositivos de comunicación RF móviles y portátiles

El monitor está diseñado para su uso en un entorno electromagnético en el que se controlen las interferencias de RF radiadas. El cliente o el usuario del dispositivo pueden evitar las interferencias electromagnéticas mediante una distancia mínima entre el equipo de comunicación por RF móvil y portátil (transmisores) y el dispositivo, tal y como se recomienda a continuación, según la potencia de salida máxima del equipo de comunicación.

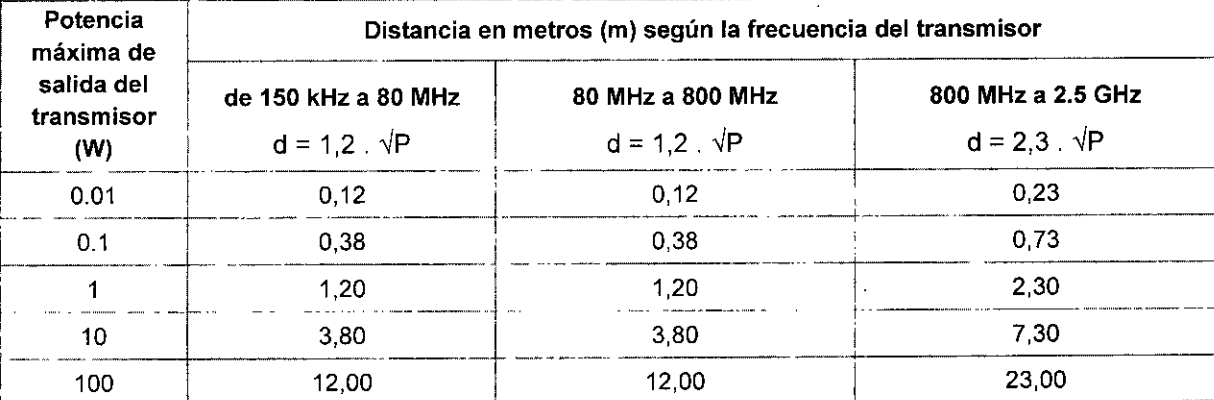

En el caso de los transmisores con una potencia nominal máxima no incluidos anteriormente, la distancia de separación recomendada d en metros (m) se puede determinar mediante la ecuación aplicable a la frecuencia del transmisor, donde P es la potencia nominal máxima del transmisor en vatios (W) según el fabricante del transmisor.

Nota 1: A 80 MHz y 800 MHz, se aplica la distancia de separación para el intervalo de frecuencia más alto. Nota 2: Estas directrices no se aplican en todos los casos. La absorción y la reflexión de estructuras, objetos e individuos pueden afectar a la propagación electromagnética.

Las instrucciones necesarias en caso de rotura del envase protector de la  $3.7$ esterilidad y si corresponde la indicación de los métodos adecuados de reesterilización.

CENTRO DE SERVICIOS HCSRITALARIOS-S.A. H. PABLO P-QUERAS PRESIDENTE

**NO APLICA.** 

M#ANMAT  $IF-2020-2$ HOSPITALARIOS 3 %. YAMIL ACUR Página 67 de 94

Página 68 de 94

# IF-2020-26168112-APN-INPM#ANMAT

i<br>Ci

# oulo

### 3.8 Desinfección/Limpieza/Esterilización GENERAL

Este ítem provee instrucciones sobre la limpieza y desinfección del monitor, los módulos y algunos accesorios.

### A ADVERTENCIA ADVERTENCIA<br>——————————————————————————————————

- Utilice únicamente productos de limpieza y desinfectantes aprobados por Mindray, asi como los métodos que se describen aquí para limpiar o desinfectar el equipo o los accesorios. La garantia no cubre ningún daño provocado por sustancias o métodos que no se hayan aprobado.
- No se ha indicado de ninguna forma la eficacia de los componentes químicos o métodos incluidos como un recurso para el control de contagio. Para obtener información acerca del método para controlar infecciones, consulte al responsable de control de infecciones o epidemiologia del hospital.
- El hospital o la institución responsables deberán llevar a cabo todos los procedimientos de limpieza y desinfección especificados en este capitulo.

### **PRECAUCIÓN**

- No sumerja nunca ninguna pieza del equipo o de sus accesorios en ningún liquido ni permita que entre liquido en el interior.
- Cualquier contacto de soluciones desinfectantes con las piezas metálicas podria **causar corrosión.**
- No vierta ni pulverice ningún liquido directamente sobre el equipo o los accesorios, ni permita que el liquido penetre en las conexiones o aberturas.
- Si se derramase liquido sobre el equipo o los accesorios, desenchufe el cable de alimentación, seque el equipo y contacte al personal de servicio.
- No utilice materiales abrasivos (como fibras metálicas o Iimpiaplata) ni limpiadores corrosivos (como acetona o limpiadores que lleven acetona).
- Revise el equipo después de su limpieza y desinfección. Si observa cualquier signo de daño, deje de utilizarlo.

### LIMPIEZA DEL MÓDULO / MONITOR

La superficie del módulo / monitor y sus accesorios pueden limpiarse con una paño húmedo. Evite los conectores y las piezas metálicas.

Para la limpieza de la pantalla del monitor utilice un paño húmedo con agua o etanol (70%).

Seque la superficie con un paño limpio. Deje que el equipo se seque al aire en un lugar La superficie del módulo / monitor y sus accesorios pueden limpiarse refained.<br>
Evite los conectores y las piezas metálicas.<br>
Para la limpieza de la pantalla del monitor utilice un paño húmedo con (70%).<br>
Seque la superfic

P<br>
(7 6<br>
IF The Trip HDSF) CENTRO DE SERVICIOS

 $HPSP[1]$ ALARIOS S.A. /  $I^{\text{F-2020-2010}}$   $I^{\text{F-2020-2010}}$   $I^{\text{F-100}}$  DE SE $3^{13}$ PRISIDENTE **YAMIL ACUI1** IF-2020-2616 Página 69 de 94
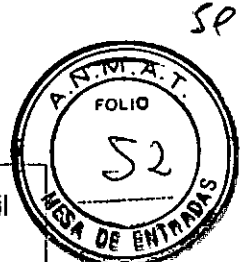

- Durante la limpieza apague el monitor o bloquee la pantalla táctil para desactivar el funcionamiento táctil.
- ----------- : conectores o las piezas metálicas podria causar corrosión. L." *L\_.\_\_ \_.". <sup>~</sup>* >. \_ <sup>~</sup> \_ - El contacto de soluciones de limpieza o desinfectantes con los

# DESINFECCiÓN DEL MONITOR *I* MÓDULO

Desinfecte el equipo según exija el cronograma de mantenimiento del hospital. Es recomendable limpiar el dispositivo antes de desinfectarlo. Siga siempre las instrucciones de fábrica para diluir y utilizar los desinfectantes. En la siguiente tabla figuran los desinfectantes aprobados:

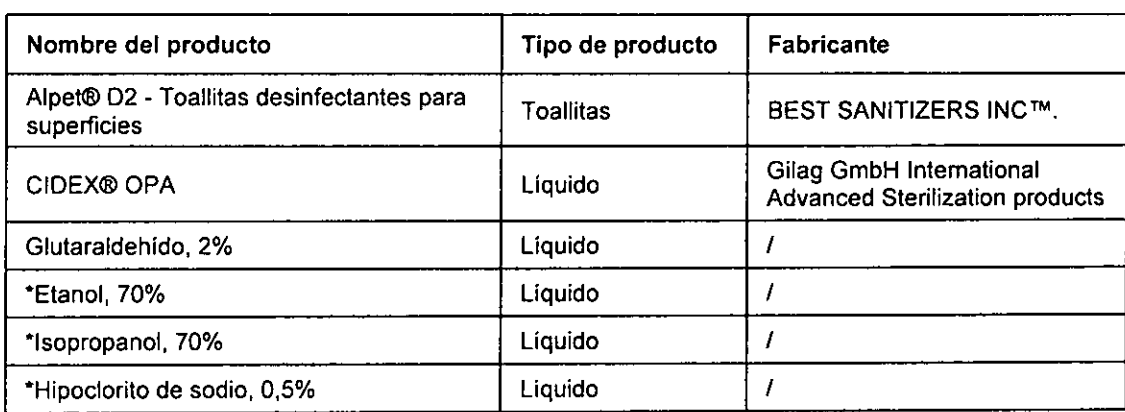

#### TABLA DE DESINFECTANTES APROBADOS PARA LIMPIEZA DE MONITOR Y MÓDULO

## **NOTA**

En el caso de los equipos con el símbo es pueden utilizar todos los limpiadores y desinfectantes. En el caso de los equipos sin este simbolo, solo se pueden utilizar los productos de limpieza y desinfectantes señalados con "\*".

## Limpieza de los accesorios

Limpie los accesorios (tubo de aire de PANI, cable de SpO<sub>2</sub> de Mindray y cable de SpO<sub>2</sub> de Nellcor) con regularidad. Antes de limpiar los accesorios, consulte la normativa del hospital para limpiarlos.

Para limpiar los accesorios, siga este procedimiento:

- 1. Limpie los accesorios con un paño suave humedecido con agua o etanol (70%).
- 2. Retire los restos de la solución de limpieza con un paño seco.
- 3. Deje que los accesorios se sequen al aire.

## Desinfección de los accesorios

Se recomienda desinfectar los accesorios (tubo de aire de PANI, cable de SpO<sub>2</sub> de Mindray y bable de SpO<sub>2</sub> de Nellcor) únicamente cuando sea necesario según la política del hospital. Se recomienda limpiar los accesorios antes de desinfectarlos. $\,$ 

PR!'SJOFNTF

CENTRO DE SERVICIOS)<br>
HOSPITALARIOS S.A. PORTE DE SERVIA DE SERVICIOS<br>
HOSPITALARIOS S.A. PORTE DE SERVIL PORTE DE SERVIL PORTE DE SERVIL PORTE DE SERVIL PORTE DE SERVIL PORTE DE S<br>
HOSPITALARIO POLERAS HOSPITALARIO3 3 V. YAMIL ACUR IF-2020-26168112.AP Página 71 de 94

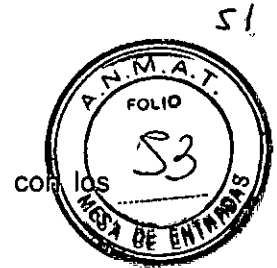

En la siguiente tabla se describen los desinfectantes aprobados para su uso col tubos de aire de PANI:

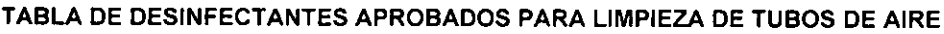

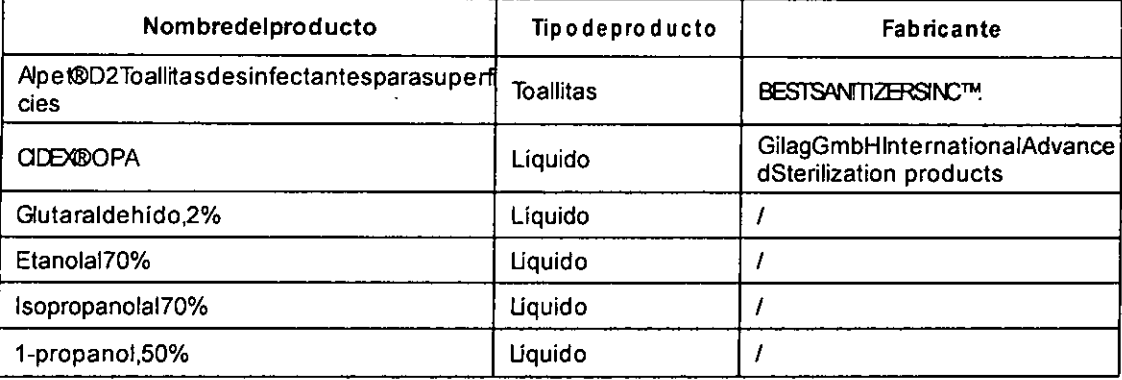

Estos son los desinfectantes aprobados para su uso con los cables de SpO<sub>2</sub> de Mindray y Nellcor

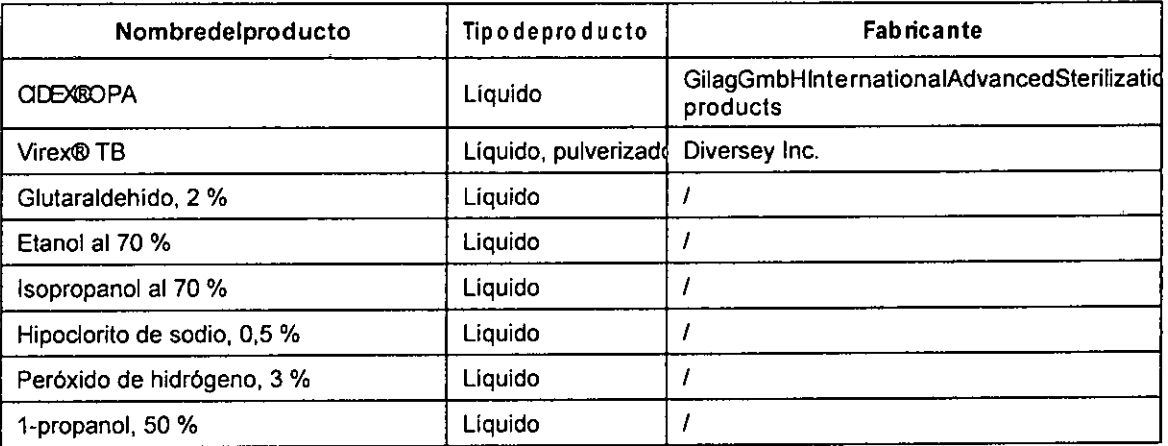

3.9 Información sobre cualquier tratamiento o procedimiento adicional que deba realizarse antes de utilizar el producto médico (por ejemplo, esterilización, montaje final, entre otros).

## Esterilización

No se recomienda la esterilización del monitor, ni de sus productos relacionados, tampoco los accesorios ni los suministros, a menos que se indique lo contrario en las instrucciones de uso que acompañan a los productos, accesorios o suministros.

# 3.10 Cuando un producto médico emita radiaciones con fines médicos, la información *r*elativa a la naturaleza, tipo, intensidad y distribución de dichas radiaciones debe

ser descripta; **NO APLICA.** CENTRO DE SERVICIOS HOSPITALARIOS S.A **H. PABLO POGERAS** PRESIDENTE

IF-2020-2616 **NMAT** CENTRO DE SEB7E **HOSPITALARIOS S.A.** Página 73 de 94 YAMIL ADUR

**3.11 Las precauciones que deben adoptarse en caso de cambios del funcionamiento producto médico**

En el caso de cambios en el funcionamiento del equipo, debe detenerse el funcionamiento del mismo y ponerse en contacto con el distribuidor o representante local.

**3.12 Las precauciones que deban adoptarse en lo que respecta a la exposición, en condiciones ambientales razonablemente previsibles, a campos magnéticos, a influencias eléctricas externas, descargas electrostáticas, a la presión o a variaciones de presión, a la aceleración a fuentes térmicas de ignición, entre otras;**

## **ADVERTENCIAS**

- El monitor se utiliza para un único paciente a la vez.
- El equipo y sus accesorios son aptos para su uso en el entorno del paciente.
- Para evitar peligros de explosión, no utilice el equipo en presencia de entornos enriquecidos con oxigeno, sustancias anestésicas inflamables u otros agentes inflamables.
- Utilice y guarde el equipo en las condiciones ambientales especificadas. Es posible que el monitor y los accesorios no cumplan las especificaciones de rendimiento debido al paso del tiempo o a su almacenamiento o uso fuera de los intervalos de temperatura y humedad especificados.
- El equipo no está previsto para su uso en entornos de resonancia magnética (RM).
- Antes de conectar el equipo a la red eléctrica, compruebe que los indices de voltaje y frecuencia de la red eléctrica sean los mismos que los que se indican en la etiqueta del equipo o en este manual.
- Antes de poner en marcha el sistema, el operador debe comprobar que el equipo, los cables de conexión y los accesorios funcionan correctamente y se encuentran en buen estado.
- Para evitar el riesgo de sufrir descargas eléctricas, este equipo solo debe conectarse a una fuente de alimentación con toma de tierra de protección. Si no incluye un conductor de tierra de protección, utilícelo con la alimentación de la batería si es posible.
- No utilice regletas ni cables prolongadores a la red de CA. Asegúrese de que la suma de las corrientes individuales de fuga a tierra no superen los límites permitidos.
- No toque simultáneamente al paciente y las partes con corriente. De lo contrario, el paciente puede resultar dañado.
- No toque al paciente durante la desfibrilación. Podrían producirse lesiones graves o, incluso, la muerte.
- No abra las carcasas del equipo. Todas las operaciones de mantenimiento y reparación, así como las actualizaciones futuras, deberá realizarlas persona capacitado y autorizado.
- No se base exclusivamente en el sistema de alarmas acústicas para monitorear a un paciente. 1ajuste del volumen de la alarma a un nivel inferior o a cero puede resultar

ITRO DE SERVICIOS HOSPITALARIOS S.A. HPABLO PULLERAS **PRESIDENTE** 

*/J* LL3-ARN-DI<del>PM</del><br>CENTRO DE SF:1; HOSPITALAHIOS 3 \ YAMIL ACUR  $IF-2020-26168112-$ Página 75 de 94

Ñ۸ OLIO

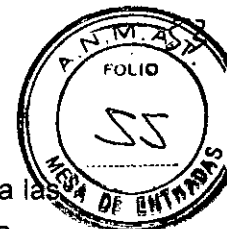

peligroso para el paciente. Recuerde que los ajustes de alarma deben adaptarse a 1 situaciones de los distintos pacientes. Vigile de cerca al paciente de forma continua. La información fisiológica y los mensajes de alarma que aparecen en el equipo sirven solo de referencia y no pueden utilizarse directamente para la interpretación de diagnósticos.

- Canalice, enrolle y asegure los cables para evitar desconexiones accidentales, tropezones y enredos.
- Mindray es el titular exclusivo del copyright del software del equipo. Ninguna organización ni individuo debe modificarlo, copiarlo ni cambiarlo por ningún otro ni debe realizar ninguna otra infracción de ninguna otra forma y por ningún medio sin el permiso debido.

# PRECAUCIONES

- Use solamente las piezas y los accesorios especificados en este manual.
- Asegúrese de que el equipo recibe energía eléctrica de forma continua mientras está en funcionamiento. Los fallos eléctricos repentinos pueden dar lugar a una pérdida de datos.
- Los campos eléctricos y magnéticos pueden interferir en el correcto rendimiento del equipo. Por esta razón, asegúrese de que todos los dispositivos externos utilizados cerca del equipo cumplen los requisitos de CEM relevantes. Entre las posibles fuentes de interferencia se incluyen los teléfonos móviles, los equipos de rayos X y los dispositivos RMN, pues estos pueden emitir niveles elevados de radiación electromagnética.
- Instale o traslade el equipo correctamente para evitar daños causados por caídas, golpes, vibraciones fuertes u otras fuerzas mecánicas.
- Seque el equipo de inmediato en caso que llueva o se pulverice agua.
- Algunos ajustes están protegidos mediante contraseña y sólo puede modificarlos el personal autorizado. Póngase en contacto con el director de su departamento o con el departamento de bioingenieria para obtener información sobre las contraseñas usadas en su centro.
- Deseche el material de embalaje conforme a lo establecido por la normativa de control de residuos aplicable. Manténgalo fuera del alcance de los niños.
- Cuando finalice la vida útil del equipo y sus accesorios, estos deberán desecharse según las instrucciones que regulan la eliminación de tales productos. Si tiene alguna duda relativa a la eliminación del equipo, póngase en contacto con nosotros.

3.13 Información suficiente sobre el medicamento o los medicamentos que el producto médico de que trate esté destinado a administrar, incluida cualquier restricción en la elección de sustancias que se puedan suministrar;

CENTRO DE SERVICIOS HQ2Y H. PARILO POLLEBAS RESIDENTE

**NO APLICA** 

"... .<br>16% TRO OF SENTAAR HOSPITALARIO3 3 \. YAMIL ACUR IF-2020-2616 Página 77 de 94

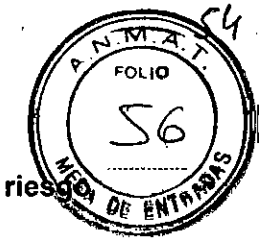

- 3.14 Las precauciones que deban adoptarse si un producto médico presenta un rie no habitual especifico, asociado a su eliminación; NO APLICA.
- 3.15 Los medicamentos incluidos en el producto médico como parte integrante del mismo, conforme al ítem 7.3 del Anexo de la Resolución GMC N° 72/98 que díspone sobre los Requisitos Esenciales de Seguridad y Eficacia de los productos médicos. NO APLICA.

 $\setminus$ 

CENTRO DE SERVICIOS HCSPITALARIOS S.A. H. PABLO PQUERAS PRESIDENTE

CENTRO DE SERIE - 3 HOSPITALARIOS S.A. YAMIL ACUR

Página 80 de 94

**MONITOREO DE ECG**

 $\sim$ 

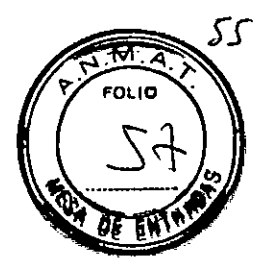

1

 $\mathbf{I}$ 

-1

 $\mathbf{f}$ 

 $\mathbf{1}$  $\overline{\phantom{a}}$ 

 $\ddot{i}$ 

J.

i

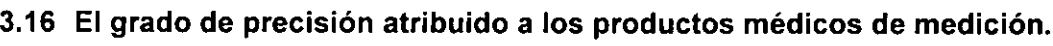

Normativa Cumple las normas lEC 60601-2-27 Y lEC 60601-2-25.

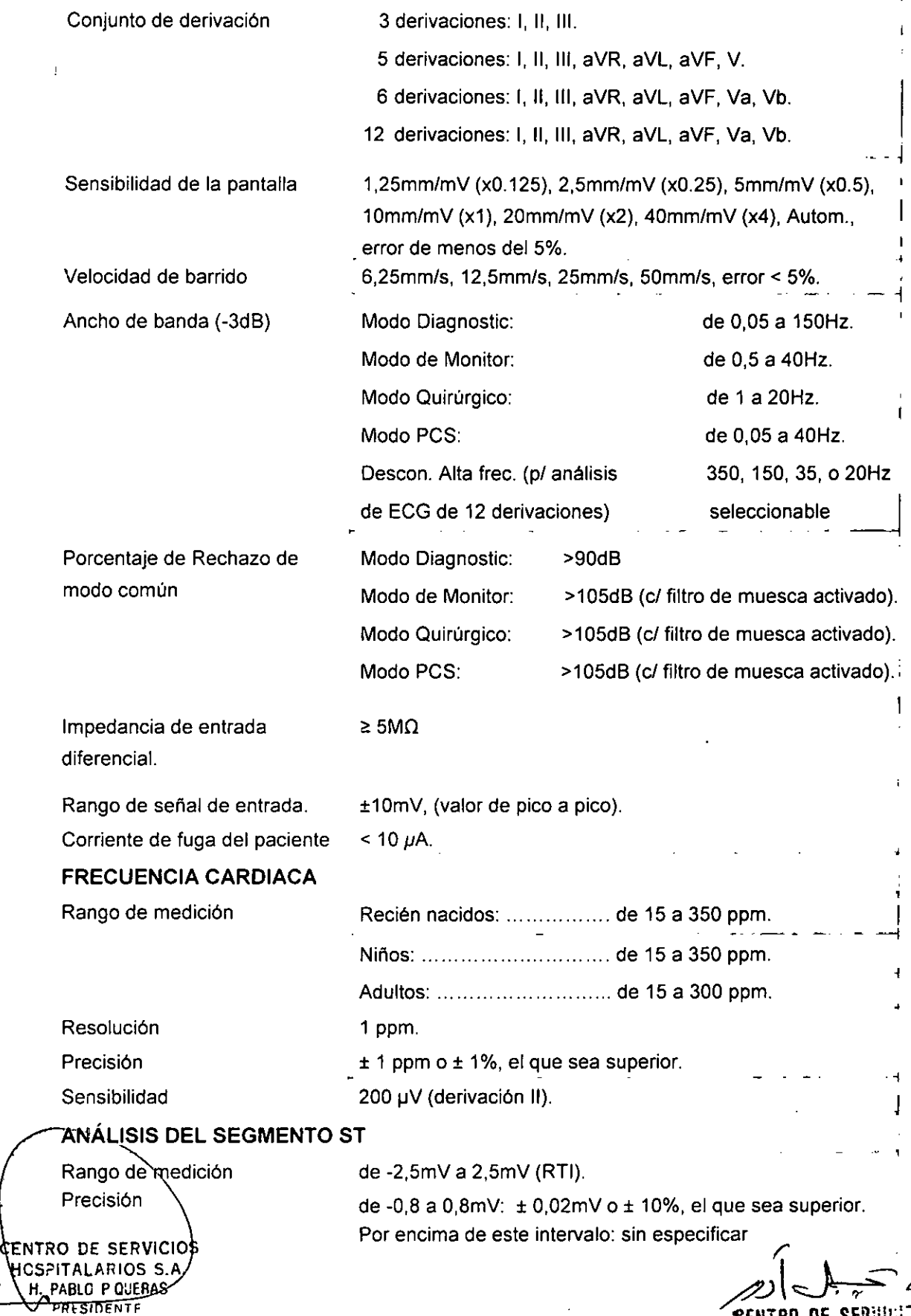

**CENTRO DE SERVIGES** HOSPIT 'L6R!O; S.•\. IF-2020-26168112-APN-INPM#ANMAT<br> **CENTRO DE SERVIULE 3**<br>Página 81 de 94 HOSPIT (L<sup>B</sup>RIO): S.A.<br>
YAMIL ADUR

.,

J

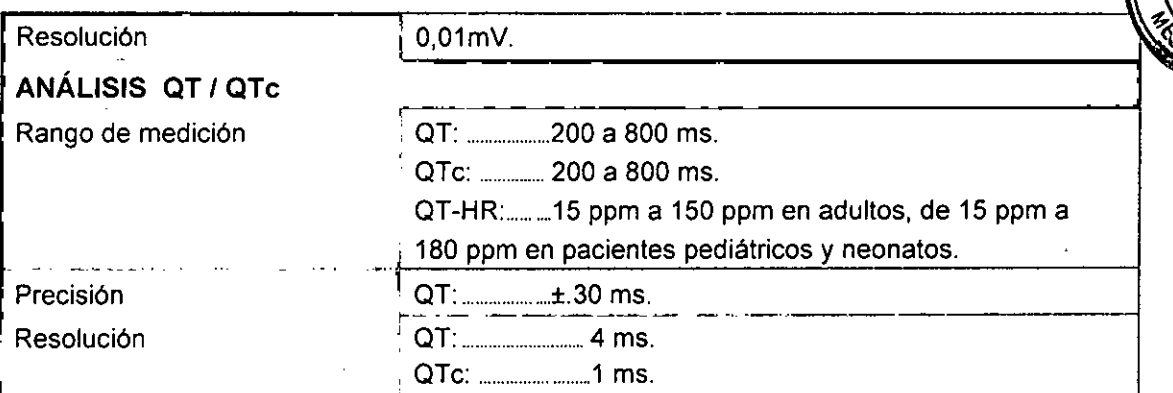

# **MONITOREO DE RESPIRACIÓN**

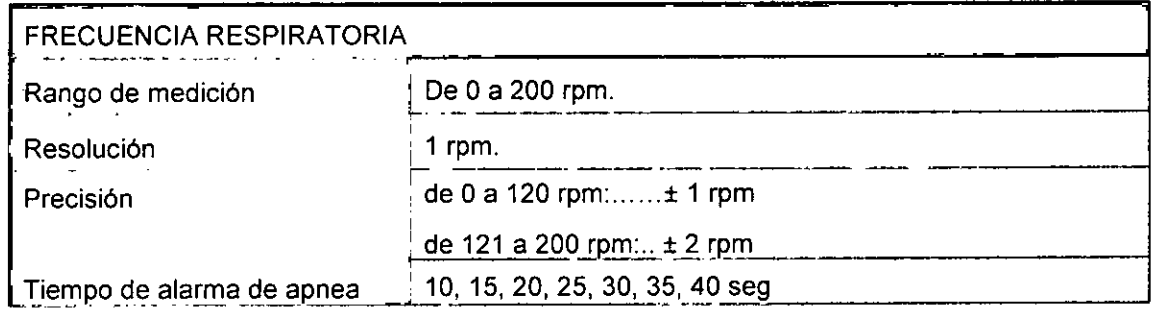

# MONITOREO DE PRESIÓN ARTERIAL NO INVASIVA (PANI)

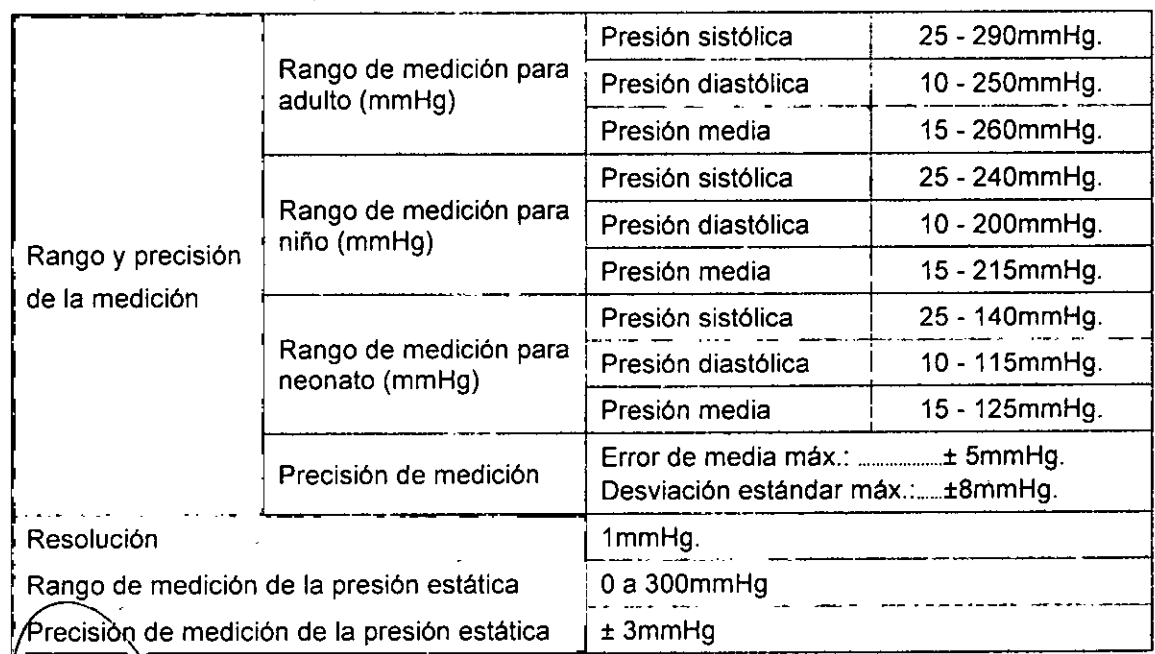

CENTRO DE SERVICIOS HOSPITALARIOS S.A. H. PABLO P QUERAS PRESIDENTE

لى اُرُرِ  $\subseteq$ 

**CENTRO DE SERVIGETS** HOSPITALARIOS S.A. YAMIL ADUR

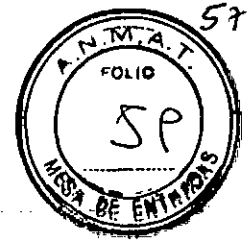

# OXIMETRÍA DE PULSO (SPO2)

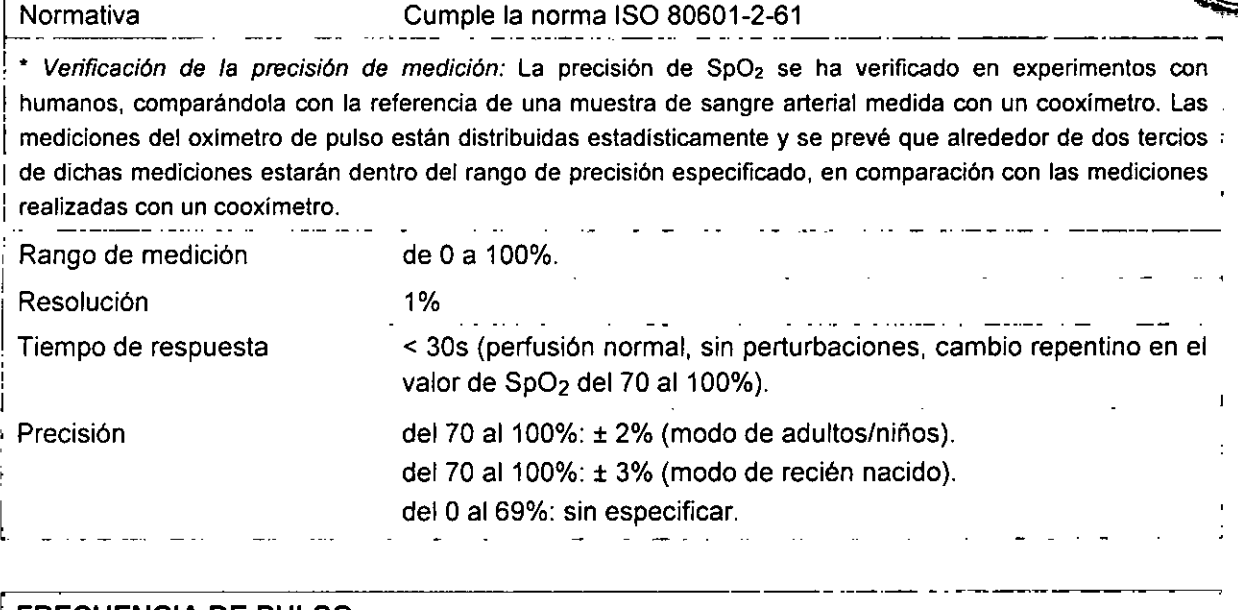

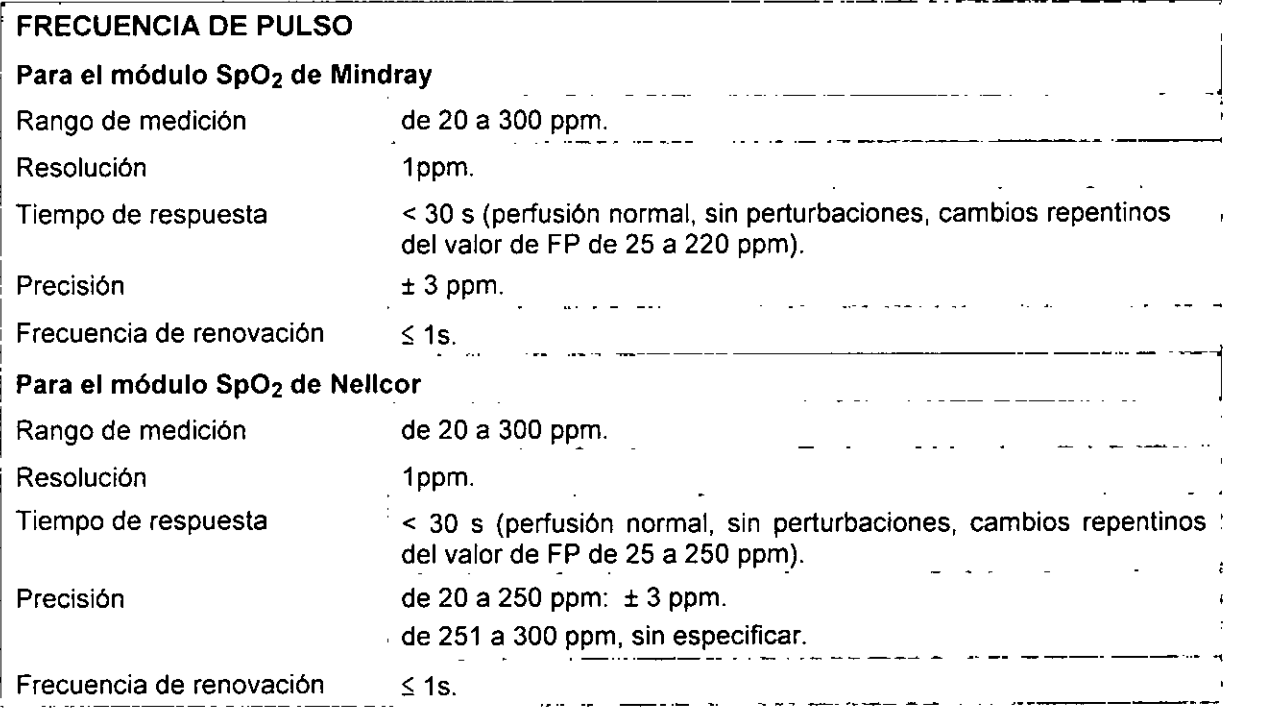

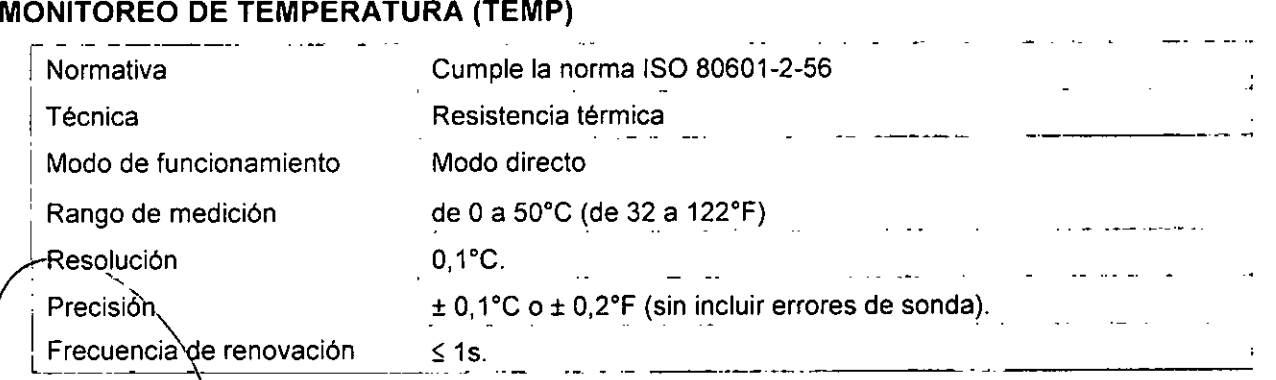

\\<br>CENTRO DE SERVICIOS S S.A. H. PI,BlO P OJlRI,S PPl SIOENTF

/" IF-2020-26168112<del>-APN NDM#AN</del>MAT CENTRO DE SERVICES HOSPITALARIOS S.A. YAMIL ADUR Página 85 de 94

Página 86 de 94

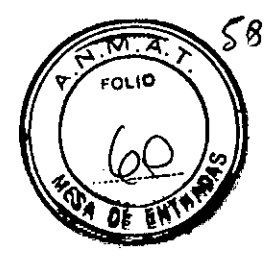

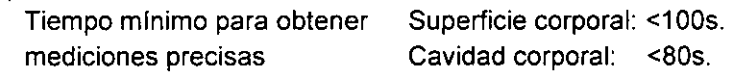

# **CAPNOGRAFíA** (EtCO,)

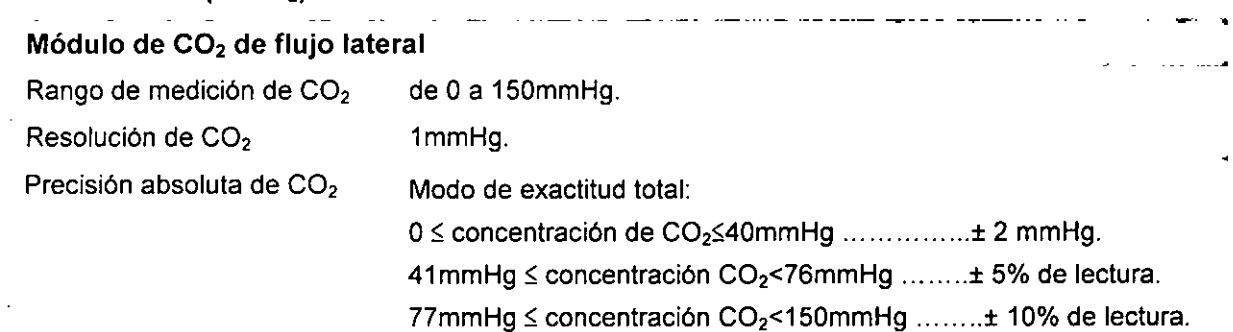

Las especificaciones de inexactitud se ven afectadas por la frecuencia respiratoria y la relación I:E. La exactitud de EtCO<sub>2</sub> se encuentra dentro de las especificaciones para frecuencia respiratoria ≤60rpm e I/E ≤1:1, o frecuencia respiratoria ≤30rpm e I/E ≤ 2:1.  $\mathbf{r}$ 

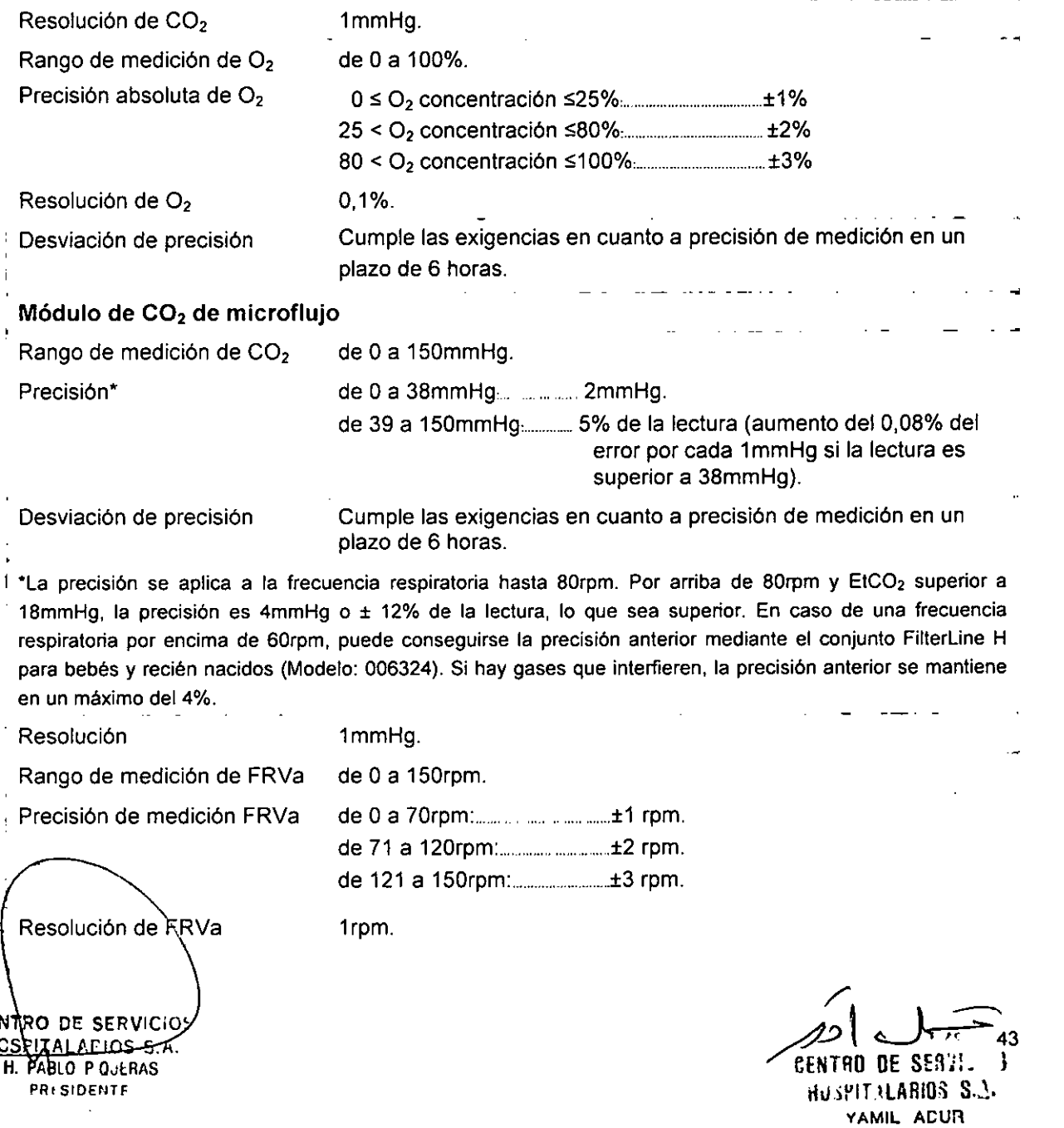

ij

 $\sim$  .

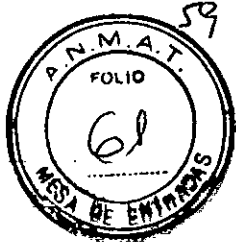

# Módulo de CO<sub>2</sub> de flujo principal

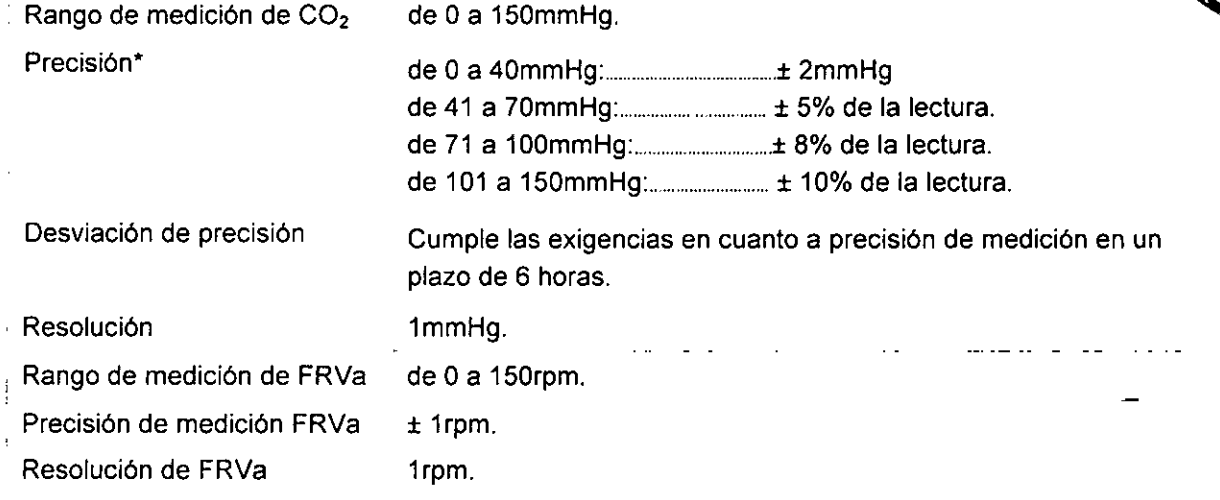

# MONITOREO DE PRESiÓN ARTERIAL INVASIVA (PAI)

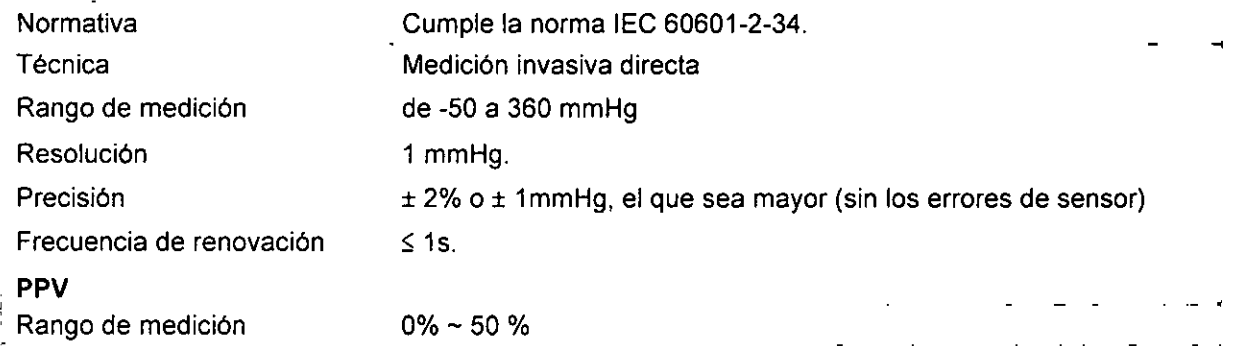

# MONITOREO DE GASES ANESTÉSICOS (GA)

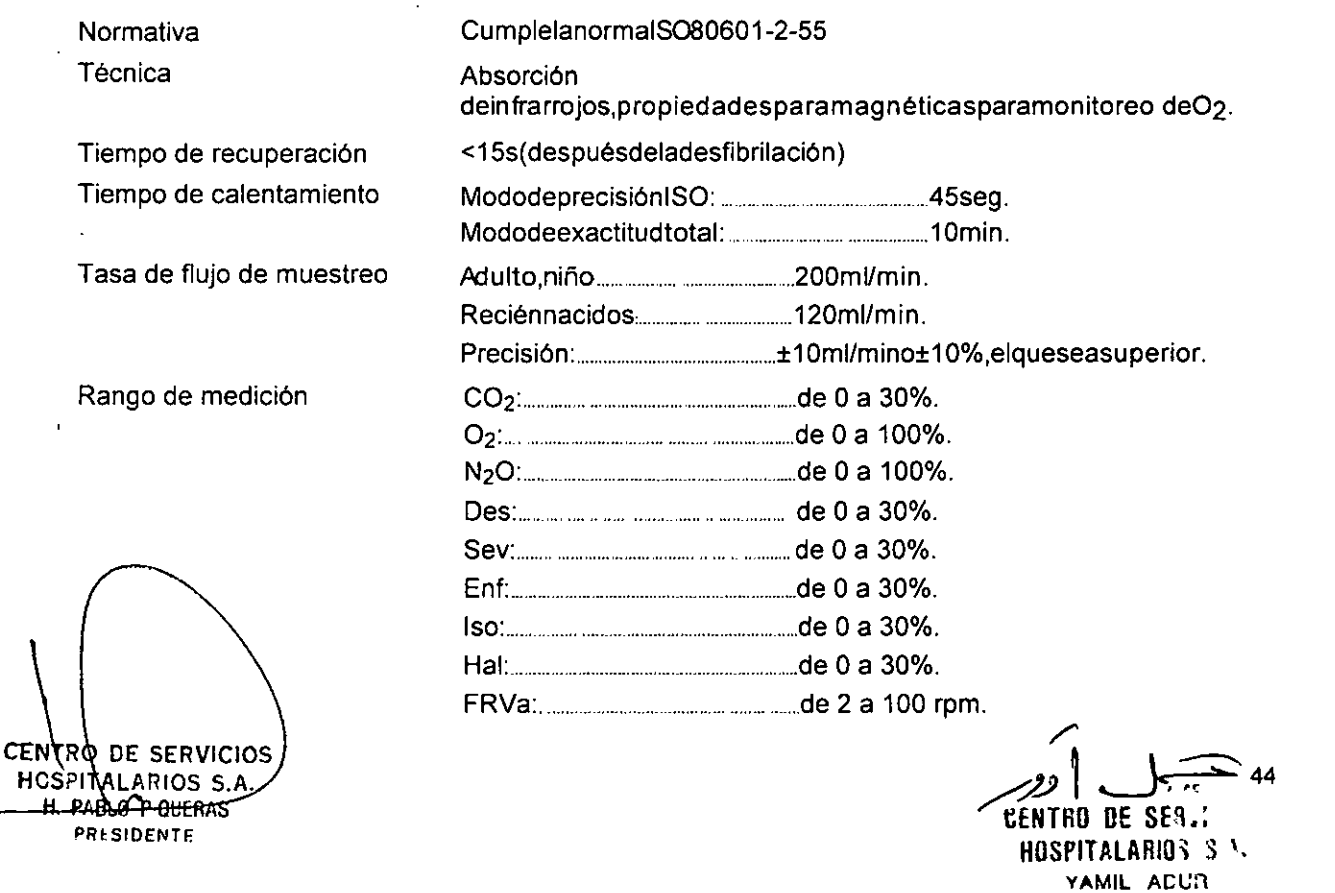

| Resolución                   | CO2: 0,1%.                                                                        |                                                     |                               |
|------------------------------|-----------------------------------------------------------------------------------|-----------------------------------------------------|-------------------------------|
|                              |                                                                                   |                                                     |                               |
|                              |                                                                                   |                                                     |                               |
|                              |                                                                                   |                                                     |                               |
|                              |                                                                                   |                                                     |                               |
|                              |                                                                                   |                                                     |                               |
|                              |                                                                                   |                                                     |                               |
|                              |                                                                                   |                                                     |                               |
|                              |                                                                                   |                                                     |                               |
| <b>Exactitud total</b>       | Gases                                                                             | Rango (%REL)                                        | Precisión (%ABS)              |
|                              | CO <sub>2</sub>                                                                   | $\begin{bmatrix} 0 \leq C O_2 \leq 1 \end{bmatrix}$ | $\leq 0,1$                    |
|                              |                                                                                   | $1 < CO2 \le 5$                                     | $\leq 0.2$                    |
|                              |                                                                                   | $5 < CO2 \le 7$                                     | $\leq 0.3$                    |
|                              |                                                                                   | $7 < CO2 \le 10$<br>$CO2$ 10                        | $\leq 0.5$<br>Sin especificar |
|                              | $N_2O$                                                                            | de 0 a 20                                           | $\leq 2$                      |
|                              |                                                                                   | de 20 a 100                                         | $\leq 3$                      |
|                              | O <sub>2</sub>                                                                    | de 0 a 25                                           | $\leq 1$                      |
|                              |                                                                                   | de 25 a 80                                          | $\leq 2$                      |
|                              |                                                                                   | de 80 a 100                                         | $\leq 3$                      |
|                              | Des                                                                               | $de$ 0 a 1                                          | $\leq 0.15$                   |
|                              |                                                                                   | de 1 a 5                                            | $\leq 0.2$                    |
|                              |                                                                                   | de $5a10$<br>de 10 a 15                             | $\leq 0.4$<br>≤ 0,6           |
|                              |                                                                                   | de 15 a 18                                          | ≤ 1                           |
|                              |                                                                                   | $\leq 18$                                           | Sin especificar               |
|                              | Sev                                                                               | de0a1                                               | $\leq 0.15$                   |
|                              |                                                                                   | de 1 a 5                                            | $\leq 0.2$                    |
|                              |                                                                                   | $\leq 5$                                            | Sin especificar               |
|                              | Enf, Iso, Hal                                                                     | $de$ 0 a 1                                          | $\leq 0.15$                   |
|                              |                                                                                   | de $1a5$<br>$\leq 5$                                | $\leq 0.2$<br>Sin especificar |
|                              | FRVa                                                                              | ŧ<br>de 2 a 60 rpm                                  | 1<br>$± 1$ rpm                |
|                              |                                                                                   | $>60$ rpm                                           | Sin especificar               |
| Desviación de precisión      | Cumple las exigencias en cuanto a precisión de medición en un plazo de<br>6horas. |                                                     |                               |
| Tiempo de Alarma de apnea    | 10, 15, 20, 25, 30, 35, 40 seg.                                                   |                                                     |                               |
| Frecuencia de renovación     | $\leq$ 1 seg.                                                                     |                                                     |                               |
| Límite de agente anestésico) | Agente anestésico principal                                                       |                                                     |                               |
|                              | En el modo de exactitud total: 0,15%.                                             |                                                     |                               |
|                              | Segundo Agente anestésico:                                                        |                                                     |                               |
|                              | En el modo de exactitud total: 5% de agente principal si el agente principal es   |                                                     |                               |
|                              | mayor que 10%; 0,3% si el agente primario es inferior o igual al 10%.             |                                                     |                               |
|                              |                                                                                   |                                                     |                               |
|                              |                                                                                   |                                                     |                               |
|                              |                                                                                   |                                                     |                               |
|                              |                                                                                   |                                                     |                               |
|                              |                                                                                   |                                                     |                               |

CENTRO DE SERVIGIOS<br>TROSPITALARIOS S.A. **H. PABLO P QUERAS** 

CENTRO DE SEa;: HOSPITALARIOS S.A. YAMIL ACUR

æ

**CENT** 

FOLIO

Página 92 de 94

 $\ddot{\phantom{a}}$ 

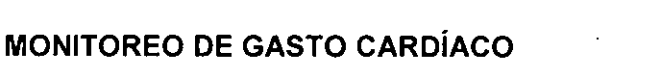

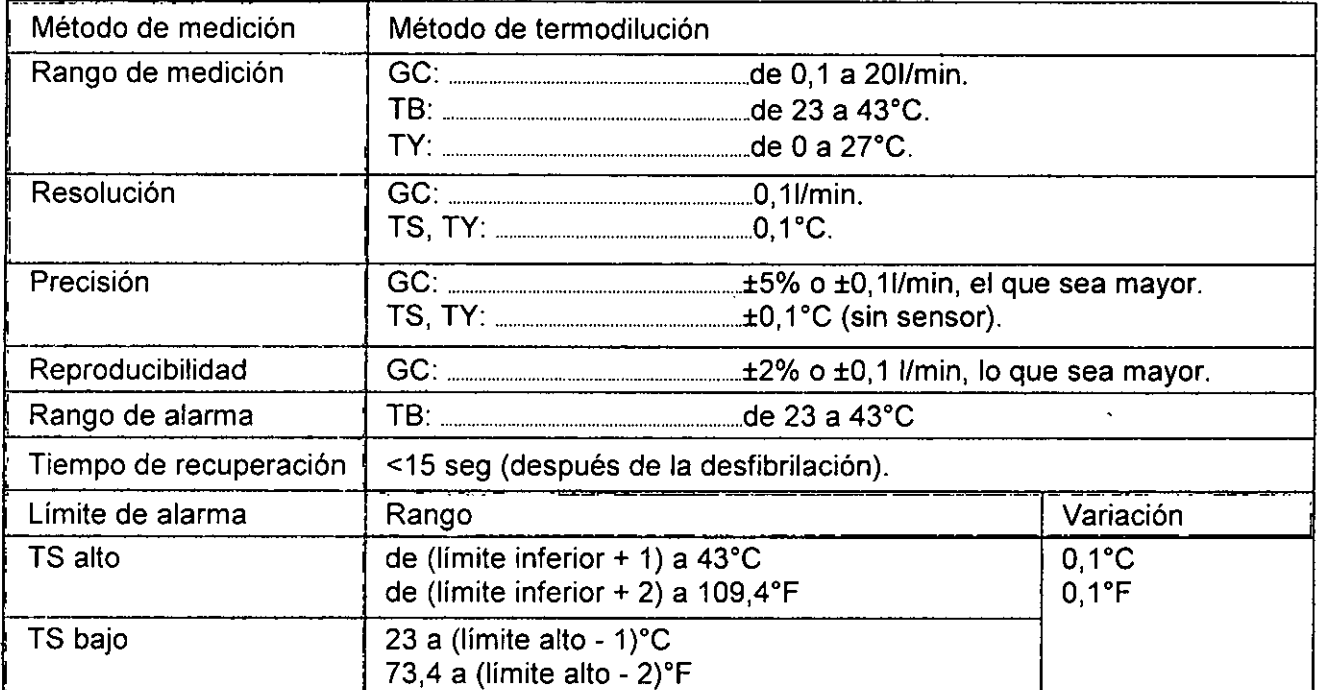

# **MONITOREO DE íNDICE BIESPECTRAL (IBE)** - -

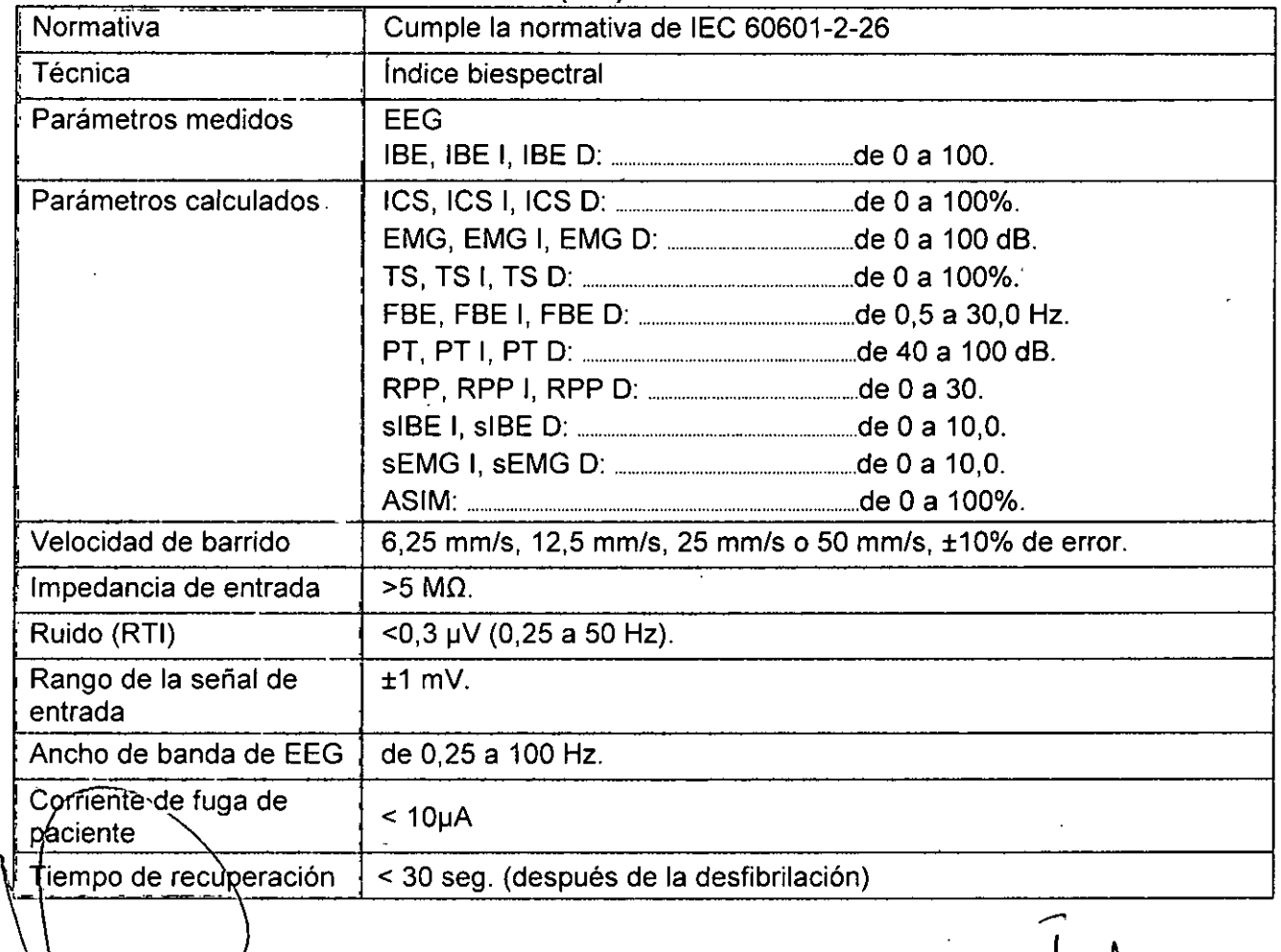

H. PABLO P QUERAS PRESIDENTE centro de s<u>er</u>y HCSPITALARIOS S.A. **•**,  $f_{\text{EN}}$ 

-

IF-2020-26168**112-APN-INP<del>M#A</del>NMAT CENTRO DE SERTI.**  $\sim$  2 HOSPITALARIOS S.3. YAMIL ACUR Página 93 de 94

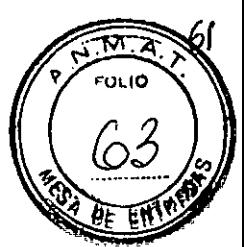

IF-2020-26168112-APN-INPM#ANMAT  $\tilde{\mathcal{F}}_{\mathbf{A}}$ 

#### Página 94 de 94 k,

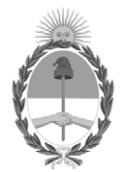

República Argentina - Poder Ejecutivo Nacional 2020 - Año del General Manuel Belgrano

# **Hoja Adicional de Firmas Anexo**

Número: IF-2020-26168112-APN-INPM#ANMAT

**Referencia:** Rot. e Ins. de Uso - Centro de Servicios Hospitalarios S.A. PM-1198-132

El documento fue importado por el sistema GEDO con un total de 94 pagina/s.

Digitally signed by GESTION DOCUMENTAL ELECTRONICA - GDE Date: 2020.04.16 11:36:41 -03:00

CIUDAD DE BUENOS AIRES<br>
Jacobs -03:00 Jueves 16 de Abril de 2020<br> **Referencia:** Rot. e Ins. dc Uso - Centro de Servicios Hospitalatios S.A. PM-119R-132<br>
El documento fue importado por el sistema GEDO con un total de 94 pag Instituto Nacional de Productos Médicos Administración Nacional de Medicamentos, Alimentos y Tecnología Médica

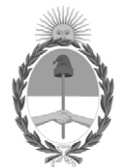

**República Argentina - Poder Ejecutivo Nacional** 2020 - Año del General Manuel Belgrano

## **Certificado - Redacción libre**

**Número:** 

# Jueves 16 de Abril de 2020 CE-2020-26282475-APN-ANMAT#MS CIUDAD DE BUENOS AIRES

**Referencia:** 1-47-6698-19-1

# CERTIFICADO DE AUTORIZACIÓN E INSCRIPCIÓN

Expediente Nº: 1-47-6698-19-1

La Administración Nacional de Medicamentos, Alimentos y Tecnología Médica (ANMAT) certifica que de acuerdo con lo solicitado por CENTRO DE SERVICIOS HOSPITALARIOS S.A., se autoriza la inscripción en el Registro Nacional de Productores y Productos de Tecnología Médica (RPPTM), de un nuevo producto con los siguientes datos identificatorios característicos:

Nombre descriptivo: Monitor multiparamétrico

Código de identificación y nombre técnico UMDNS: 12-636 Sistemas de Monitoreo Fisiológico

Marca(s) de (los) producto(s) médico(s): Mindray

Clase de Riesgo: III

Indicación autorizada: Monitorizar, visualizar, revisar, almacenar, emitir alarmas y transferir parámetros fisiológicos como ECG (seleccionable entre 3, 5, 6 derivaciones), respiración (RESP), temperatura (Temp),saturación de oxígeno por pulsioximetría (SpO2), frecuencia de pulso (FP), presión arterial no invasiva (PANI), presión arterial invasiva (PAI), gasto cardíaco (GC), capnografía (EtCO2),oxígeno (O2), gas anestésico (GA), e índice biespectral (BIS). Apto para pacientes adultos, pediátricos y neonatales.

Modelo/s: ePM 10M, ePM 12M, ePM 15M

Forma de presentación: Unidad principal y accesorios

Condición de uso: Uso exclusivo a profesionales e instituciones sanitarias

Nombre del fabricante:

Shenzhen Mindray Bio-Medical Electronics Co., Ltd

Lugar/es de elaboración:

Mindray Building, Keji 12th Road South, Hi-Tech Industrial Park, Nanshan, 518057 Shenzhen, P.R. China

Se extiende el presente Certificado de Autorización e Inscripción del PM-1198-132, con una vigencia cinco (5) años a partir de la fecha de la Disposición autorizante.

Expediente Nº 1-47-6698-19-1

Digitally signed by GESTION DOCUMENTAL ELECTRONICA - GDE Date: 2020.04.16 18:09:12 -03:00

Valeria Teresa Garay Subadministradora Nacional Administración Nacional de Medicamentos, Alimentos y Tecnología Médica